toolbox

**[What links here](http://opende.sourceforge.net/mediawiki-1.6.10/index.php/Special:Whatlinkshere/Manual)** [Related changes](http://opende.sourceforge.net/mediawiki-1.6.10/index.php/Special:Recentchangeslinked/Manual) **[Upload file](http://opende.sourceforge.net/mediawiki-1.6.10/index.php/Special:Upload)** ■ [Special pages](http://opende.sourceforge.net/mediawiki-1.6.10/index.php/Special:Specialpages) **[Printable version](http://opende.sourceforge.net/mediawiki-1.6.10/index.php?title=Manual&printable=yes) [Permanent link](http://opende.sourceforge.net/mediawiki-1.6.10/index.php?title=Manual&oldid=2256)** 

<span id="page-0-1"></span> $Go$ 

<span id="page-0-2"></span><span id="page-0-0"></span>[66.130.248.239](http://opende.sourceforge.net/mediawiki-1.6.10/index.php/User:66.130.248.239) [talk for this ip](http://opende.sourceforge.net/mediawiki-1.6.10/index.php/User_talk:66.130.248.239) [log in / create account](http://opende.sourceforge.net/mediawiki-1.6.10/index.php?title=Special:Userlogin&returnto=Manual) **[article](#page-0-2)** [discussion](http://opende.sourceforge.net/mediawiki-1.6.10/index.php/Talk:Manual) [view source](http://opende.sourceforge.net/mediawiki-1.6.10/index.php?title=Manual&action=edit) [history](http://opende.sourceforge.net/mediawiki-1.6.10/index.php?title=Manual&action=history) Manual ODE **Contents** [[hide\]](javascript:toggleToc()) **OPEN DYNAMICS ENGINE OPEN DYNAMICS ENGINE** [1](#page-0-0) [Introduction](#page-0-0) This article is part [1.1](#page-0-1) [Features](#page-0-1) of the **ODE Manual** [1.2](#page-1-0) [ODE's License](#page-1-0) navigation [1.3](#page-1-1) [The ODE Community](#page-1-1) Chapters ... ■ [Main Page](http://opende.sourceforge.net/mediawiki-1.6.10/index.php/Main_Page) **[Manual](#page-0-2) Introduction** Introduction **[FAQ](#page-78-0)** [Installing and Using ODE](#page-2-0) **[Howtos](http://opende.sourceforge.net/mediawiki-1.6.10/index.php/HOWTO)** The Open Dynamics Engine (ODE) is a free, industrial quality library **[Concepts](#page-6-0)** [Data Types and Conventions](#page-13-0) ode links for simulating articulated rigid body dynamics. Proven applications **[World](#page-15-0)** include simulating ground vehicles, legged creatures, and moving [ODE Webpage](http://www.ode.org/) [Rigid Body Functions](#page-19-0) objects in VR environments. It is fast, flexible and robust, and has [ODE project page](http://www.sf.net/projects/opende) [Joint Types and Functions](#page-25-0) [ODE API \(doxygen\)](http://opende.sf.net/docs) built-in collision detection. ODE is being developed by [Russell](http://www.q12.org/) **[StepFast](#page-48-0)** [Smith](http://www.q12.org/)  $\mathbf{F}$  with help from several [contributors](http://opende.sourceforge.net/community.html)  $\mathbf{F}$ . this wiki [Support Functions](#page-52-0) If rigid body simulation does not make much sense to you, check out [Recent changes](http://opende.sourceforge.net/mediawiki-1.6.10/index.php/Special:Recentchanges) [Collision Detection](#page-57-0) [What is a Physics SDK?](http://opende.sourceforge.net/slides/slides.html)  $\mathbb{F}$ . **[Help on this Wiki](http://opende.sourceforge.net/mediawiki-1.6.10/index.php/Help:Contents)** search

## **Features**

ODE is good for simulating *articulated* rigid body structures. An articulated structure is created when rigid bodies of various shapes are connected together with joints of various kinds. Examples are ground vehicles (where the wheels are connected to the chassis), legged creatures (where the legs are connected to the body), or stacks of objects.

ODE is designed to be used in interactive or real-time simulation. It is particularly good for simulating moving objects in changeable virtual reality environments. This is because it is fast, robust and stable, and the user has complete freedom to change the structure of the system even while the simulation is running.

ODE uses a highly stable integrator, so that the simulation errors should not grow out of control. The physical meaning of this is that the simulated system should not "explode" for no reason (believe me, this happens a lot with other simulators if you are not careful). ODE emphasizes speed and stability over physical accuracy.

ODE has *hard* contacts. This means that a special non-penetration constraint is used whenever two bodies collide. The alternative, used in many other simulators, is to use virtual springs to represent contacts. This is difficult to do right and extremely error-prone.

ODE has a built-in collision detection system. However you can ignore it and do your own collision detection if you want to. The current collision primitives are sphere, box, cylinder, capsule, plane, ray, and triangular mesh - more collision objects will come later. ODE's collision system provides fast identification of potentially intersecting objects, through the concept of "spaces". (See the [Collision](#page-57-0) [Matrix](#page-57-0) to find out which primives --- primitive collision are implemented)

Here are the features:

- Rigid bodies with arbitrary mass distribution.
- Joint types: ball-and-socket, hinge, slider (prismatic), hinge-2, fixed, angular motor, linear motor,

universal.

- Collision primitives: sphere, box, cylinder, capsule, plane, ray, and triangular mesh, convex.
- **Collision spaces: Quad tree, hash space, and simple.**
- Simulation method: The equations of motion are derived from a Lagrange multiplier velocity based model due to Trinkle/Stewart and Anitescu/Potra.
- A first order integrator is being used. It's fast, but not accurate enough for quantitative engineering yet. Higher order integrators will come later.
- Choice of time stepping methods: either the standard ``big matrix'' method or the newer iterative QuickStep method can be used.
- Contact and friction model: This is based on the Dantzig LCP solver described by Baraff, although ODE implements a faster approximation to the Coloumb friction model.
- Has a native C interface (even though ODE is mostly written in  $C_{++}$ ).
- Has a C++ interface built on top of the C one.
- **Many unit tests, and more being written all the time.**
- **Platform specific optimizations.**
- Other stuff I forgot to mention...

## <span id="page-1-0"></span>**ODE's License**

ODE is Copyright © 2001-2004 Russell L. Smith. All rights reserved.

This library is free software; you can redistribute it and/or modify it under the terms of EITHER:

- The [GNU Lesser General Public License](http://www.opensource.org/licenses/lgpl-license.html)  $\mathbb{F}$  as published by the Free Software Foundation; either version 2.1 of the License, or (at your option) any later version. The text of the GNU Lesser General Public License is included with this library in the file LICENSE.TXT.
- The [BSD-style license](http://opende.sourceforge.net/ode-license.html)  $\mathbb{F}$  that is included with this library in the file LICENSE-BSD.TXT.

This library is distributed in the hope that it will be useful, but *WITHOUT ANY WARRANTY*; without even the implied warranty of MERCHANTABILITY or FITNESS FOR A PARTICULAR PURPOSE. See the files LICENSE.TXT and LICENSE-BSD.TXT for more details.

## **The ODE Community**

Do you have questions or comments about ODE? Think you can help? Please [write to the ODE mailing](http://groups.google.com/group/ode-users)  $list$  $\mathbb{Z}$ .

[Category:](http://opende.sourceforge.net/mediawiki-1.6.10/index.php?title=Special:Categories&article=Manual) [Manual](http://opende.sourceforge.net/mediawiki-1.6.10/index.php/Category:Manual)

<span id="page-1-1"></span>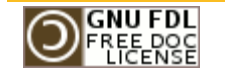

This page was last modified 23:37, 18 April 2008. This page has been accessed 45,867 times. Content is available under [GNU Free Documentation License 1.2](http://www.gnu.org/copyleft/fdl.html). [Privacy policy](http://opende.sourceforge.net/mediawiki-1.6.10/index.php/ODE_Wiki:Privacy_policy) [About ODE Wiki](http://opende.sourceforge.net/mediawiki-1.6.10/index.php/ODE_Wiki:About) **[Disclaimers](http://opende.sourceforge.net/mediawiki-1.6.10/index.php/ODE_Wiki:General_disclaimer)** 

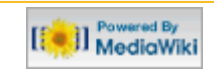

<span id="page-2-2"></span><span id="page-2-1"></span>■ [Special pages](http://opende.sourceforge.net/mediawiki-1.6.10/index.php/Special:Specialpages) **[Printable version](http://opende.sourceforge.net/mediawiki-1.6.10/index.php?title=Manual_%28Install_and_Use%29&printable=yes) [Permanent link](http://opende.sourceforge.net/mediawiki-1.6.10/index.php?title=Manual_%28Install_and_Use%29&oldid=2329)** 

<span id="page-2-0"></span>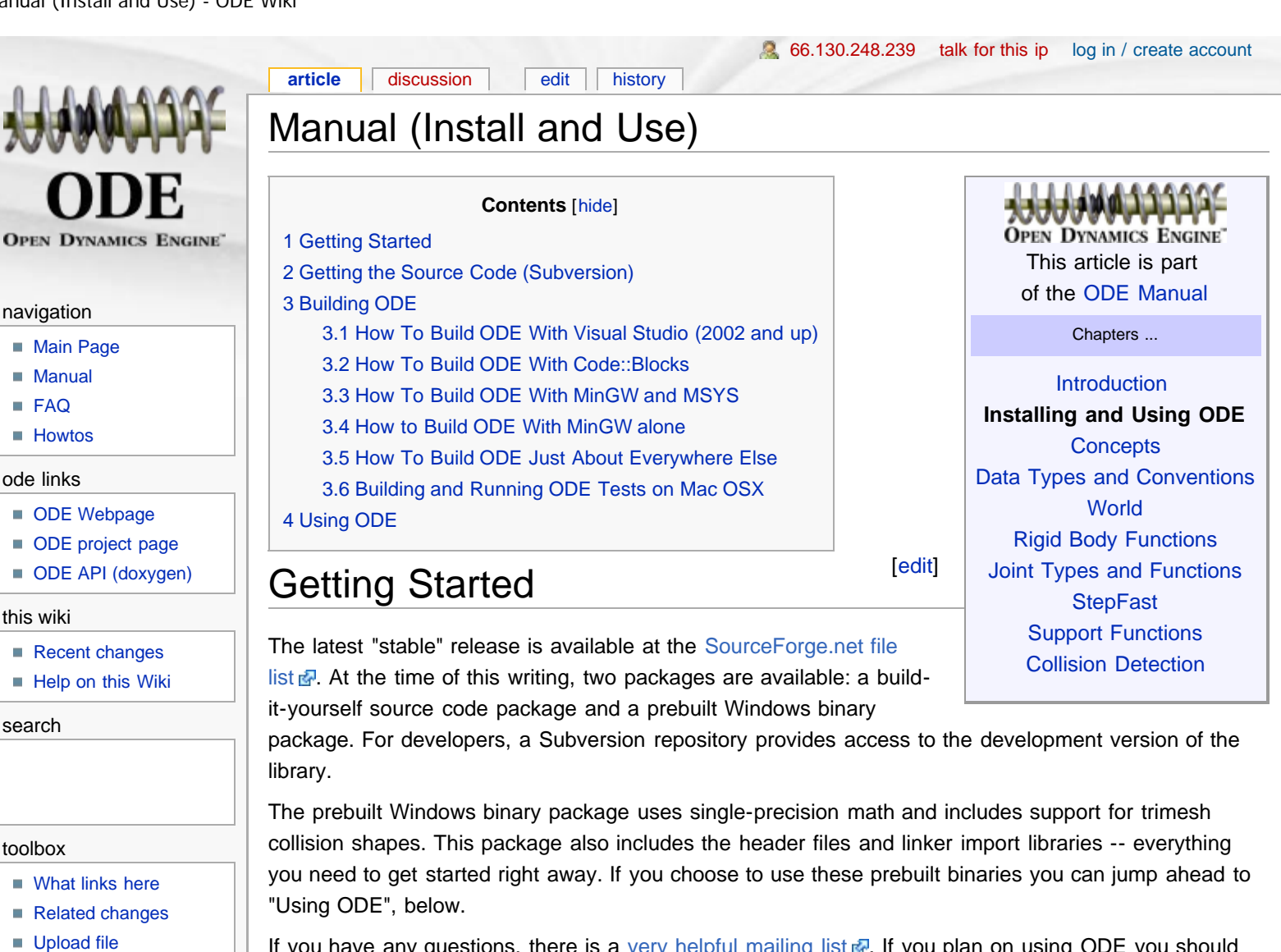

If you have any questions, there is a [very helpful mailing list](http://groups.google.com/group/ode-users) . If you plan on using ODE you should definitely sign up. The list is fairly low traffic, high signal-to-noise, and extremely useful. You might also want to search the [archive of the old mailing list](http://www.ode.org/old_list_archives/)  $\mathbb{F}$ .

# Getting the Source Code (Subversion)

If you downloaded the source code package from SourceForge, you can skip ahead to the next section.

[[edit\]](http://opende.sourceforge.net/mediawiki-1.6.10/index.php?title=Manual_%28Install_and_Use%29&action=edit§ion=2)

The latest development version of the source code is stored in a Subversion repository on SourceForge. The usual disclaimers for in-development code apply.

If you are unfamiliar with Subversion you can get up to speed by reading the [OpenDE Subversion](http://sourceforge.net/svn/?group_id=24884) [page](http://sourceforge.net/svn/?group_id=24884)  $\mathbb{F}$ . Once you have your Subversion client installed and ready to go you can get the latest version of ODE from the https://svn.sourceforge.net/svnroot/opende/trunk url. In summary, it comes down to executing the svn command:

\$ svn co<https://opende.svn.sourceforge.net/svnroot/opende/trunk> <sup>or</sup> opende

This command will create a directory called opende in your current working directory. To update it at a later time, simply execute this command in the opende/ directory:

\$ svn update

If you use [TortoiseSVN](http://tortoisesvn.tigris.org/)  $\mathbb{F}_2$ , create an opende/ directory, go there, right-click and select 'SVN Checkout'.

#### Then use this URL and click OK:

<https://opende.svn.sourceforge.net/svnroot/opende/trunk> $\Box$ 

# <span id="page-3-0"></span>Building ODE

Before you start, you should know that there are two parts to ODE. There is "ODE", which is the physics and collision detection library. Then there is "DrawStuff", a simple wrapper over Win32/X11 and OpenGL which is used for the demo applications. This often causes confusion: DrawStuff is a simple library written only to display the ODE demos and is not intended to be used in your own projects. DrawStuff requires OpenGL, ODE does not. You do not have to build DrawStuff or the demo applications in order to use ODE.

## <span id="page-3-1"></span>How To Build ODE With Visual Studio (2002 and up)

[[edit\]](http://opende.sourceforge.net/mediawiki-1.6.10/index.php?title=Manual_%28Install_and_Use%29&action=edit§ion=4)

[[edit\]](http://opende.sourceforge.net/mediawiki-1.6.10/index.php?title=Manual_%28Install_and_Use%29&action=edit§ion=3)

If you downloaded the source code from Subversion, copy the default configuration file `ode/build/config-default.h` to `ode/include/ode/config.h`. If you are using the stable source code package, this step has already been done for you.

The directory `ode/build` contains project files for all recent versions of Visual Studio. Locate the correct directory for your version of Visual Studio, open, and build. By default, the project files will use single-precision math. To switch to double-precision, edit `ode/include/ode/config.h` and replace `#define dSINGLE 1` with `#define dDOUBLE 1` and rebuild.

Note that Visual Studio 6 is no longer supported; please upgrade to [Visual C++ Express Edition](http://msdn.microsoft.com/vstudio/express/)  $\mathbb{F}_{q}$  (it's free!).

## <span id="page-3-2"></span>How To Build ODE With Code:: Blocks <sup>®</sup>

Because Code::Blocks supports so many different platforms, we do not provide workspaces. Instead, use [Premake](http://premake.sourceforge.net/)  $\mathbb F$  to create a workspace tailored for your platform and project.

Download Premake and place it on your system path (or anywhere convenient). Then create a workspace like so:

```
 $ cd ode/build
 $ premake --with-demos --with-tests --target cb-gcc
```
To see a complete list of options:

```
 $ cd ode/build
 $ premake --help
```
## <span id="page-3-3"></span>How To Build ODE With MinGW and MSYS

[[edit\]](http://opende.sourceforge.net/mediawiki-1.6.10/index.php?title=Manual_%28Install_and_Use%29&action=edit§ion=6)

MSYS is an environment that simulates most of the unix environment needed to build programs. The generic build instructions below should work for MinGW+MSYS. Just try to *avoid building ODE in directories with spaces'*.

If you are building from SVN, you'll need the msysDTK package, plus updated autoconf, automake and libtool packages.

<span id="page-3-4"></span>How to Build ODE With MinGW alone

If you don't have (or don't want to use) MSYS you can use [Premake](http://premake.sourceforge.net/) . Just open a command prompt on the *build* directory, and run:

```
 premake --with-demos --with-tests --target gnu
 cd gnu
 make
```
The library and executables will be generated in the "lib" directory. For more build options, run:

```
 premake --help
```
## <span id="page-4-0"></span>How To Build ODE Just About Everywhere Else

[[edit\]](http://opende.sourceforge.net/mediawiki-1.6.10/index.php?title=Manual_%28Install_and_Use%29&action=edit§ion=8)

If you downloaded the source code from Subversion, bootstrap autotools by running the command:

\$ sh autogen.sh

Note that you need to have recent autoconf (2.61), automake (1.10) and libtool. You may see some "underquoted definition" warnings depending on your platform, these are (for now) harmless warnings regarding scripts from other m4 installed packages.

Configure the build by running the command:

\$ ./configure

By default this will build ODE with as a static library with single precision math, with trimesh support, and debug symbols enabled. You can modify this default configuration by supplying options to configure. Type the command

\$ ./configure --help

...for a full list of available options. Here are a few of the more important ones:

- **Example-double-precision** enables double precision math
- `--with-trimesh=opcode` use OPCODE trimesh support
- `--with-trimesh=gimpact` use GIMPACT trimesh support
- `--with-trimesh=none` disable trimesh support

Once configure has run successfully, you can build ODE with:

 \$ make \$ sudo make install

The latter command will also create an `ode-config` script which you can use to pass cflags and ldflags to your projects. Namely, "ode-config --cflags" and "ode-config --libs". This will also supply the correct precision ode was compiled (with either -DdSINGLE or -DdDOUBLE).

## <span id="page-4-1"></span>Building and Running ODE Tests on Mac OSX

[[edit\]](http://opende.sourceforge.net/mediawiki-1.6.10/index.php?title=Manual_%28Install_and_Use%29&action=edit§ion=9)

**The latest version now contains native support for MacOS X, so the following is a bit outdated.** So don't be scared by references to X11, chances are you don't need to worry about it.

ODE uses XWindows and OpenGL to render the scene being simulated. In order to build the example you will need to install Apple X11 server and the X11SDK (as well as the normal developer tools).

These are available from Apple. As of writing this can be found at: <http://www.apple.com/macosx/x11>  $\mathbb{F}$ .

NOTE: there is a tiny link at the bottom right of the page for the SDK

Once the software is installed follow the normal build instructions.

Since ODE uses X11 you need to run the X11 server (which you should have installed, it's in the Applications Folder).

If you run the test app in the XTerm that the X11 server opens by default then they should run fine. If however you run them from a MacOS X Terminal then you need to define the environment variable DISPLAY. If DISPLAY is not defined then you will get a message saying: "cannot open X11 display".

For example to run the boxstack test you would type cd ode/test DISPLAY=:0.0 ./test\_boxstack.exe You can define this environment variable in your shell startup scripts (for example in ~/.bashrc if you are using bash)

# <span id="page-5-0"></span>Using ODE

[[edit\]](http://opende.sourceforge.net/mediawiki-1.6.10/index.php?title=Manual_%28Install_and_Use%29&action=edit§ion=10)

[[<sup>b]</sup>]] NediaWiki

The best way to understand how to use ODE is to look at the test/example programs that come with it. Note the following things:

Source files that use ODE only need to include a single header file: #include <ode/ode.h> The ode directory in this statement is actually the include/ode directory of the ODE distribution. If you use the *ode-config* script, it will supply the compiler with the flags needed to find the headers. e.g.

gcc -c myprogram.cpp `ode-config --cflags`

When ODE is used with the dWorldStep function, heavy use is made of the stack for storing temporary values. For very large systems several megabytes of stack can be used. If you experience unexplained out-of-memory errors or data corruption, especially on Windows, try increasing the stack size, or switching to dWorldQuickStep.

[Category:](http://opende.sourceforge.net/mediawiki-1.6.10/index.php?title=Special:Categories&article=Manual_%28Install_and_Use%29) [Manual](http://opende.sourceforge.net/mediawiki-1.6.10/index.php/Category:Manual)

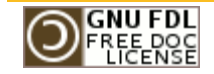

This page was last modified 19:38, 2 July 2008. This page has been accessed 19,535 times. Content is available under [GNU Free Documentation License 1.2](http://www.gnu.org/copyleft/fdl.html). [Privacy policy](http://opende.sourceforge.net/mediawiki-1.6.10/index.php/ODE_Wiki:Privacy_policy) [About ODE Wiki](http://opende.sourceforge.net/mediawiki-1.6.10/index.php/ODE_Wiki:About) **[Disclaimers](http://opende.sourceforge.net/mediawiki-1.6.10/index.php/ODE_Wiki:General_disclaimer)** 

<span id="page-6-2"></span>toolbox

<span id="page-6-3"></span>**[What links here](http://opende.sourceforge.net/mediawiki-1.6.10/index.php/Special:Whatlinkshere/Manual_%28Concepts%29)** [Related changes](http://opende.sourceforge.net/mediawiki-1.6.10/index.php/Special:Recentchangeslinked/Manual_%28Concepts%29) **[Upload file](http://opende.sourceforge.net/mediawiki-1.6.10/index.php/Special:Upload)** ■ [Special pages](http://opende.sourceforge.net/mediawiki-1.6.10/index.php/Special:Specialpages) **[Printable version](http://opende.sourceforge.net/mediawiki-1.6.10/index.php?title=Manual_%28Concepts%29&printable=yes) [Permanent link](http://opende.sourceforge.net/mediawiki-1.6.10/index.php?title=Manual_%28Concepts%29&oldid=2101)** 

<span id="page-6-1"></span> $Go$ 

<span id="page-6-0"></span>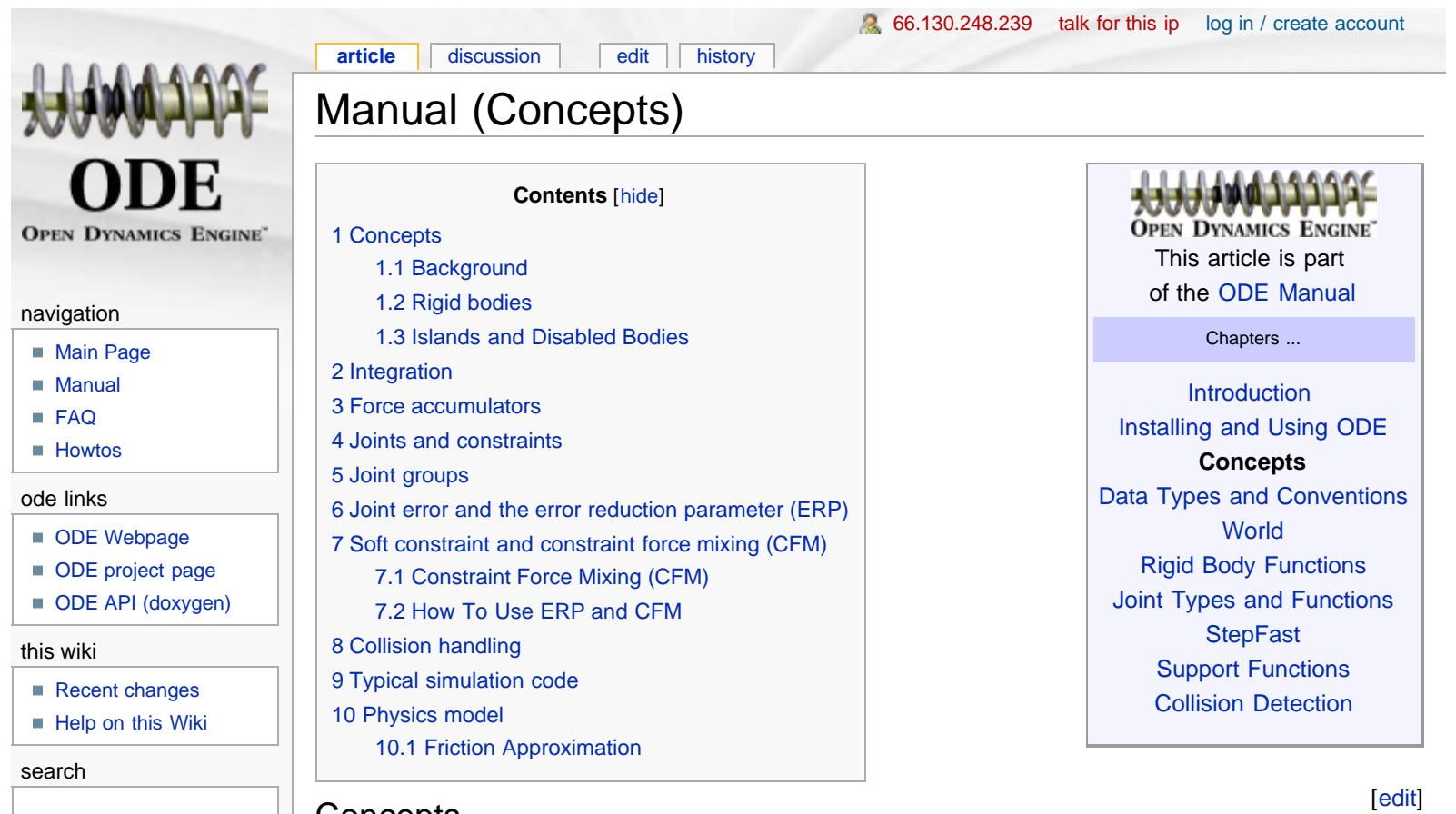

## **Concepts**

## **Background**

Here is where I will write some background information about rigid body dynamics and simulation. But in the meantime, please refer to Baraff's excellent [SIGGRAPH tutorial](http://www.cs.cmu.edu/~baraff/sigcourse/index.html)  $\mathbb{F}$ .

## **Rigid bodies**

A rigid body has various properties from the point of view of the simulation. Some properties change over time:

- **Position vector**  $(x,y,z)$  **of the body's point of reference. Currently the point of reference must** correspond to the body's center of mass.
- **Linear velocity of the point of reference, a vector (vx,vy,vz).**
- Orientation of a body, represented by a quaternion (qs,qx,qy,qz) or a 3x3 rotation matrix.
- Angular velocity vector (wx,wy,wz) which describes how the orientation changes over time.

Other body properties are usually constant over time:

- Mass of the body.
- **Position of the center of mass with respect to the point of reference. In the current implementation** the center of mass and the point of reference must coincide.
- Inertia matrix. This is a 3x3 matrix that describes how the body's mass is distributed around the center of mass. Conceptually each body has an x-y-z coordinate frame embedded in it, that moves and rotates with the body, as shown in figure 1.

[[edit\]](http://opende.sourceforge.net/mediawiki-1.6.10/index.php?title=Manual_%28Concepts%29&action=edit§ion=2)

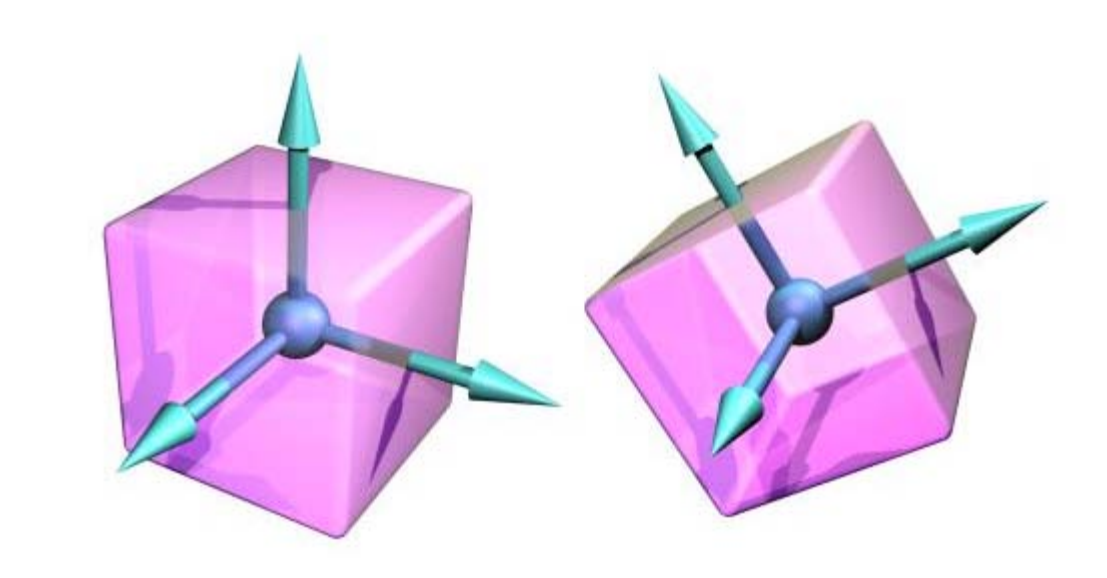

**Figure 1**: The body coordinate frame.

The origin of this coordinate frame is the body's point of reference. Some values in ODE (vectors, matrices etc) are relative to the body coordinate frame, and others are relative to the global coordinate frame.

Note that the *shape* of a rigid body is not a dynamical property (except insofar as it influences the various mass properties). It is only *collision detection* that cares about the detailed shape of the body.

#### <span id="page-7-0"></span>**Islands and Disabled Bodies**

[[edit\]](http://opende.sourceforge.net/mediawiki-1.6.10/index.php?title=Manual_%28Concepts%29&action=edit§ion=4)

[[edit\]](http://opende.sourceforge.net/mediawiki-1.6.10/index.php?title=Manual_%28Concepts%29&action=edit§ion=5)

Bodies are connected to each other with joints. An "island" of bodies is a group that can not be pulled apart - in other words each body is connected somehow to every other body in the island.

Each island in the world is treated separately when the simulation step is taken. This is useful to know: if there are *N* similar islands in the simulation then the step computation time will be *O*(*N*).

Each body can be enabled or disabled. Disabled bodies are effectively "turned off" and are not updated during a simulation step. Disabling bodies is an effective way to save computation time when it is known that the bodies are motionless or otherwise irrelevant to the simulation.

If there are any enabled bodies in an island then every body in the island will be enabled at the next simulation step. Thus to effectively disable an island of bodies, *every* body in the island must be disabled. If a disabled island is touched by another enabled body then the entire island will be enabled, as a contact joint will join the enabled body to the island.

## <span id="page-7-1"></span>Integration

The process of simulating the rigid body system through time is called integration. Each integration step advances the current time by a given step size, adjusting the state of all the rigid bodies for the new time value. There are two main issues to consider when working with any integrator:

- How accurate is it? That is, how closely does the behavior of the simulated system match what would happen in real life?
- How stable is it? That is, will calculation errors ever cause completely non-physical behavior of the simulated system? (e.g. causing the system to "explode" for no reason).

ODE's current integrator is very stable, but not particularly accurate unless the step size is small. For most uses of ODE this is not a problem -- ODE's behavior still looks perfectly physical in almost all cases. However ODE should not be used for quantitative engineering until this accuracy issue has

been addressed in a future release.

## <span id="page-8-0"></span>Force accumulators

Between each integrator step the user can call functions to apply forces to the rigid body. These forces are added to "force accumulators" in the rigid body object. When the next integrator step happens, the sum of all the applied forces will be used to push the body around. The forces accumulators are set to zero after each integrator step.

## <span id="page-8-1"></span>Joints and constraints

In real life a joint is something like a hinge, that is used to connect two objects. In ODE a joint is very similar: It is a relationship that is enforced between two bodies so that they can only have certain positions and orientations relative to each other. This relationship is called a *constraint* -- the words *joint* and *constraint* are often used interchangeably. Figure 2 shows three different constraint types.

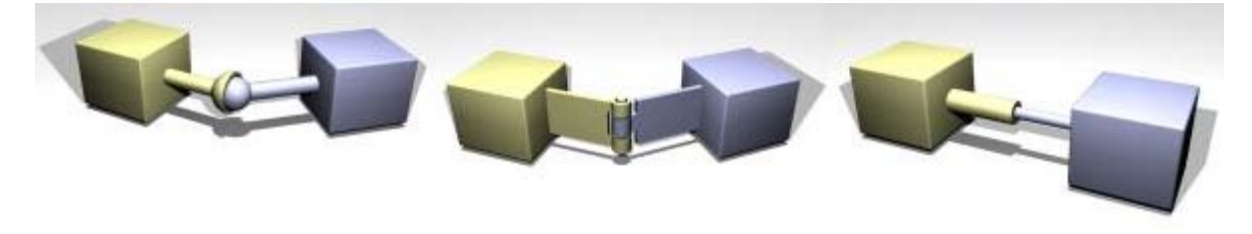

**Figure 2**: Three different constraint types.

The first is a ball and socket joint that constraints the ``ball *of one body to be in the same location as the "socket" of another body. The second is a hinge joint that constraints the two parts of the hinge to be in the same location and to line up along the hinge axle. The third is a slider joint that constraints the "piston" and "socket" to line up, and additionally constraints the two bodies to have the same orientation.*

Each time the integrator takes a step all the joints are allowed to apply *constraint forces* to the bodies they affect. These forces are calculated such that the bodies move in such a way to preserve all the joint relationships.

Each joint has a number of parameters controlling its geometry. An example is the position of the balland-socket point for a ball-and-socket joint. The functions to set joint parameters all take *global* coordinates, not body-relative coordinates. A consequence of this is that the rigid bodies that a joint connects must be positioned correctly *before* the joint is attached.

## <span id="page-8-2"></span>Joint groups

A joint group is a special container that holds joints in a world. Joints can be added to a group, and then when those joints are no longer needed the entire group of joints can be very quickly destroyed with one function call. However, individual joints in a group can not be destroyed before the entire group is emptied.

This is most useful with contact joints, which are added and remove from the world in groups every time step.

## <span id="page-8-3"></span>Joint error and the error reduction parameter (ERP)

[[edit\]](http://opende.sourceforge.net/mediawiki-1.6.10/index.php?title=Manual_%28Concepts%29&action=edit§ion=9)

[[edit\]](http://opende.sourceforge.net/mediawiki-1.6.10/index.php?title=Manual_%28Concepts%29&action=edit§ion=8)

When a joint attaches two bodies, those bodies are required to have certain positions and orientations relative to each other. However, it is possible for the bodies to be in positions where the joint constraints are not met. This "joint error" can happen in two ways:

If the user sets the position/orientation of one body without correctly setting the position/orientation

of the other body.

During the simulation, errors can creep in that result in the bodies drifting away from their required positions.

Figure 3 shows an example of error in a ball and socket joint (where the ball and socket do not line up).

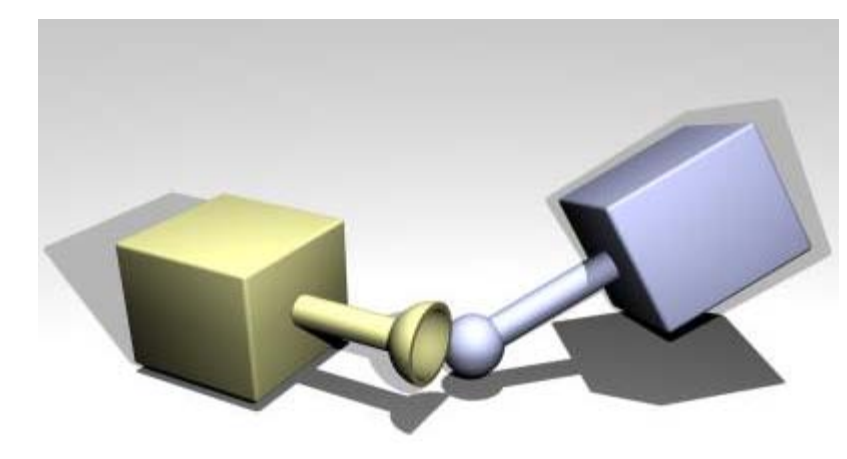

**Figure 3**: An example of error in a ball and socket joint.

There is a mechanism to reduce joint error: during each simulation step each joint applies a special force to bring its bodies back into correct alignment. This force is controlled by the *error reduction parameter* (ERP), which has a value between 0 and 1.

The ERP specifies what proportion of the joint error will be fixed during the next simulation step. If ERP=0 then no correcting force is applied and the bodies will eventually drift apart as the simulation proceeds. If ERP=1 then the simulation will attempt to fix all joint error during the next time step. However, setting ERP=1 is not recommended, as the joint error will not be completely fixed due to various internal approximations. A value of ERP=0.1 to 0.8 is recommended (0.2 is the default).

A global ERP value can be set that affects most joints in the simulation. However some joints have local ERP values that control various aspects of the joint.

## <span id="page-9-0"></span>Soft constraint and constraint force mixing (CFM)

[[edit\]](http://opende.sourceforge.net/mediawiki-1.6.10/index.php?title=Manual_%28Concepts%29&action=edit§ion=10)

Most constraints are by nature "hard". This means that the constraints represent conditions that are never violated. For example, the ball must always be in the socket, and the two parts of the hinge must always be lined up. In practice constraints can be violated by unintentional introduction of errors into the system, but the error reduction parameter can be set to correct these errors.

Not all constraints are hard. Some "soft" constraints are designed to be violated. For example, the contact constraint that prevents colliding objects from penetrating is hard by default, so it acts as though the colliding surfaces are made of steel. But it can be made into a soft constraint to simulate softer materials, thereby allowing some natural penetration of the two objects when they are forced together.

There are two parameters that control the distinction between hard and soft constraints. The first is the error reduction parameter (ERP) that has already been introduced. The second is the constraint force mixing (CFM) value, that is described below.

## <span id="page-9-1"></span>**Constraint Force Mixing (CFM)**

What follows is a somewhat technical description of the meaning of CFM. If you just want to know how it is used in practice then skip to the next section.

Traditionally the constraint equation for every joint has the form

*J* \* *v* = *c*

where *v* is a velocity vector for the bodies involved, *J* is a "Jacobian" matrix with one row for every degree of freedom the joint removes from the system, and *c* is a right hand side vector. At the next time step, a vector *lambda* is calculated (of the same size as *c*) such that the forces applied to the bodies to preserve the joint constraint are

*force* = *JT* \* *lambda*

ODE adds a new twist. ODE's constraint equation has the form

*J* \* *v* = *c* + *CFM* \* *lambda*

where *CFM* is a square diagonal matrix. *CFM* mixes the resulting constraint force in with the constraint that produces it. A nonzero (positive) value of *CFM* allows the original constraint equation to be violated by an amount proportional to CFM times the restoring force *lambda* that is needed to enforce the constraint. Solving for *lambda* gives

 $(J M^1 J^T + CFM/h)$  *lambda* = *c/h* 

Thus *CFM* simply adds to the diagonal of the original system matrix. Using a positive value of *CFM* has the additional benefit of taking the system away from any singularity and thus improving the factorizer accuracy.

#### <span id="page-10-0"></span>**How To Use ERP and CFM**

ERP and CFM can be independently set in many joints. They can be set in contact joints, in joint limits and various other places, to control the spongyness and springyness of the joint (or joint limit).

If CFM is set to zero, the constraint will be hard. If CFM is set to a positive value, it will be possible to violate the constraint by "pushing on it" (for example, for contact constraints by forcing the two contacting objects together). In other words the constraint will be soft, and the softness will increase as CFM increases. What is actually happening here is that the constraint is allowed to be violated by an amount proportional to CFM times the restoring force that is needed to enforce the constraint. Note that setting CFM to a negative value can have undesirable bad effects, such as instability. Don't do it.

By adjusting the values of ERP and CFM, you can achieve various effects. For example you can simulate springy constraints, where the two bodies oscillate as though connected by springs. Or you can simulate more spongy constraints, without the oscillation. In fact, ERP and CFM can be selected to have the same effect as any desired spring and damper constants. If you have a spring constant  $k_p$ and damping constant  $k_d$ , then the corresponding ODE constants are:

*ERP* = *h*  $k_p$  / (*h*  $k_p$  +  $k_d$ ) *CFM* = 1 / (*h*  $k_p$  +  $k_d$ )

where *h* is the stepsize. These values will give the same effect as a spring-and-damper system simulated with implicit first order integration.

Increasing CFM, especially the global CFM, can reduce the numerical errors in the simulation. If the system is near-singular, then this can markedly increase stability. In fact, if the system is mis-behaving, one of the first things to try is to increase the global CFM.

## <span id="page-10-1"></span>Collision handling

[[edit\]](http://opende.sourceforge.net/mediawiki-1.6.10/index.php?title=Manual_%28Concepts%29&action=edit§ion=13)

[[edit\]](http://opende.sourceforge.net/mediawiki-1.6.10/index.php?title=Manual_%28Concepts%29&action=edit§ion=12)

There is a lot that needs to be written about collision handling.

Collisions between bodies or between bodies and the static environment are handled as follows:

- Before each simulation step, the user calls collision detection functions to determine what is touching what. These functions return a list of contact points. Each contact point specifies a position in space, a surface normal vector, and a penetration depth.
- A special contact joint is created for each contact point. The contact joint is given extra information about the contact, for example the friction present at the contact surface, how bouncy or soft it is, and various other properties.
- The contact joints are put in a joint "group", which allows them to be added to and removed from the system very quickly. The simulation speed goes down as the number of contacts goes up, so various strategies can be used to limit the number of contact points.
- A simulation step is taken.
- All contact joints are removed from the system.

Note that the built-in collision functions do not have to be used - other collision detection libraries can be used as long as they provide the right kinds of contact point information.

## <span id="page-11-0"></span>Typical simulation code

A typical simulation will proceed like this:

- Create a dynamics world.
- Create bodies in the dynamics world.
- Set the state (position etc) of all bodies.
- Create joints in the dynamics world.
- Attach the joints to the bodies.
- Set the parameters of all joints.
- Create a collision world and collision geometry objects, as necessary.
- Create a joint group to hold the contact joints.
- Loop:
	- Apply forces to the bodies as necessary.
	- Adjust the joint parameters as necessary.
	- Call collision detection.
	- **Create a contact joint for every collision point, and put it in the contact joint group.**
	- Take a simulation step.
	- Remove all joints in the contact joint group.
- **Destroy the dynamics and collision worlds.**

## <span id="page-11-1"></span>Physics model

The various methods and approximations that are used in ODE are discussed here.

#### <span id="page-11-2"></span>**Friction Approximation**

We really need more pictures here.

The Coulomb friction model is a simple, but effective way to model friction at contact points. It is a simple relationship between the normal and tangential forces present at a contact point (see the contact joint section for a description of these forces). The rule is:

#### $| f_T | \leq m u^* | f_N |$

where  $f_N$  and  $f_T$  are the normal and tangential force vectors respectively, and *mu* is the friction coefficient (typically a number around 1.0). This equation defines a "friction cone" - imagine a cone with  $f_N$  as the axis and the contact point as the vertex. If the total friction force vector is within the cone then the contact is in "sticking mode", and the friction force is enough to prevent the contacting

[[edit\]](http://opende.sourceforge.net/mediawiki-1.6.10/index.php?title=Manual_%28Concepts%29&action=edit§ion=14)

[[edit\]](http://opende.sourceforge.net/mediawiki-1.6.10/index.php?title=Manual_%28Concepts%29&action=edit§ion=16)

surfaces from moving with respect to each other. If the force vector is on the surface of the cone then the contact is in "sliding mode", and the friction force is typically not large enough to prevent the contacting surfaces from sliding. The parameter *mu* thus specifies the maximum ratio of tangential to normal force.

ODE's friction models are approximations to the friction cone, for reasons of efficiency. There are currently two approximations to chose from:

- **The meaning of** *mu* is changed so that it specifies the maximum friction (tangential) force that can be present at a contact, in either of the tangential friction directions. This is rather non physical because it is independent of the normal force, but it can be useful and it is the computationally cheapest option. Note that in this case *mu* is a force limit an must be chosen appropriate to the simulation.
- **The friction cone is approximated by a friction pyramid aligned with the first and second friction** directions (I really need a picture here). A further approximation is made: first ODE computes the normal forces assuming that all the contacts are frictionless. Then it computes the maximum limits *fm* for the friction (tangential) forces from

 $f_m = mu * | f_N |$ 

and then proceeds to solve for the entire system with these fixed limits (in a manner similar to approximation 1 above). This differs from a true friction pyramid in that the "effective" *mu* is not quite fixed. This approximation is easier to use as *mu* is a unit-less ratio the same as the normal Coloumb friction coefficient, and thus can be set to a constant value around 1.0 without regard for the specific simulation.

[Category:](http://opende.sourceforge.net/mediawiki-1.6.10/index.php?title=Special:Categories&article=Manual_%28Concepts%29) [Manual](http://opende.sourceforge.net/mediawiki-1.6.10/index.php/Category:Manual)

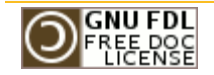

This page was last modified 11:17, 16 November 2007. This page has been accessed 11,492 times. Content is available under [GNU Free Documentation License 1.2](http://www.gnu.org/copyleft/fdl.html). [Privacy policy](http://opende.sourceforge.net/mediawiki-1.6.10/index.php/ODE_Wiki:Privacy_policy) [About ODE Wiki](http://opende.sourceforge.net/mediawiki-1.6.10/index.php/ODE_Wiki:About) **[Disclaimers](http://opende.sourceforge.net/mediawiki-1.6.10/index.php/ODE_Wiki:General_disclaimer)** 

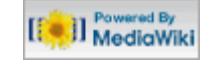

toolbox

**[What links here](http://opende.sourceforge.net/mediawiki-1.6.10/index.php/Special:Whatlinkshere/Manual_%28Data_Types_and_Conventions%29)** [Related changes](http://opende.sourceforge.net/mediawiki-1.6.10/index.php/Special:Recentchangeslinked/Manual_%28Data_Types_and_Conventions%29) **[Upload file](http://opende.sourceforge.net/mediawiki-1.6.10/index.php/Special:Upload)** ■ [Special pages](http://opende.sourceforge.net/mediawiki-1.6.10/index.php/Special:Specialpages) **[Printable version](http://opende.sourceforge.net/mediawiki-1.6.10/index.php?title=Manual_%28Data_Types_and_Conventions%29&printable=yes) [Permanent link](http://opende.sourceforge.net/mediawiki-1.6.10/index.php?title=Manual_%28Data_Types_and_Conventions%29&oldid=2123)** 

<span id="page-13-2"></span><span id="page-13-1"></span> $_{\rm Go}$ 

<span id="page-13-0"></span>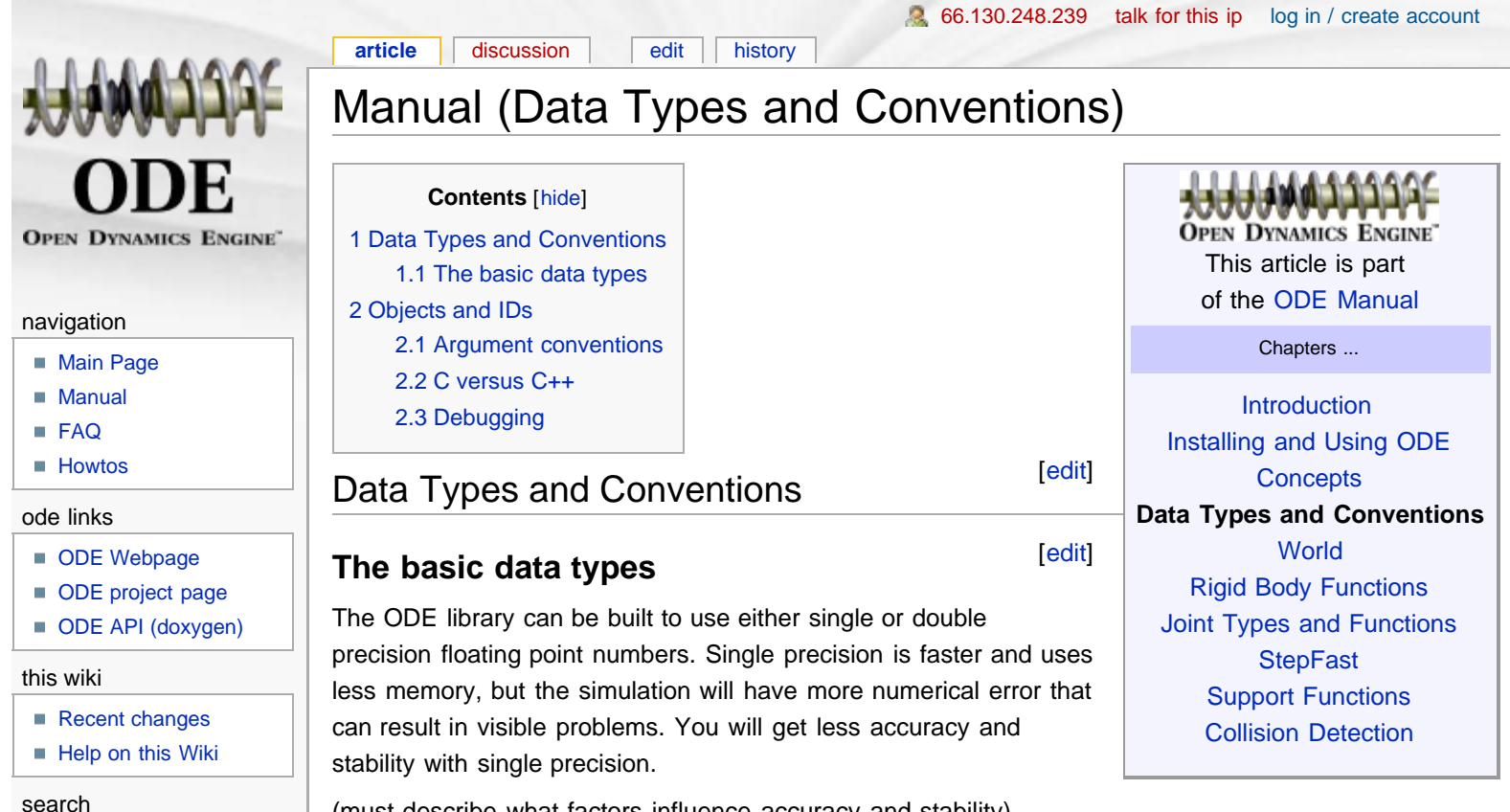

(must describe what factors influence accuracy and stability).

The floating point data type is dReal. Other commonly used types are dvector3, dvector4, dMatrix3, dMatrix4, dQuaternion.

The non-scalar floating point types are all implemented as simple arrays of dRealS. Their layout conventions are as follows:

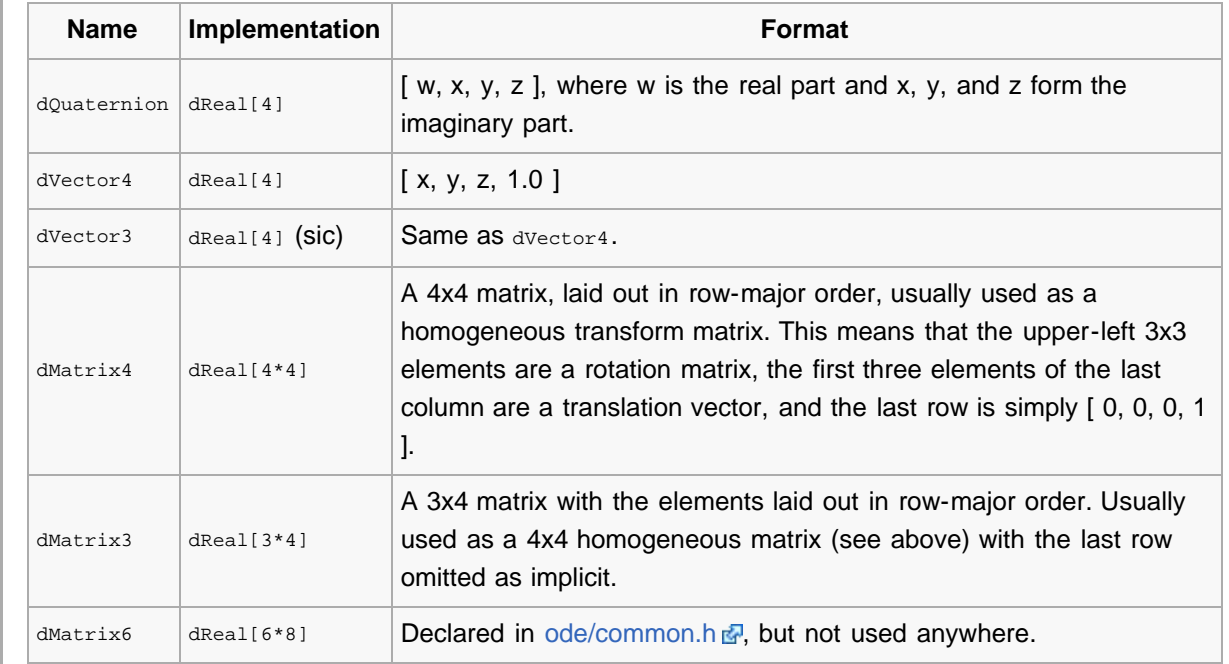

## <span id="page-13-3"></span>Objects and IDs

[[edit\]](http://opende.sourceforge.net/mediawiki-1.6.10/index.php?title=Manual_%28Data_Types_and_Conventions%29&action=edit§ion=3)

There are various kinds of object that can be created:

dWorld - a dynamics world.

- dSpace a collision space.
- dBody a rigid body.
- dGeom geometry (for collision).
- dJoint a joint
- dJointGroup a group of joints.

Functions that deal with these objects take and return object IDs. The object ID types are dworldID, dBodyID, etc.

## <span id="page-14-0"></span>**Argument conventions**

All 3-vectors  $(x, y, z)$  supplied to "set" functions are given as individual  $x, y, z$  arguments.

All 3-vector result arguments to get() function are pointers to arrays of  $dReal$ .

Larger vectors are always supplied and returned as pointers to arrays of dReal.

All coordinates are in the global frame except where otherwise specified.

#### <span id="page-14-1"></span>**C versus C++**

The ODE library is written in C++, but its public interface is made of simple C functions, not classes. Why is this?

- Using a C interface only is simpler the features of C++ features do not help much for ODE.
- It prevents C++ mangling and runtime-support problems across multiple compilers.
- The user doesn't have to be familiar with C++ quirks to use ODE.

#### **Debugging**

The ODE library can be compiled in "debugging" or "release" mode. Debugging mode is slower, but function arguments are checked and many run-time tests are done to ensure internal consistency. Release mode is faster, but no checking is done.

[Category:](http://opende.sourceforge.net/mediawiki-1.6.10/index.php?title=Special:Categories&article=Manual_%28Data_Types_and_Conventions%29) [Manual](http://opende.sourceforge.net/mediawiki-1.6.10/index.php/Category:Manual)

<span id="page-14-2"></span>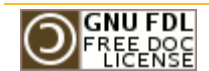

This page was last modified 21:39, 18 November 2007. This page has been accessed 7,627 times. Content is available under [GNU Free Documentation License 1.2](http://www.gnu.org/copyleft/fdl.html). [Privacy policy](http://opende.sourceforge.net/mediawiki-1.6.10/index.php/ODE_Wiki:Privacy_policy) [About ODE Wiki](http://opende.sourceforge.net/mediawiki-1.6.10/index.php/ODE_Wiki:About) **[Disclaimers](http://opende.sourceforge.net/mediawiki-1.6.10/index.php/ODE_Wiki:General_disclaimer)** 

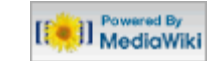

[[edit\]](http://opende.sourceforge.net/mediawiki-1.6.10/index.php?title=Manual_%28Data_Types_and_Conventions%29&action=edit§ion=4)

[[edit\]](http://opende.sourceforge.net/mediawiki-1.6.10/index.php?title=Manual_%28Data_Types_and_Conventions%29&action=edit§ion=5)

<span id="page-15-1"></span><span id="page-15-0"></span>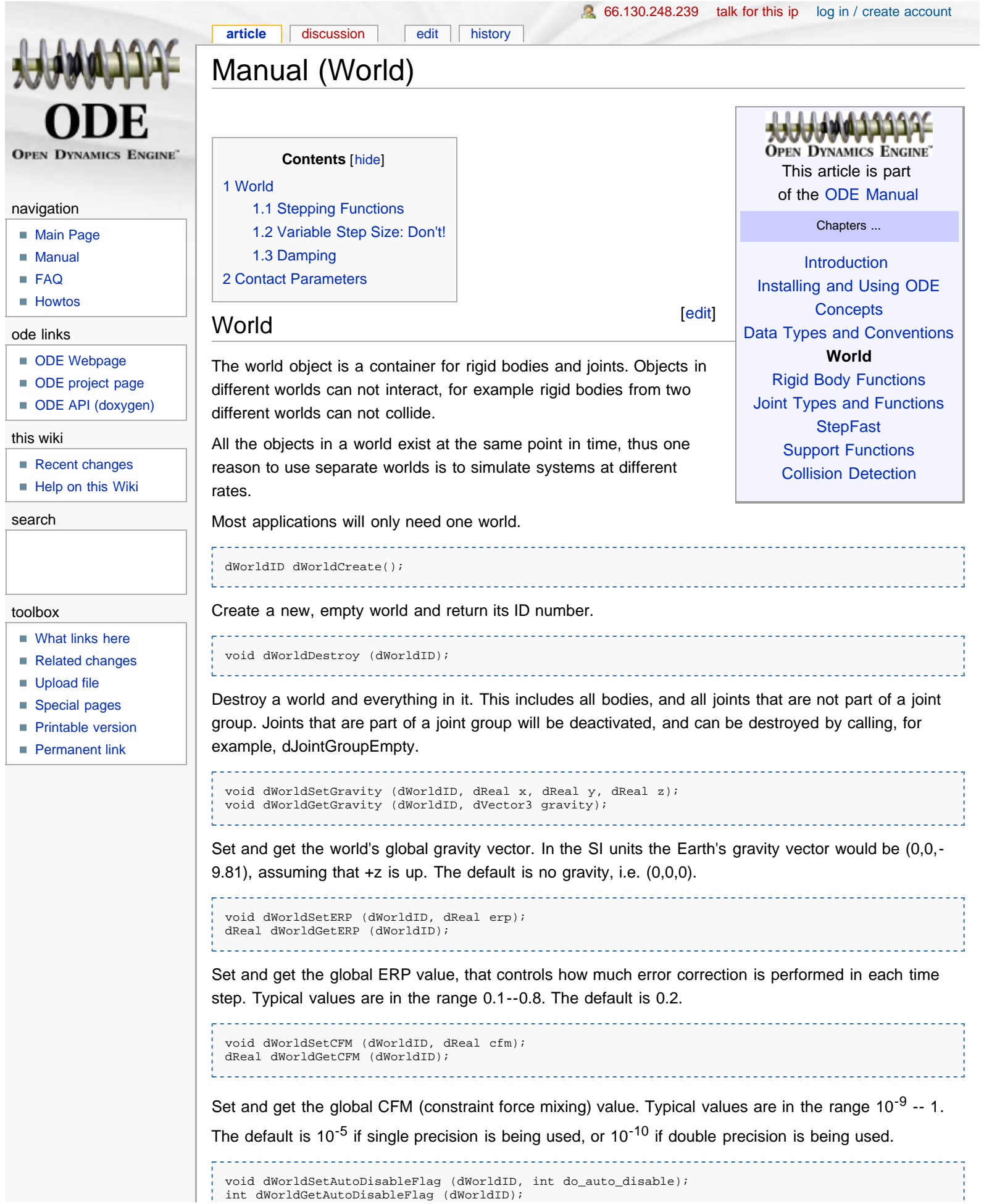

#### Manual (World) - ODE Wiki

```
void dWorldSetAutoDisableLinearThreshold (dWorldID, dReal linear_threshold);
dReal dWorldGetAutoDisableLinearThreshold (dWorldID);
void dWorldSetAutoDisableAngularThreshold (dWorldID, dReal angular_threshold);
dReal dWorldGetAutoDisableAngularThreshold (dWorldID);
void dWorldSetAutoDisableSteps (dWorldID, int steps);
int dWorldGetAutoDisableSteps (dWorldID);
void dWorldSetAutoDisableTime (dWorldID, dReal time);
dReal dWorldGetAutoDisableTime (dWorldID);
```
Set and get the default auto-disable parameters for newly created bodies. See section 6.5 for a description of the auto-disable feature. The default parameters are:

- $\blacksquare$  AutoDisableFlag = disabled
- $\blacksquare$  AutoDisableLinearThreshold = 0.01
- AutoDisableAngularThreshold =  $0.01$
- AutoDisableSteps = 10
- $\blacksquare$  AutoDisableTime = 0

void dWorldImpulseToForce (dWorldID, dReal stepsize, dReal ix, dReal iy, dReal iz, dVector3 force);

If you want to apply a linear or angular impulse to a rigid body, instead of a force or a torque, then you can use this function to convert the desired impulse into a force/torque vector before calling the dBodyAdd... function.

This function is given the desired impulse as  $(ix,iy,iz)$  and puts the force vector in  $force$ . The current algorithm simply scales the impulse by 1/stepsize, where stepsize is the step size for the *next* step that will be taken.

This function is given a  $\frac{d_{WQ}}{d_{UQ}}$  because, in the future, the force computation may depend on integrator parameters that are set as properties of the world.

#### <span id="page-16-0"></span>**Stepping Functions**

```
[edit]
```
void dWorldStep (dWorldID, dReal stepsize);

Step the world. This uses a "big matrix" method that takes time on the order of *m*3 and memory on the order of *m*2, where *m* is the total number of constraint rows.

For large systems this will use a lot of memory and can be very slow, but this is currently the most accurate method.

void dWorldQuickStep (dWorldID, dReal stepsize);

Step the world. This uses an iterative method that takes time on the order of *m*\**N* and memory on the order of *m*, where *m* is the total number of constraint rows and *N* is the number of iterations.

For large systems this is a lot faster than dWorldStep, but it is less accurate.

QuickStep is great for stacks of objects especially when the auto-disable feature is used as well. However, it has poor accuracy for near-singular systems. Near-singular systems can occur when using high-friction contacts, motors, or certain articulated structures. For example, a robot with multiple legs sitting on the ground may be near-singular.

There are ways to help overcome QuickStep's inaccuracy problems:

- $\blacksquare$  Increase CFM.
- Reduce the number of contacts in your system (e.g. use the minimum number of contacts for the feet of a robot or creature).
- Don't use excessive friction in the contacts.
- Use contact slip if appropriate
- Avoid kinematic loops (however, kinematic loops are inevitable in legged creatures).
- Don't use excessive motor strength.
- Use force-based motors instead of velocity-based motors.

Increasing the number of QuickStep iterations may help a little bit, but it is not going to help much if your system is really near singular.

void dWorldSetQuickStepNumIterations (dWorldID, int num); int dWorldGetQuickStepNumIterations (dWorldID);

Set and get the number of iterations that the QuickStep method performs per step. More iterations will give a more accurate solution, but will take longer to compute. The default is 20 iterations.

```
void dWorldSetQuickStepW (WorldID, dReal over_relaxation);
dReal dWorldGetQuickStepW (dWorldID);
```
Set and get the over-relaxation parameter for QuickStep's [SOR](http://en.wikipedia.org/wiki/Successive_over-relaxation)  $\mathbb{F}$  algorithm. Default value is 1.3.

#### <span id="page-17-0"></span>**Variable Step Size: Don't!**

[[edit\]](http://opende.sourceforge.net/mediawiki-1.6.10/index.php?title=Manual_%28World%29&action=edit§ion=3)

Stepsize should be constant in your application. A variable stepsize is a one-way trip to a headache. For example, think of an object "resting" on the ground. It'll actually stabilize at a small depth into the ground. When step sizes vary, the ideal stable position will change at each step, and thus the object will jitter (and may very well gain energy!)

ODE was designed with fixed step-sizes in mind. It is possible to use variable step-sizes in ODE, but it isn't easy (and this editor can't help you).

#### <span id="page-17-1"></span>**Damping**

[[edit\]](http://opende.sourceforge.net/mediawiki-1.6.10/index.php?title=Manual_%28World%29&action=edit§ion=4)

See [the rigid bodies damping documentation for more details](#page-22-0).

[[edit\]](http://opende.sourceforge.net/mediawiki-1.6.10/index.php?title=Manual_%28World%29&action=edit§ion=5) dReal dWorldGetLinearDamping(const dWorldID); dReal dWorldGetAngularDamping(const dWorldID); void dWorldSetLinearDamping(dWorldID, dReal scale); void dWorldSetAngularDamping(dWorldID, dReal scale); void dWorldSetDamping(dWorldID w, dReal linear\_scale, dReal angular\_scale); dReal dWorldGetLinearDampingThreshold(const dWorldID); dReal dWorldGetAngularDampingThreshold(const dWorldID); void dWorldSetLinearDampingThreshold(dWorldID, dReal threshold); void dWorldSetAngularDampingThreshold(dWorldID, dReal threshold); Set/Get the world's default damping parameters (bodies will use the world's parameters by default). The default threshold is 0.01, and the default damping is zero (no damping). dReal dWorldGetMaxAngularSpeed(const dWorldID w); void dWorldSetMaxAngularSpeed(const dWorldID w, dReal max\_speed); Set/Get the default maximum angular speed for new bodies. Contact Parameters void dWorldSetContactMaxCorrectingVel (dWorldID, dReal vel); dReal dWorldGetContactMaxCorrectingVel (dWorldID);

<span id="page-17-2"></span>Set and get the maximum correcting velocity that contacts are allowed to generate. The default value is

infinity (i.e. no limit). Reducing this value can help prevent "popping" of deeply embedded objects.

void dWorldSetContactSurfaceLayer (dWorldID, dReal depth); dReal dWorldGetContactSurfaceLayer (dWorldID);

Set and get the depth of the surface layer around all geometry objects. Contacts are allowed to sink into the surface layer up to the given depth before coming to rest. The default value is zero. Increasing this to some small value (e.g. 0.001) can help prevent jittering problems due to contacts being repeatedly made and broken.

[Category:](http://opende.sourceforge.net/mediawiki-1.6.10/index.php?title=Special:Categories&article=Manual_%28World%29) [Manual](http://opende.sourceforge.net/mediawiki-1.6.10/index.php/Category:Manual)

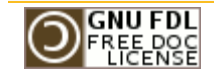

**[84]** NediaWiki This page was last modified 19:45, 2 July 2008. This page has been accessed 9,122 times. Content is available under [GNU Free Documentation License 1.2](http://www.gnu.org/copyleft/fdl.html). [Privacy policy](http://opende.sourceforge.net/mediawiki-1.6.10/index.php/ODE_Wiki:Privacy_policy) [About ODE Wiki](http://opende.sourceforge.net/mediawiki-1.6.10/index.php/ODE_Wiki:About) **[Disclaimers](http://opende.sourceforge.net/mediawiki-1.6.10/index.php/ODE_Wiki:General_disclaimer)** 

http://opende.sourceforge.net/mediawiki-1.6.10/index.php/Manual\_%28World%29[17/07/2008 11:42:13]

<span id="page-19-4"></span><span id="page-19-3"></span><span id="page-19-2"></span><span id="page-19-1"></span><span id="page-19-0"></span>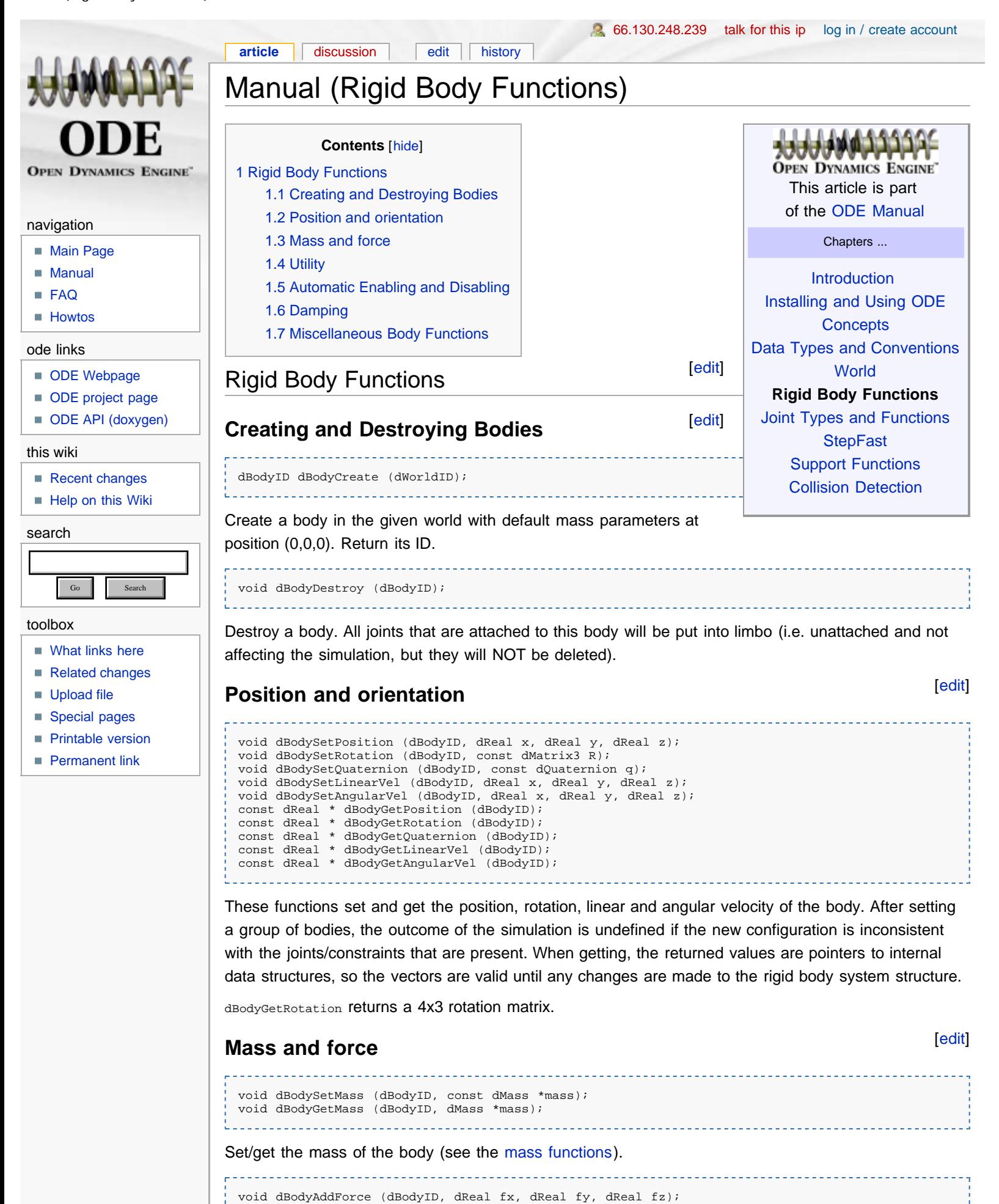

void dBodyAddTorque (dBodyID, dReal fx, dReal fy, dReal fz); void dBodyAddRelForce (dBodyID, dReal fx, dReal fy, dReal fz); void dBodyAddRelTorque (dBodyID, dReal fx, dReal fy, dReal fz); void dBodyAddForceAtPos (dBodyID, dReal fx, dReal fy, dReal fz, dReal px, dReal py, dReal pz); void dBodyAddForceAtRelPos (dBodyID, dReal fx, dReal fy, dReal fz, dReal px, dReal py, dReal pz); void dBodyAddRelForceAtPos (dBodyID, dReal fx, dReal fy, dReal fz, dReal px, dReal py, dReal pz); void dBodyAddRelForceAtRelPos (dBodyID, dReal fx, dReal fy, dReal fz, dReal px, dReal py, dReal pz);

Add forces to bodies (absolute or relative coordinates). The forces are accumulated on to each body,

and the accumulators are zeroed after each time step.

The ...RelForce and ...RelTorque functions take force vectors that are relative to the body's own frame of reference.

The ...ForceAtPos and ...ForceAtRelPos functions take an extra position vector (in global or body-relative coordinates respectively) that specifies the point at which the force is applied. All other functions apply the force at the center of mass.

const dReal \* dBodyGetForce (dBodyID); const dReal \* dBodyGetTorque (dBodyID);

Return the current accumulated force and torque vector. The returned pointers point to an array of 3 dReals. The returned values are pointers to internal data structures, so the vectors are only valid until any changes are made to the rigid body system.

void dBodySetForce (dBodyID b, dReal x, dReal y, dReal z); void dBodySetTorque (dBodyID b, dReal x, dReal y, dReal z);

Set the body force and torque accumulation vectors. This is mostly useful to zero the force and torque for deactivated bodies before they are reactivated, in the case where the force-adding functions were called on them while they were deactivated.

## <span id="page-20-0"></span>**Utility**

[[edit\]](http://opende.sourceforge.net/mediawiki-1.6.10/index.php?title=Manual_%28Rigid_Body_Functions%29&action=edit§ion=5)

```
void dBodyGetRelPointPos (dBodyID, dReal px, dReal py, dReal pz, dVector3 result);
void dBodyGetRelPointVel (dBodyID, dReal px, dReal py, dReal pz, dVector3 result);
void dBodyGetPointVel (dBodyID, dReal px, dReal py, dReal pz, dVector3 result);
```
Utility functions that take a point on a body  $(p_x, p_y, p_z)$  and return that point's position or velocity in global coordinates (in result). The dBodyGetRelPointXXX functions are given the point in body relative coordinates, and the dBodyGetPointVel function is given the point in global coordinates.

void dBodyGetPosRelPoint (dBodyID, dReal px, dReal py, dReal pz, dVector3 result);

This is the inverse of dBodyGetRelPointPos. It takes a point in global coordinates  $(x,y,z)$  and returns the point's position in body-relative coordinates (result).

void dBodyVectorToWorld (dBodyID, dReal px, dReal py, dReal pz, dVector3 result); void dBodyVectorFromWorld (dBodyID, dReal px, dReal py, dReal pz, dVector3 result);

Given a vector expressed in the body (or world) coordinate system  $(x,y,z)$ , rotate it to the world (or body) coordinate system (result).

## <span id="page-20-1"></span>**Automatic Enabling and Disabling**

[[edit\]](http://opende.sourceforge.net/mediawiki-1.6.10/index.php?title=Manual_%28Rigid_Body_Functions%29&action=edit§ion=6)

Every body can be enabled or disabled. Enabled bodies participate in the simulation, while disabled bodies are turned off and do not get updated during a simulation step. New bodies are always created in the enabled state.

A disabled body that is connected through a joint to an enabled body will be automatically re-enabled at the next simulation step.

Disabled bodies do not consume CPU time, therefore to speed up the simulation bodies should be disabled when they come to rest. This can be done automatically with the auto-disable feature.

If a body has its auto-disable flag turned on, it will automatically disable itself when

- It has been idle for a given number of simulation steps.
- $\blacksquare$  It has also been idle for a given amount of simulation time.

A body is considered to be idle when the magnitudes of both its linear velocity and angular velocity are below given thresholds.

Thus, every body has five auto-disable parameters: an enabled flag, a idle step count, an idle time, and linear/angular velocity thresholds. Newly created bodies get these parameters from world.

The following functions set and get the enable/disable parameters of a body.

void dBodyEnable (dBodyID); void dBodyDisable (dBodyID);

Manually enable and disable a body. Note that a disabled body that is connected through a joint to an enabled body will be automatically re-enabled at the next simulation step.

int dBodyIsEnabled (dBodyID); 

Return 1 if a body is currently enabled or 0 if it is disabled.

void dBodySetAutoDisableFlag (dBodyID, int do\_auto\_disable); int dBodyGetAutoDisableFlag (dBodyID);

Set and get the auto-disable flag of a body. If the do\_auto\_disable is nonzero the body will be

automatically disabled when it has been idle for long enough.

```
void dBodySetAutoDisableLinearThreshold (dBodyID, dReal linear_threshold);
dReal dBodyGetAutoDisableLinearThreshold (dBodyID);
```
Set and get a body's linear velocity threshold for automatic disabling. The body's linear velocity magnitude must be less than this threshold for it to be considered idle. Set the threshold to dInfinity to prevent the linear velocity from being considered.

void dBodySetAutoDisableAngularThreshold (dBodyID, dReal angular\_threshold); dReal dBodyGetAutoDisableAngularThreshold (dBodyID);

Set and get a body's angular velocity threshold for automatic disabling. The body's linear angular magnitude must be less than this threshold for it to be considered idle. Set the threshold to dInfinity to prevent the angular velocity from being considered.

void dBodySetAutoDisableSteps (dBodyID, int steps); int dBodyGetAutoDisableSteps (dBodyID);

Set and get the number of simulation steps that a body must be idle before it is automatically disabled. Set this to zero to disable consideration of the number of steps.

void dBodySetAutoDisableTime (dBodyID, dReal time); dReal dBodyGetAutoDisableTime (dBodyID);

Set and get the amount of simulation time that a body must be idle before it is automatically disabled. Set this to zero to disable consideration of the amount of simulation time.

void dBodySetAutoDisableAverageSamplesCount (dBodyID, unsigned int average\_samples\_count); int dBodyGetAutoDisableAverageSamplesCount (dBodyID);

#### To be written ...

void dBodySetAutoDisableDefaults (dBodyID); 

Set the auto-disable parameters of the body to the default parameters that have been set on the world.

void dBodySetMovedCallback(dBodyID b, void (\*callback)(dBodyID));

Use it to register a function callback that is invoked whenever the body moves (that is, while it is not disabled). This is useful for integrating ODE with 3D engines, where 3D entities must be moved whenever a ODE body move. The callback must have the prototype void callback(dBodyID).

#### <span id="page-22-0"></span>**Damping**

[[edit\]](http://opende.sourceforge.net/mediawiki-1.6.10/index.php?title=Manual_%28Rigid_Body_Functions%29&action=edit§ion=7)

Damping serves two purposes: reduce simulation instability, and to allow the bodies to come to rest (and possibly auto-disabling them).

Bodies are constructed using the world's current damping parameters. Setting the scales to 0 disables the damping.

Here is how it is done: after every time step linear and angular velocities are tested against the corresponding thresholds. If they are above, they are multiplied by (1 - scale). So a negative scale value will actually increase the speed, and values greater than one will make the object oscillate every step; both can make the simulation unstable.

To disable damping just set the damping scale to zero.

**Note:** The velocities are damped *after* the stepper function has moved the object. Otherwise the damping could introduce errors in joints. First the joint constraints are processed by the stepper (moving the body), then the damping is applied.

**Note:** The damping happens right *after* the moved callback is called; this way it still possible use the exact velocities the body has acquired during the step. You can even use the callback to create your own customized damping.

dReal dBodyGetLinearDamping(dBodyID b); dReal dBodyGetAngularDamping(dBodyID b); void dBodySetLinearDamping(dBodyID b, dReal scale); void dBodySetAngularDamping(dBodyID b, dReal scale);

Set and get the body's damping scale. After setting a damping scale, the body will ignore the world's damping scale until dBodySetDampingDefaults() is called. If a scale was not set, it returns the world's damping scale.

void dBodySetDamping(dBodyID b, dReal linear\_scale, dReal angular\_scale); 

Convenience function to set both linear and angular scales at once.

dReal dBodyGetLinearDampingThreshold(dBodyID b);

dReal dBodyGetAngularDampingThreshold(dBodyID b);

<span id="page-23-0"></span>void dBodySetLinearDampingThreshold(dBodyID b, dReal threshold); void dBodySetAngularDampingThreshold(dBodyID b, dReal threshold); Set/Get the body's damping thresholds. The damping will be applied only if the linear/angular speed is above the threshold limit. void dBodySetDampingDefaults(dBodyID b); Resets the damping settings to the current world's settings. dReal dBodyGetMaxAngularSpeed(dWorldID w); void dBodySetMaxAngularSpeed(dWorldID w, dReal max\_speed); You can also limit the maximum angular speed. In contrast to the damping functions, the angular velocity is affected before the body is moved. This means that it will introduce errors in joints that are forcing the body to rotate too fast. Some bodies have naturally high angular velocities (like cars' wheels), so you may want to give them a very high (like the default, dInfinity) limit. [[edit\]](http://opende.sourceforge.net/mediawiki-1.6.10/index.php?title=Manual_%28Rigid_Body_Functions%29&action=edit§ion=8) **Miscellaneous Body Functions** void dBodySetData (dBodyID, void \*data); void \*dBodyGetData (dBodyID); Get and set the body's user-data pointer. void dBodySetFiniteRotationMode (dBodyID, int mode); This function controls the way a body's orientation is updated at each time step. The mode argument can be: 0: An "infinitesimal" orientation update is used. This is fast to compute, but it can occasionally cause inaccuracies for bodies that are rotating at high speed, especially when those bodies are joined to other bodies. This is the default for every new body that is created. ■ 1: A ``finite orientation update is used. This is more costly to compute, but will be more accurate for *high speed rotations. Note however that high speed rotations can result in many types of error in a*

*simulation, and this mode will only fix one of those sources of error.*

int dBodyGetFiniteRotationMode (dBodyID);

Return the current finite rotation mode of a body (0 or 1).

void dBodySetFiniteRotationAxis (dBodyID, dReal x, dReal y, dReal z);

This sets the finite rotation axis for a body. This is axis only has meaning when the finite rotation mode is set (see dBodySetFiniteRotationMode).

If this axis is zero (0,0,0), full finite rotations are performed on the body.

If this axis is nonzero, the body is rotated by performing a partial finite rotation along the axis direction followed by an infinitesimal rotation along an orthogonal direction.

This can be useful to alleviate certain sources of error caused by quickly spinning bodies. For example, if a car wheel is rotating at high speed you can call this function with the wheel's hinge axis as the argument to try and improve its behavior.

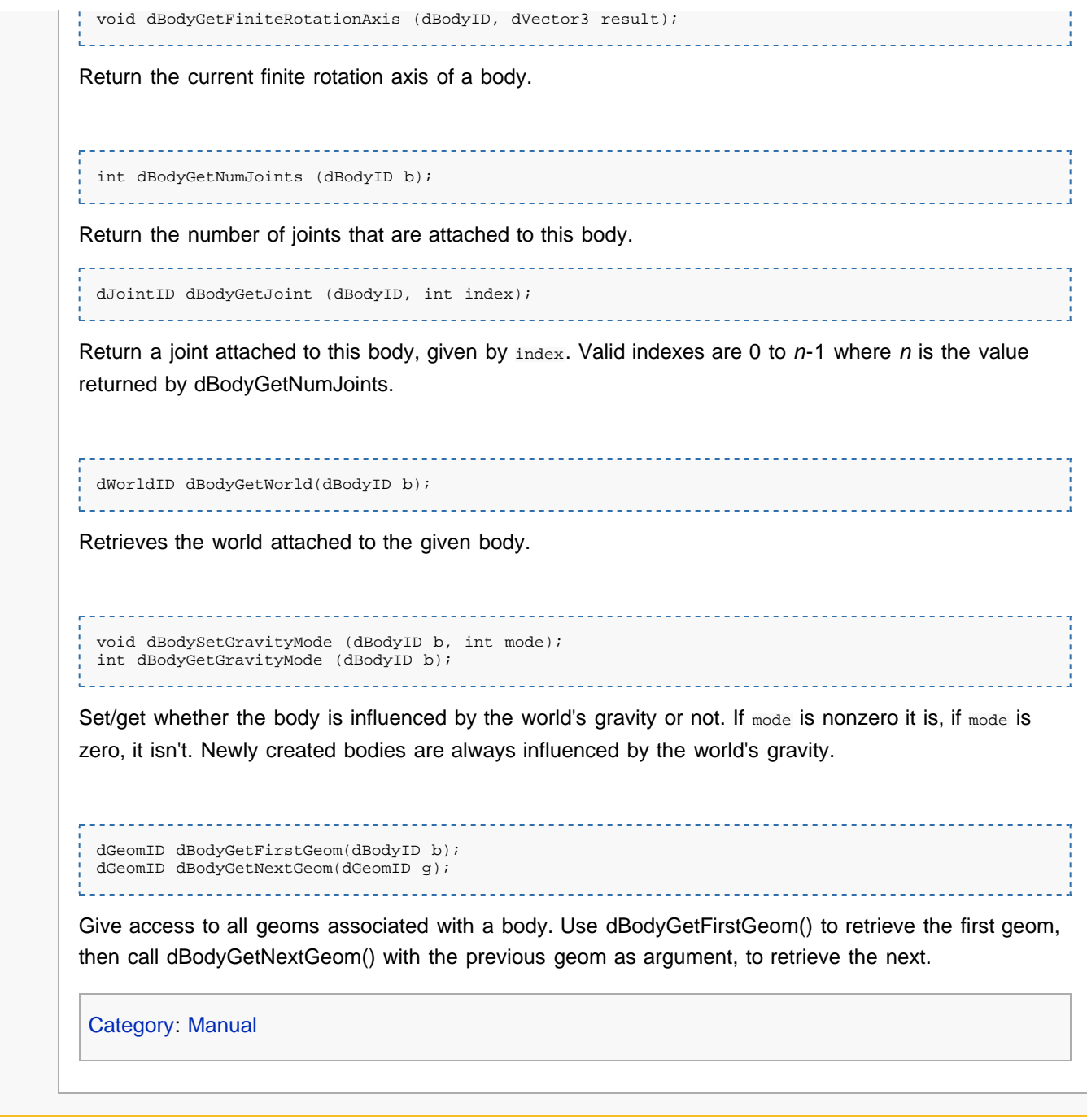

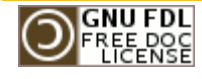

This page was last modified 03:37, 3 April 2008. This page has been accessed 12,217 times. Content is available under [GNU Free Documentation License 1.2](http://www.gnu.org/copyleft/fdl.html). [Privacy policy](http://opende.sourceforge.net/mediawiki-1.6.10/index.php/ODE_Wiki:Privacy_policy) [About ODE Wiki](http://opende.sourceforge.net/mediawiki-1.6.10/index.php/ODE_Wiki:About) **[Disclaimers](http://opende.sourceforge.net/mediawiki-1.6.10/index.php/ODE_Wiki:General_disclaimer)** 

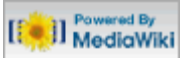

<span id="page-25-0"></span>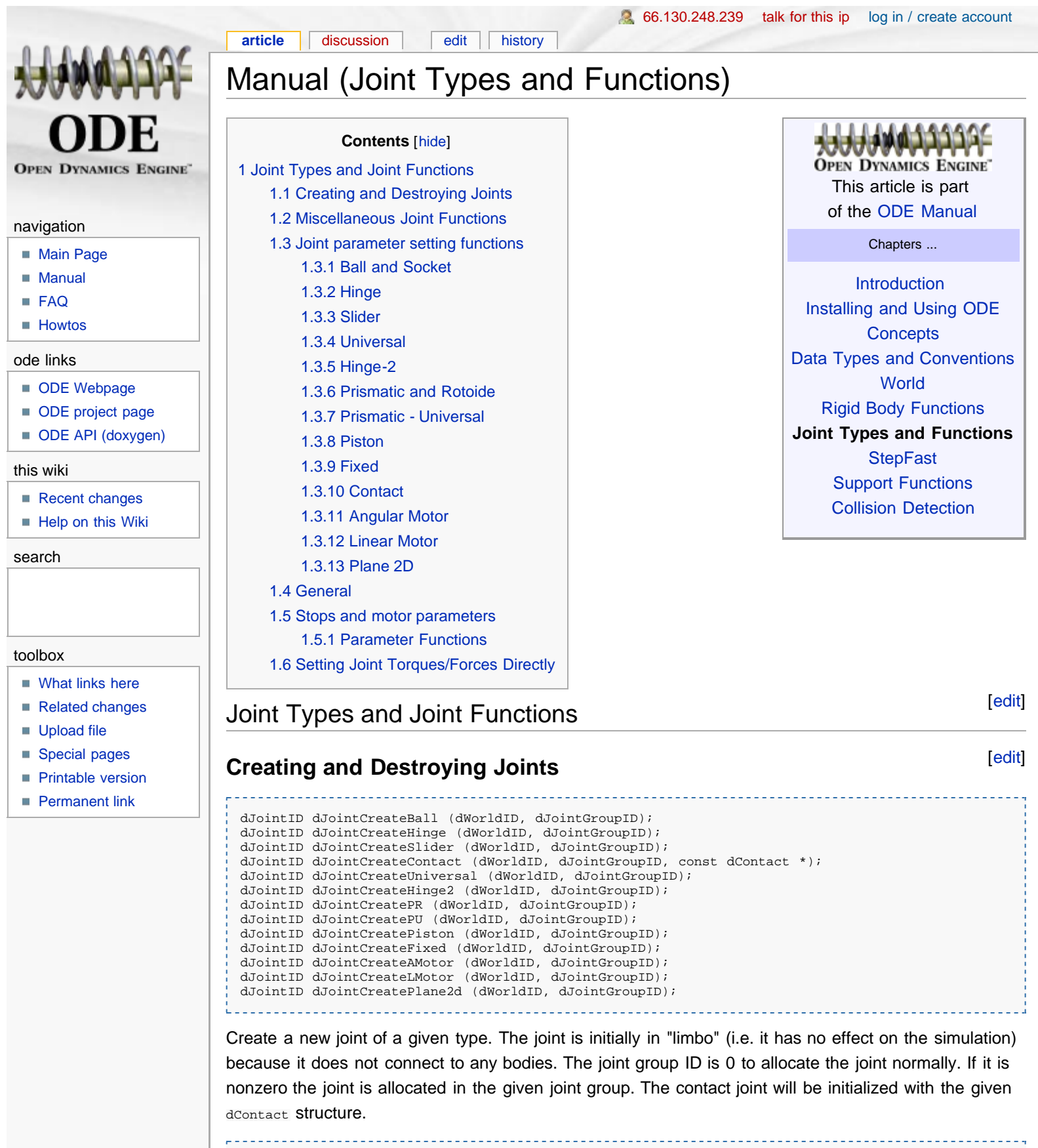

<span id="page-25-2"></span><span id="page-25-1"></span>void dJointDestroy (dJointID);

Destroy a joint, disconnecting it from its attached bodies and removing it from the world. However, if the joint is a member of a group then this function has no effect - to destroy that joint the group must be emptied or destroyed.

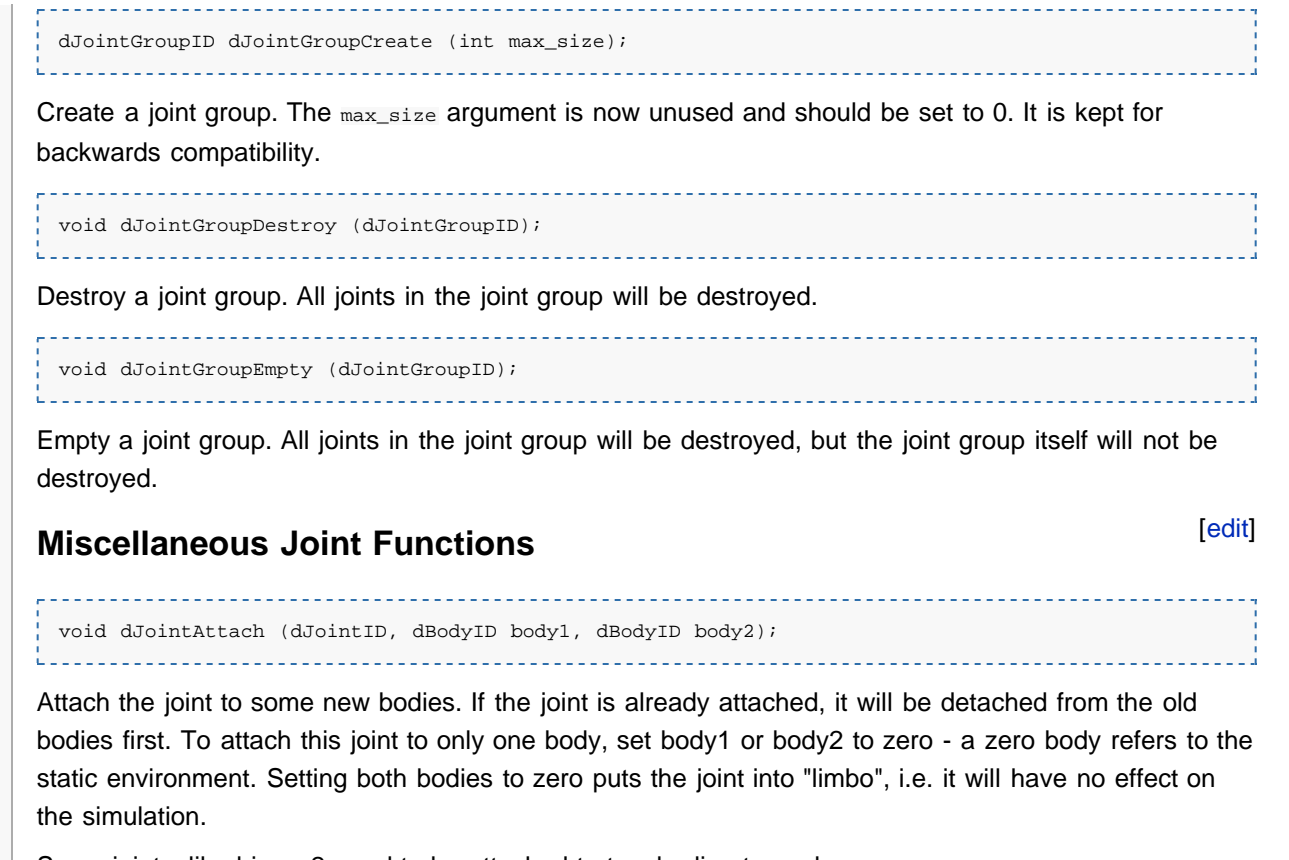

<span id="page-26-1"></span><span id="page-26-0"></span>Some joints, like hinge-2 need to be attached to two bodies to work.

```
void dJointSetData (dJointID, void *data);
void *dJointGetData (dJointID);
```
Get and set the joint's user-data pointer.

int dJointGetType (dJointID);

Get the joint's type. One of the following constants will be returned:

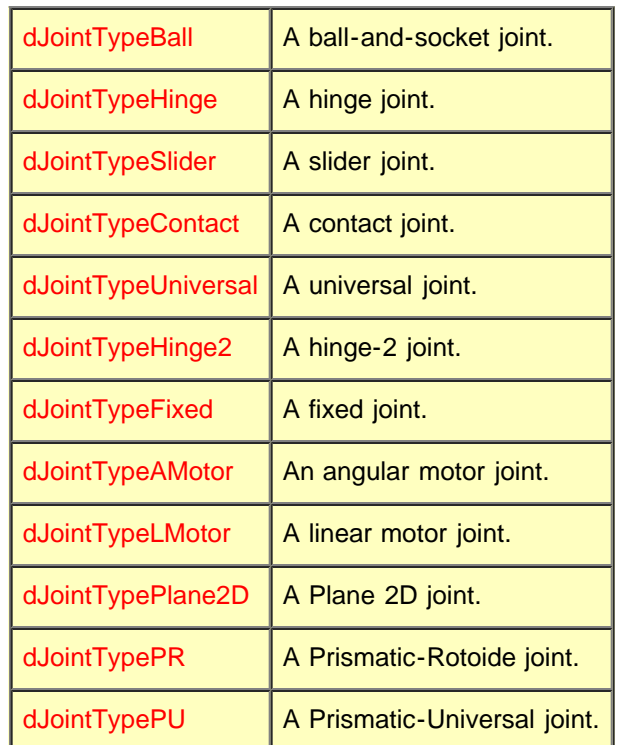

dJointTypePiston | A Piston joint.

dBodyID dJointGetBody (dJointID, int index);

Return the bodies that this joint connects. If  $_{index}$  is 0 the "first" body will be returned, corresponding to the body1 argument of [dJointAttach](#page-26-1). If index is 1 the "second" body will be returned, corresponding to the body2 argument of dJointAttach.

If one of these returned body IDs is zero, the joint connects the other body to the static environment. If both body IDs are zero, the joint is in "limbo" and has no effect on the simulation.

```
void dJointSetFeedback (dJointID, dJointFeedback *);
dJointFeedback *dJointGetFeedback (dJointID);
```
During the world time step, the forces that are applied by each joint are computed. These forces are added directly to the joined bodies, and the user normally has no way of telling which joint contributed how much force.

If this information is desired then the user can allocate a dJointFeedback structure and pass its pointer to the dJointSetFeedback() function. The feedback information structure is defined as follows:

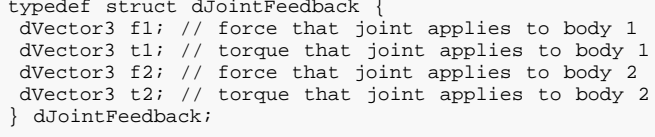

During the time step any feedback structures that are attached to joints will be filled in with the joint's force and torque information. The dJointGetFeedback() function returns the current feedback structure pointer, or 0 if none is used (this is the default). dJointSetFeedback() can be passed 0 to disable feedback for that joint.

Now for some API design notes. It might seem strange to require that users perform the allocation of these structures. Why not just store the data statically in each joint? The reason is that not all users will use the feedback information, and even when it is used not all joints will need it. It will waste memory to store it statically, especially as this structure could grow to store a lot of extra information in the future.

Why not have ODE allocate the structure itself, at the user's request? The reason is that contact joints (which are created and destroyed every time step) would require a lot of time to be spent in memory allocation if feedback is required. Letting the user do the allocation means that a better allocation strategy can be provided, e.g simply allocating them out of a fixed array.

The alternative to this API is to have a joint-force callback. This would work of course, but it has a few problems. First, callbacks tend to pollute APIs and sometimes require the user to go through unnatural contortions to get the data to the right place. Second, this would expose ODE to being changed in the middle of a step (which would have bad consequences), and there would have to be some kind of guard against this or a debugging check for it - which would complicate things.

int dAreConnected (dBodyID, dBodyID);

Utility function: return 1 if the two bodies are connected together by a joint, otherwise return 0.

int dAreConnectedExcluding (dBodyID, dBodyID, int joint\_type);

Utility function: return 1 if the two bodies are connected together by a joint that does not have type joint\_type, otherwise return 0. joint\_type is a dJointTypeXXX constant. This is useful for deciding whether to add contact joints between two bodies: if they are already connected by non-contact joints then it may not be appropriate to add contacts, however it is okay to add more contact between- bodies that already have contacts.

[[edit\]](http://opende.sourceforge.net/mediawiki-1.6.10/index.php?title=Manual_%28Joint_Types_and_Functions%29&action=edit§ion=4)

[[edit\]](http://opende.sourceforge.net/mediawiki-1.6.10/index.php?title=Manual_%28Joint_Types_and_Functions%29&action=edit§ion=5)

## <span id="page-28-0"></span>**Joint parameter setting functions**

#### **Ball and Socket**

A ball and socket joint is shown in figure 4.

<span id="page-28-2"></span><span id="page-28-1"></span>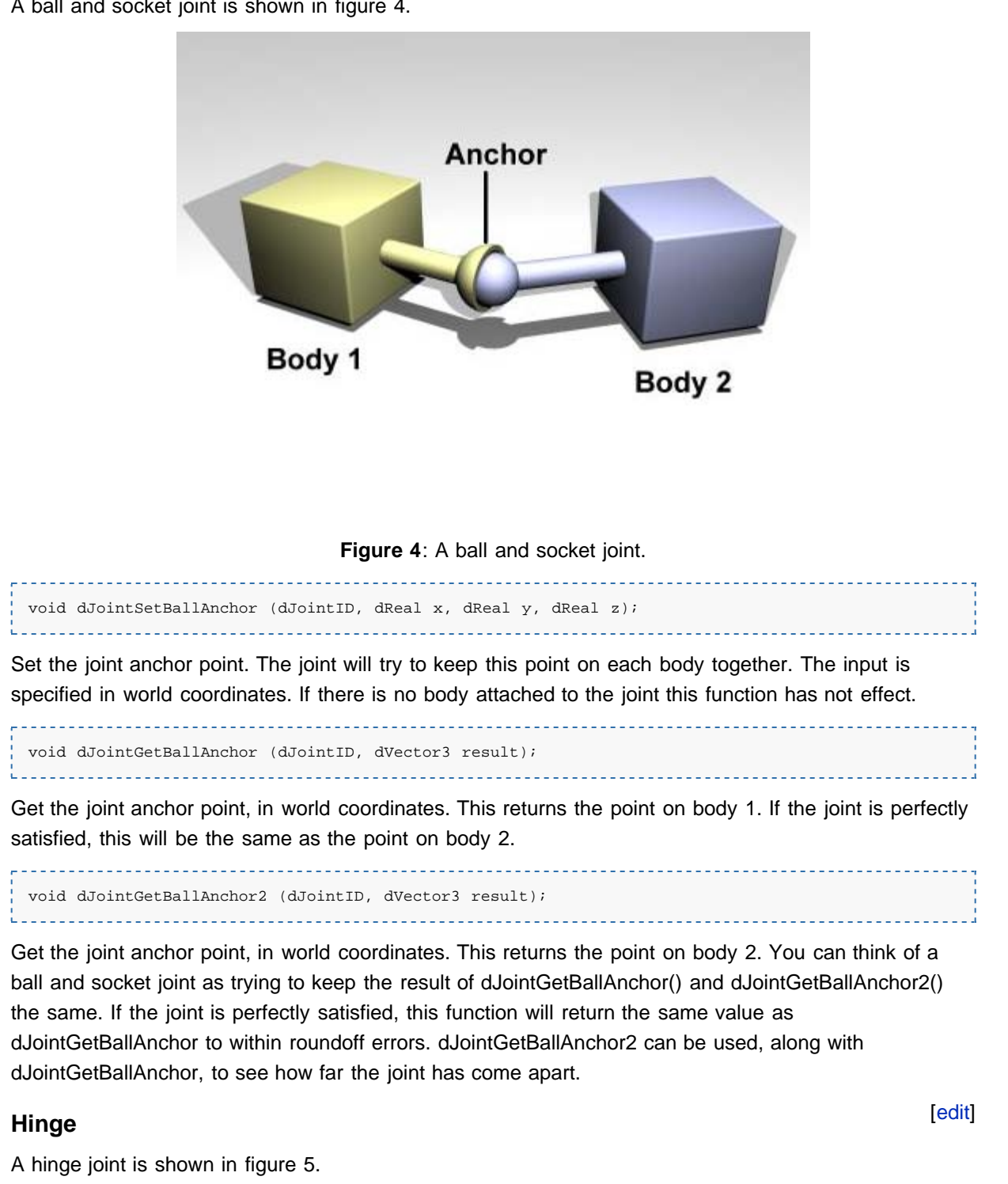

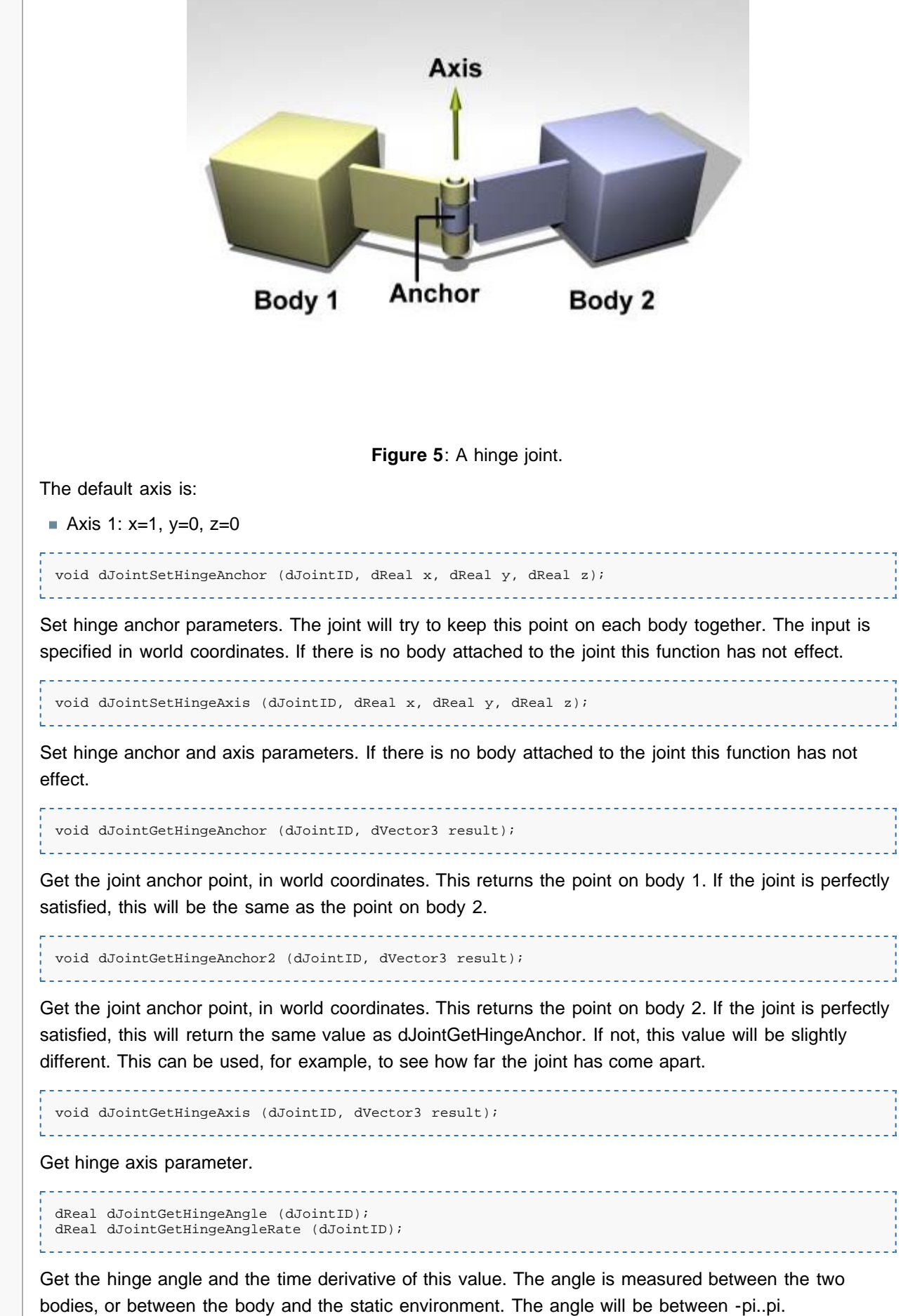

When the hinge anchor or axis is set, the current position of the attached bodies is examined and that

<span id="page-30-0"></span>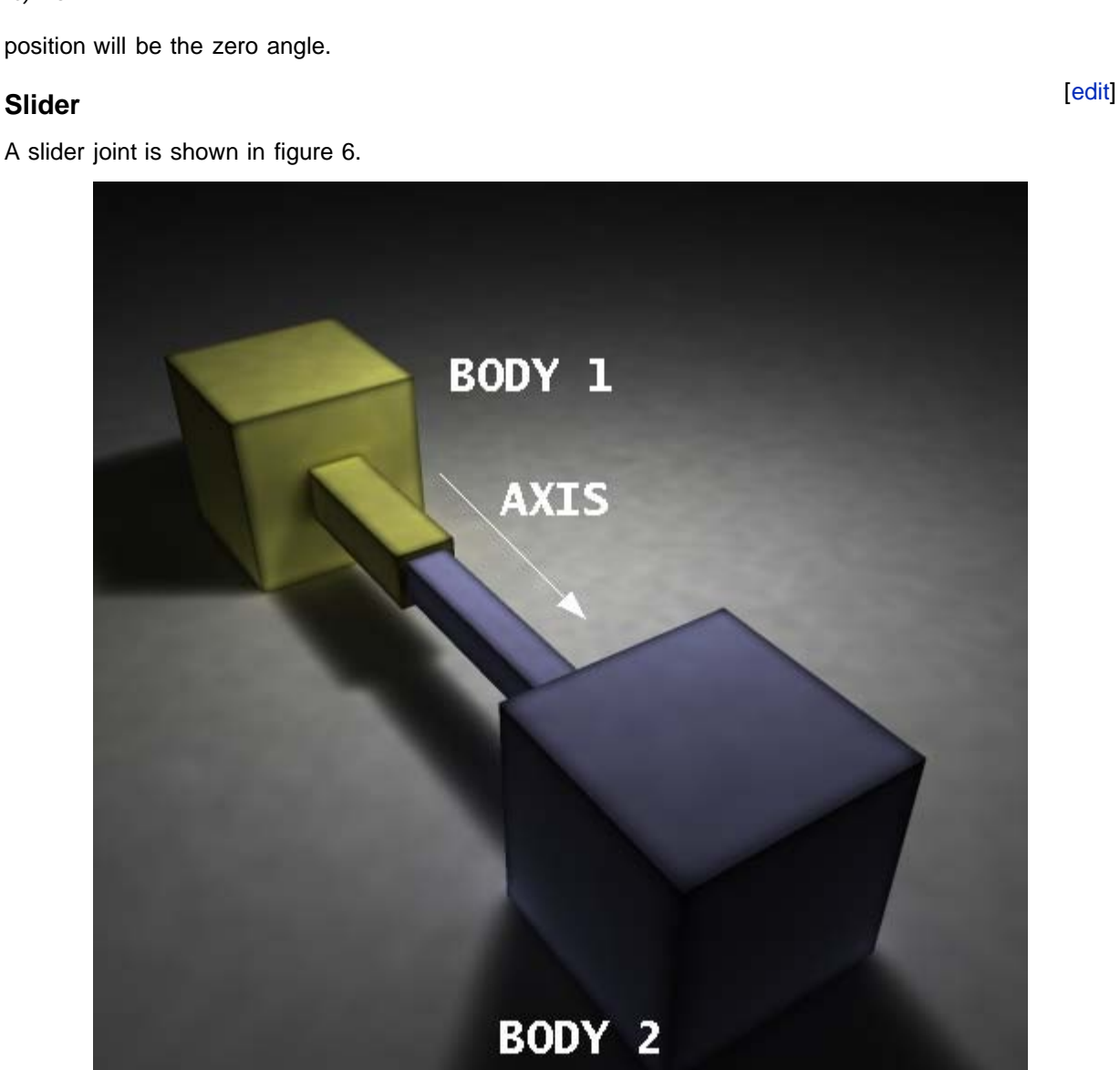

**Figure 6**: A slider joint.

The default axis is: Axis:  $x=1$ ,  $y=0$ ,  $z=0$ 

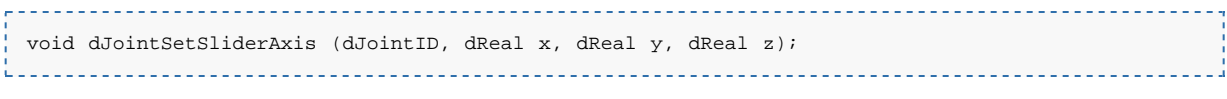

Set the slider axis parameter.

void dJointGetSliderAxis (dJointID, dVector3 result); 

Get the slider axis parameter.

dReal dJointGetSliderPosition (dJointID); dReal dJointGetSliderPositionRate (dJointID);

Get the slider linear position (i.e. the slider's "extension") and the time derivative of this value. If the axis is set such as pointing to Body 0 from Body 1 then the position and rate will be positive has the distance increase between the 2 bodies.

<span id="page-30-1"></span>When the axis is set, the current position of the attached bodies is examined and that position will be the zero position.

## [[edit\]](http://opende.sourceforge.net/mediawiki-1.6.10/index.php?title=Manual_%28Joint_Types_and_Functions%29&action=edit§ion=8) **Universal**

A universal joint is shown in figure 7.

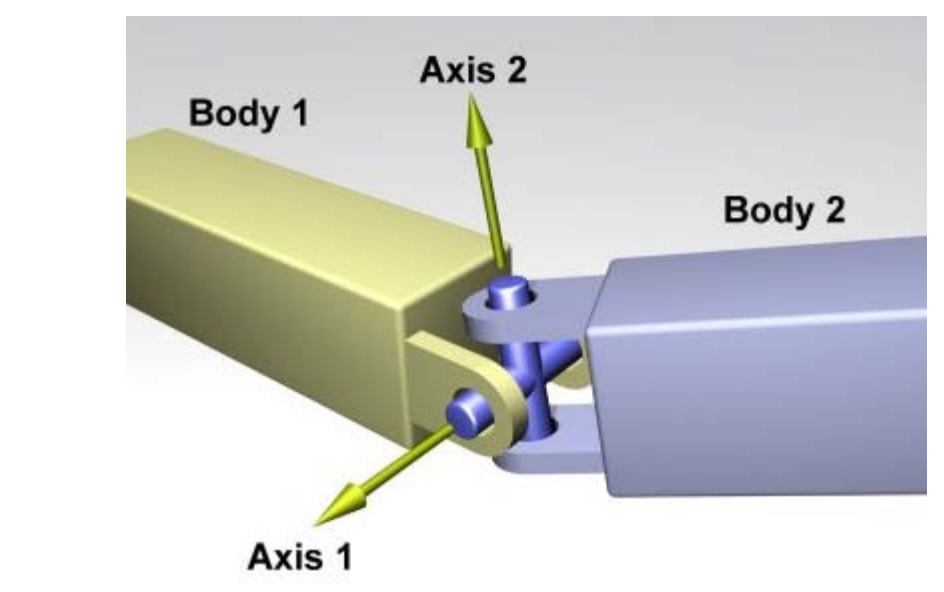

**Figure 7**: A universal joint.

A universal joint is like a ball and socket joint that constrains an extra degree of rotational freedom. Given axis 1 on body 1, and axis 2 on body 2 that is perpendicular to axis 1, it keeps them perpendicular. In other words, rotation of the two bodies about the direction perpendicular to the two axes will be equal.

In the picture, the two bodies are joined together by a cross. Axis 1 is attached to body 1, and axis 2 is attached to body 2. The cross keeps these axes at 90 degrees, so if you grab body 1 and twist it, body 2 will twist as well.

A Universal joint is equivalent to a hinge-2 joint where the hinge-2's axes are perpendicular to each other, and with a perfectly rigid connection in place of the suspension.

Universal joints show up in cars, where the engine causes a shaft, the drive shaft, to rotate along its own axis. At some point you'd like to change the direction of the shaft. The problem is, if you just bend the shaft, then the part after the bend won't rotate about its own axis. So if you cut it at the bend location and insert a universal joint, you can use the constraint to force the second shaft to rotate about the same angle as the first shaft.

Another use of this joint is to attach the arms of a simple virtual creature to its body. Imagine a person holding their arms straight out. You may want the arm to be able to move up and down, and forward and back, but not to rotate about its own axis.

The default axes are:

- Axis 1:  $x=1$ ,  $y=0$ ,  $z=0$
- Axis 2:  $x=0$ ,  $y=1$ ,  $z=0$

Note that as the two axes must be perpendicular, an attempt to set the first axis to the value of the second (or vice-versa) will result in an error at runtime even if the second axis is changed immediately afterwards.

Here are the universal joint functions:

void dJointSetUniversalAnchor (dJointID, dReal x, dReal y, dReal z); <u>\_\_\_\_\_\_\_\_\_\_\_\_\_\_\_\_\_\_\_\_\_\_\_\_\_\_\_\_\_\_\_\_</u>

Set the joint anchor point. The joint will try to keep this point on each body together. The input is

specified in world coordinates. If there is no body attached to the joint this function has not effect.

void dJointSetUniversalAxis1 (dJointID, dReal x, dReal y, dReal z); void dJointSetUniversalAxis2 (dJointID, dReal x, dReal y, dReal z);

Set universal anchor and axis parameters. Axis 1 and axis 2 should be perpendicular to each other.

void dJointGetUniversalAnchor (dJointID, dVector3 result);

Get the joint anchor point, in world coordinates. This returns the point on body 1. If the joint is perfectly satisfied, this will be the same as the point on body 2.

void dJointGetUniversalAnchor2 (dJointID, dVector3 result);

Get the joint anchor point, in world coordinates. This returns the point on body 2. You can think of the ball and socket part of a universal joint as trying to keep the result of dJointGetBallAnchor() and dJointGetBallAnchor2() the same. If the joint is perfectly satisfied, this function will return the same value as dJointGetUniversalAnchor to within roundoff errors. dJointGetUniversalAnchor2 can be used, along with dJointGetUniversalAnchor, to see how far the joint has come apart.

void dJointGetUniversalAxis1 (dJointID, dVector3 result); void dJointGetUniversalAxis2 (dJointID, dVector3 result);

Get univeral axis parameters.

dReal dJointGetUniversalAngle1 (dJointID); dReal dJointGetUniversalAngle2 (dJointID); dReal dJointGetUniversalAngles (dJointID, dReal \*angle1, dReal \*angle2); dReal dJointGetUniversalAngle1Rate (dJointID); dReal dJointGetUniversalAngle2Rate (dJointID);

Get the universal angles and the time derivatives of these values. The angle is measured between a body and the cross, or between the static environment and the cross. The angle will be between -pi..pi.

When the universal anchor or axis is set, the current position of the attached bodies is examined and that position will be the zero angle.

#### <span id="page-32-0"></span>**Hinge-2**

A hinge-2 joint is shown in figure 8.

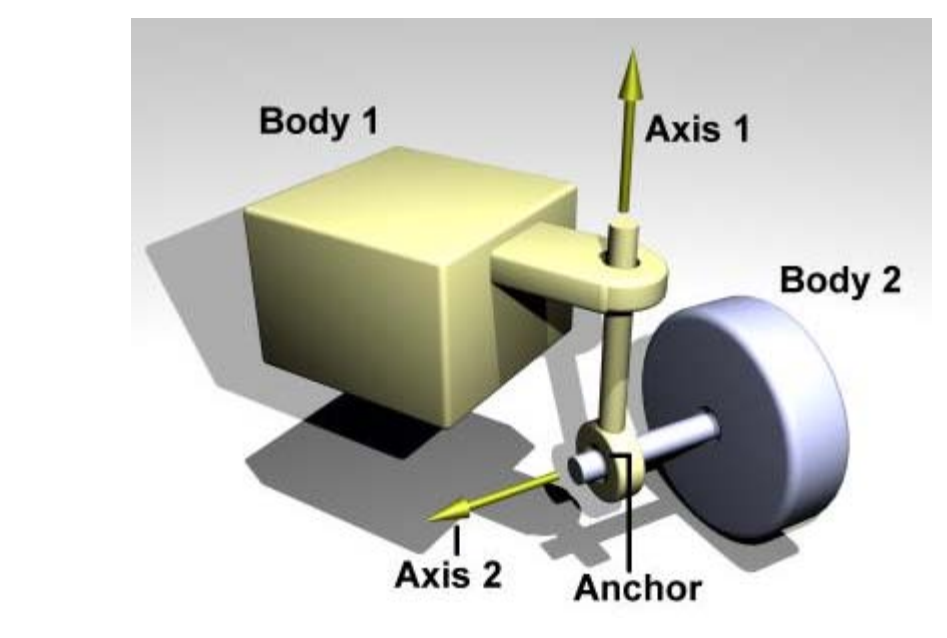

**Figure 8**: A hinge-2 joint.

The hinge-2 joint is the same as two hinges connected in series, with different hinge axes. An example, shown in the above picture is the steering wheel of a car, where one axis allows the wheel to be steered and the other axis allows the wheel to rotate.

The hinge-2 joint has an anchor point and two hinge axes. Axis 1 is specified relative to body 1 (this would be the steering axis if body 1 is the chassis). Axis 2 is specified relative to body 2 (this would be the wheel axis if body 2 is the wheel).

Axis 1 can have joint limits and a motor, axis 2 can only have a motor.

Axis 1 can function as a suspension axis, i.e. the constraint can be compressible along that axis.

The hinge-2 joint where axis1 is perpendicular to axis 2 is equivalent to a universal joint with added suspension.

Default axes are:

- Axis 1:  $x=1$ ,  $y=0$ ,  $z=0$
- $\blacksquare$  Axis 2: x=0, y=1, z=0

void dJointSetHinge2Anchor (dJointID, dReal x, dReal y, dReal z);

Set hinge-2 anchor parameters. The joint will try to keep this point on each body together. The input is specified in world coordinates. If there is no body attached to the joint this function has not effect.

void dJointSetHinge2Axis1 (dJointID, dReal x, dReal y, dReal z); void dJointSetHinge2Axis2 (dJointID, dReal x, dReal y, dReal z);

Set axis parameters. Axis 1 and axis 2 must not lie along the same line.

void dJointGetHinge2Anchor (dJointID, dVector3 result);

Get the joint anchor point, in world coordinates. This returns the point on body 1. If the joint is perfectly satisfied, this will be the same as the point on body 2.

void dJointGetHinge2Anchor2 (dJointID, dVector3 result);

Get the joint anchor point, in world coordinates. This returns the point on body 2. If the joint is perfectly satisfied, this will return the same value as dJointGetHinge2Anchor. If not, this value will be slightly different. This can be used, for example, to see how far the joint has come apart.

void dJointGetHinge2Axis1 (dJointID, dVector3 result); void dJointGetHinge2Axis2 (dJointID, dVector3 result);

Get hinge-2 axis parameters.

dReal dJointGetHinge2Angle1 (dJointID); dReal dJointGetHinge2Angle1Rate (dJointID); dReal dJointGetHinge2Angle2Rate (dJointID);

**Note:** There is currently no function call for getting the value of the second angle.

Get the hinge-2 angles (around axis 1 and axis 2) and the time derivatives of these values.

<span id="page-33-0"></span>When the anchor or axis is set, the current position of the attached bodies is examined and that position will be the zero angle.

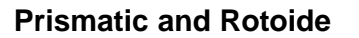

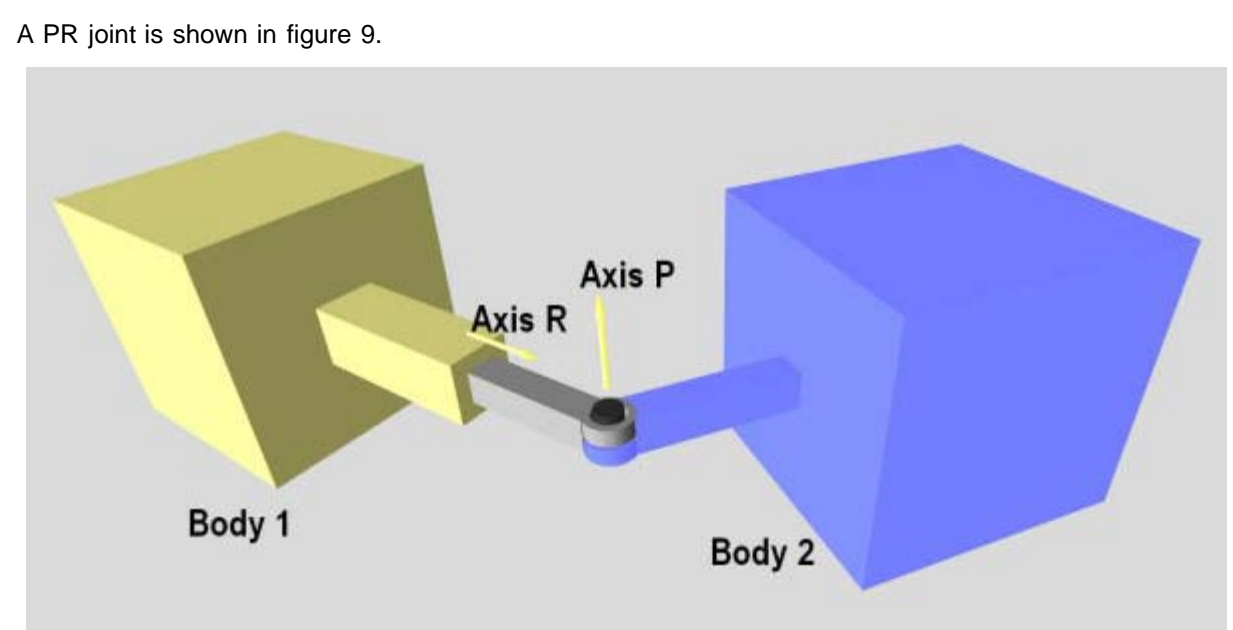

**Figure 9**: A PR joint.

A prismatic and rotoide joint (JointPR) combines a Slider (prismatic) and a Hinge (rotoide). It can be used to decrease the number of bodies in a simulation. Usually you cannot attach 2 ODE joints together they need a body in between. An example of use of this type of joint can be in the creation of a hydraulic piston.

You can set the position of the body2 with respect to the rotoide articulation by setting the anchor point of this joint. (As for the Hinge joint).

An offset is calculated when the joint is created and this offset is the distance between the body1 and the rotoide articulation. Retrieving the position of the joint will give you the position with respect to this offset.

The **first axis** is the **prismatic** axis. Its parameters accessed with the [dParamX](#page-47-1) flag.

The **second axis** is the **rotoide** axis. Its parameters can be accessed with the [dParamX2](#page-47-1) flag.

Default axes are:

- Axis R:  $x=1$ ,  $y=0$ ,  $z=0$ .
- Axis P:  $x=0$ ,  $y=1$ ,  $z=0$

```
void dJointSetPRAxis1 (dJointID, dReal x, dReal y, dReal z);
void dJointGetPRAxis1 (dJointID, dVector3 result);
```
Set/Get the axis for the prismatic articulation.

```
void dJointSetPRAxis2 (dJointID, dReal x, dReal y, dReal z);
void dJointGetPRAxis2 (dJointID, dVector3 result);
```
Set/Get the axis for the rotoide articulation.

```
void dJointSetPRAnchor (dJointID, dReal x, dReal y, dReal z);
void dJointGetPRAnchor (dJointID, dVector3 result);
```
Set PR anchor parameter. The joint will try to keep distance between body2 and the rotoide acticulation fixed. The input is specified in world coordinates. If there is no body2 attached to the joint this function has not effect.

dReal dJointGetPRPosition (dJointID);

Get the PR linear position (i.e. the prismatic's extension)

When the axis is set, the current position of body1 and the anchor is examined and that position will be the zero position.

The position is the "oriented" length between the body1 and and the rotoide articulation. position = (Prismatic axis) dot\_product [(body1 + offset) - (body2 + anchor2)]

**Important:** The 2 axis must not be parallel. Since this is a new joint only when the 2 joint are at 90deg of each other was fully tested.

#### **Prismatic - Universal**

[[edit\]](http://opende.sourceforge.net/mediawiki-1.6.10/index.php?title=Manual_%28Joint_Types_and_Functions%29&action=edit§ion=11)

A Prismatic - Universal joint is shown in figure 10.

<span id="page-35-0"></span>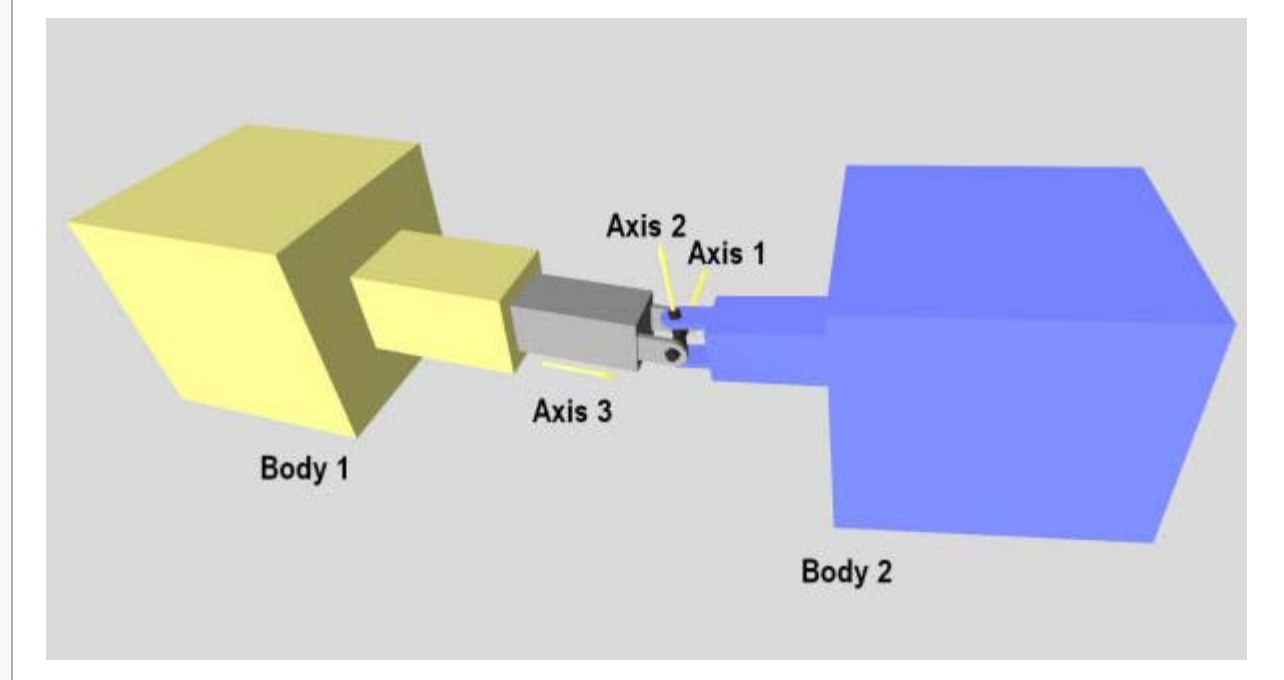

Figure 10: A Prismatic - Universal joint.

A prismatic-Universal joint (JointPU) combines a Slider (prismatic) between body1 and the anchor and a Universal joint at the anchor position. This joint provide 1 degree of freedom in translation and 2 degrees of freedom in rotation.

It was possible to achieve the same result by combining a Slider and a Universal joint but a dummy body was needed between the 2 joints. This joint can be used to decrease the number of bodies in a simulation.

The first axis is the first universal axis. Its parameters accessed with the dParamX1 or dParamX flag (Ex: dParamFMax1).

The second axis is the second universal axis. Its parameters can be accessed with the dParamX2 flag (Ex: dParamFMax2).

The third axis is the prismatic axis. Its parameters can be accessed with the dParamX3 flag (Ex: dParamFMax3).

Default axes are:
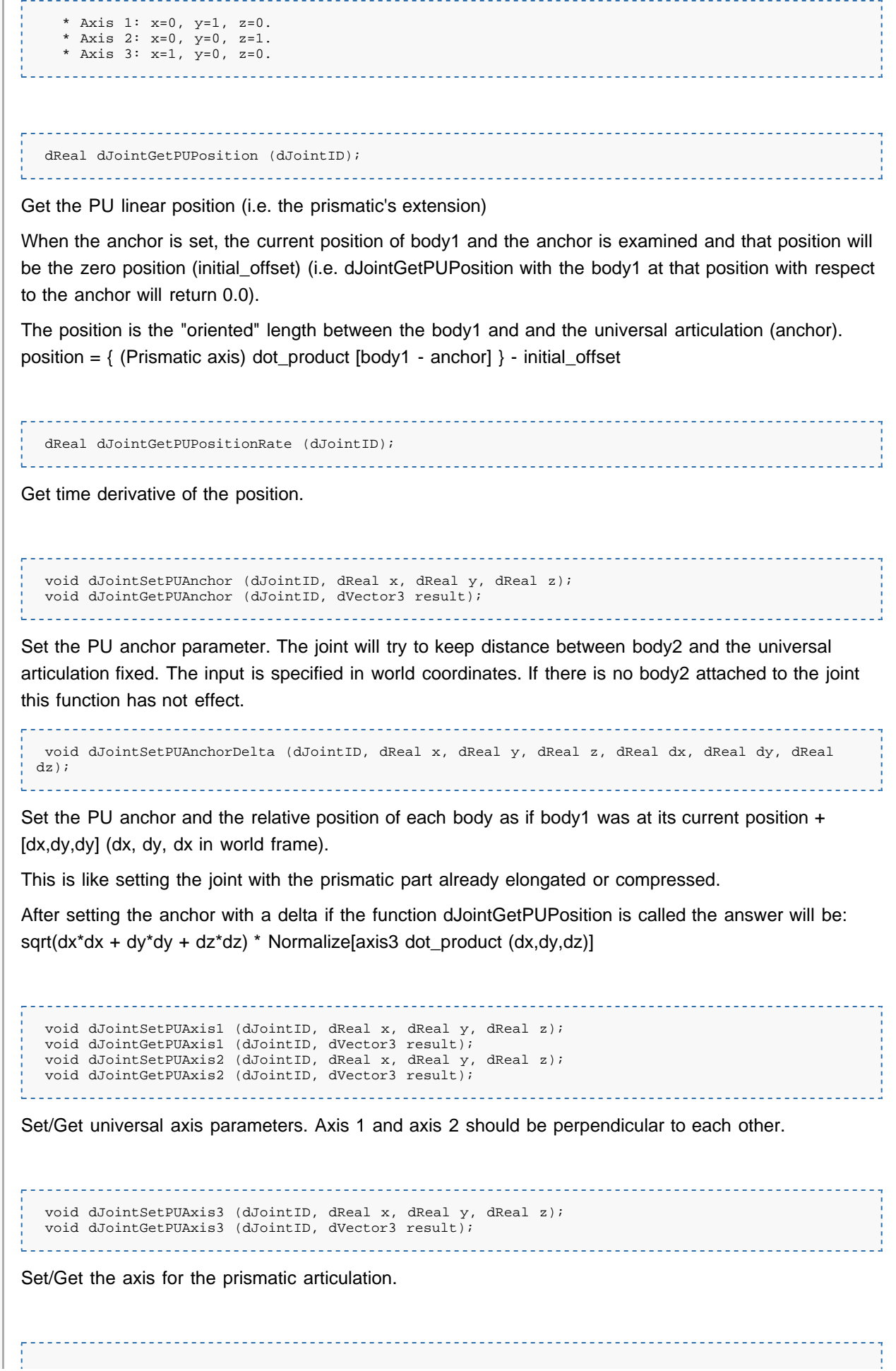

 void dJointSetPUAxisP (dJointID, dReal x, dReal y, dReal z); void dJointGetPUAxisP (dJointID, dVector3 result); This is another name for function dJointSetPUAxis3 void dJointGetPUAngles (dJointID, dReal \*angle1, dReal \*angle2); dReal dJointGetPUAngle1 (dJointID); dReal dJointGetPUAngle2 (dJointID); dReal dJointGetPUAngle1Rate (dJointID); dReal dJointGetPUAngle2Rate (dJointID);

Get the universal angles and the time derivatives of these values. The angle is measured between a body and the cross, or between the static environment and the cross. The angle will be between -pi..pi.

When the universal anchor or axis is set, the current position of the attached bodies is examined and that position will be the zero angle.

### **Piston**

Piston joint is shown in figure 11.

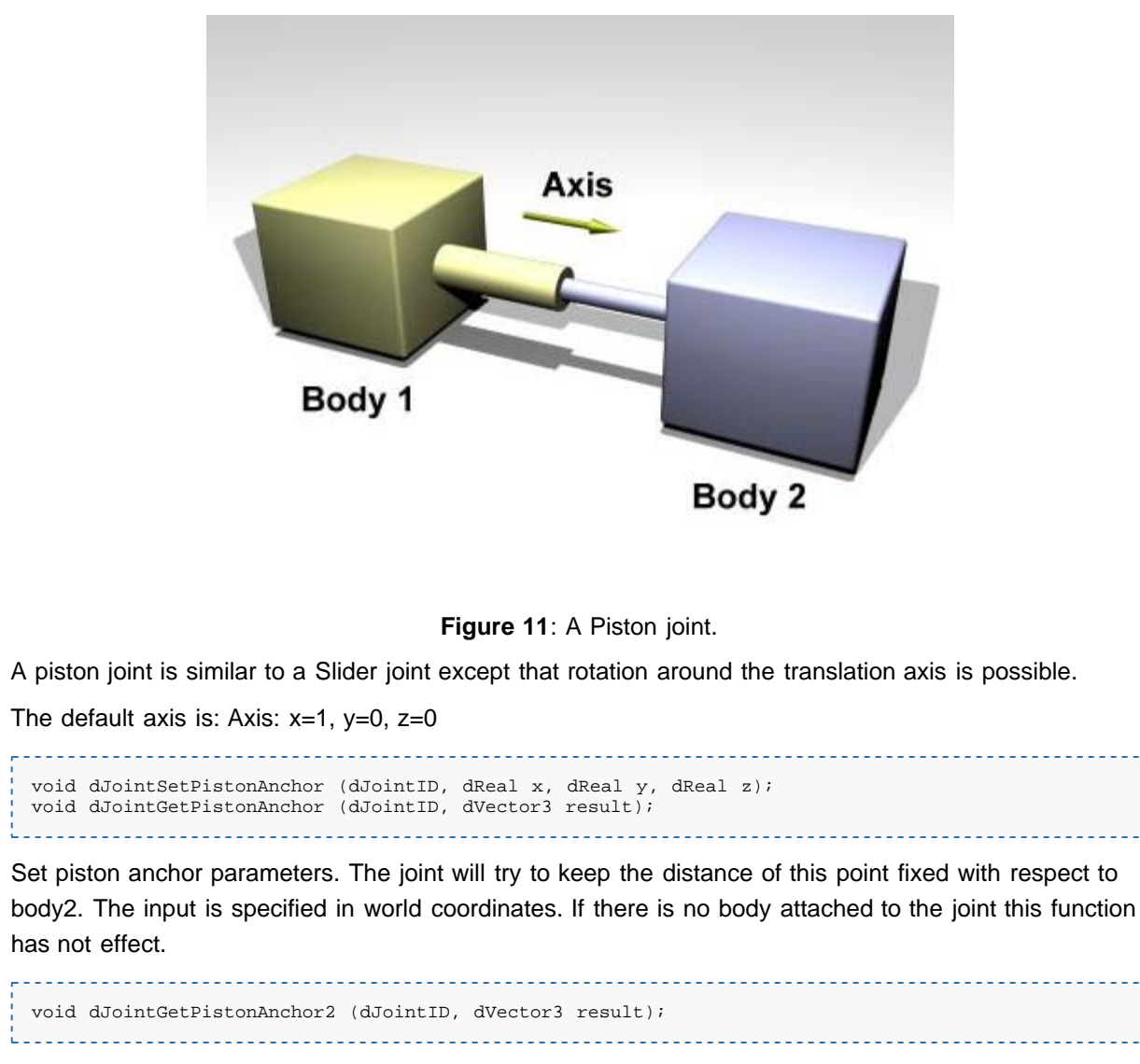

Get the joint anchor point, in world coordinates. This returns the point on body 2. If the joint is perfectly satisfied, this will return the same value as dJointGetPistonAnchor. If not, this value will be slightly different. This can be used, for example, to see how far the joint has come apart.

will be the zero angle.

 void dJointSetPistonAxis (dJointID, dReal x, dReal y, dReal z); void dJointGetPistonAxis (dJointID, dVector3 result); Set/Get piston axis parameters. When the piston axis is set, the current position of the attached bodies is examined and that position

 void dJointSetPistonAxisDelta (dJointID j, dReal x, dReal y, dReal z, dReal dx, dReal dy, dReal dz);

 dReal dJointGetPistonPosition (dJointID); dReal dJointGetPistonPositionRate (dJointID);

Get the Piston linear position (i.e. the prismatic's extension)

When the anchor is set, the current position of body1 and the anchor is examined and that position will be the zero position (initial\_offset) (i.e. dJointGetPUPosition with the body1 at that position with respect to the anchor will return 0.0).

The position is the "oriented" length between the body1 and and the anchor. position  $=$  { (Prismatic axis) dot\_product [body1 - anchor] } - initial\_offset

 dReal dJointGetPistonAngle (dJointID); dReal dJointGetPistonAngleRate (dJointID);

Get the angle and the time derivative of this value. The angle is measured between the two bodies, or between the body and the static environment. The angle will be between -pi..pi. The only possible axis of rotation is the one defined by the dJointSetPistonAxis.

When the piston anchor or axis is set, the current position of the attached bodies is examined and that position will be the zero angle.

 void dJointAddPistonForce (dJointID j, dReal force) 

This function create a force inside the piston and this force will be applied on the 2 bodies.

Then force is apply to the center of mass of each body and the orientation of the force vector is along the axis of the piston.

#### **Fixed**

[[edit\]](http://opende.sourceforge.net/mediawiki-1.6.10/index.php?title=Manual_%28Joint_Types_and_Functions%29&action=edit§ion=13)

The fixed joint maintains a fixed relative position and orientation between two bodies, or between a body and the static environment. Using this joint is almost never a good idea in practice, except when debugging. If you need two bodies to be glued together it is better to represent that as a single body.

void dJointSetFixed (dJointID);

Call this on the fixed joint after it has been attached to remember the current desired relative offset and desired relative rotation between the bodies.

<span id="page-38-0"></span>**Contact**

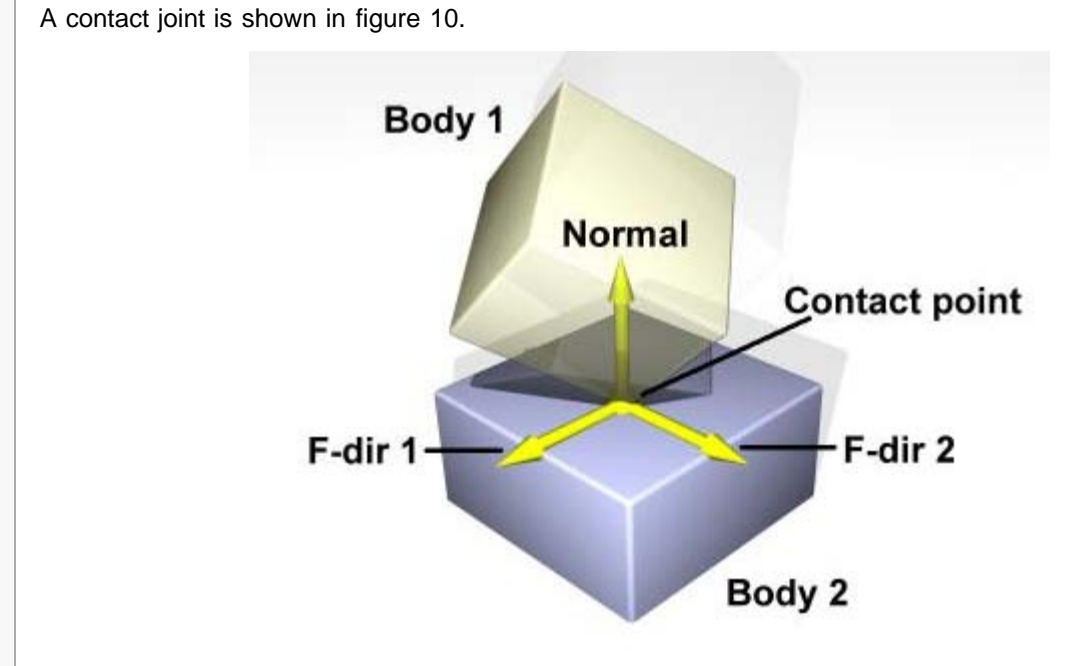

**Figure 10**: A contact joint.

The contact joint prevents body 1 and body 2 from inter-penetrating at the contact point. It does this by only allowing the bodies to have an "outgoing" velocity in the direction of the contact normal. Contact joints typically have a lifetime of one time step. They are created and deleted in response to collision detection.

Contact joints can simulate friction at the contact by applying special forces in the two friction directions that are perpendicular to the normal.

When a contact joint is created, a  $d$  dcontact structure must be supplied. This has the following definition:

```
struct dContact {
     dSurfaceParameters surface;
     dContactGeom geom;
     dVector3 fdir1;
};
```
**geom** is a substructure that is set by the collision functions. It is described in the [collision section.](#page-58-0)

**fdir1** is a "first friction direction" vector that defines a direction along which frictional force is applied. It must be of unit length and perpendicular to the contact normal (so it is typically tangential to the contact surface). It should only be defined if the dContactFDir1 flag is set in surface.mode. The "second friction direction" is a vector computed to be perpendicular to both the contact normal and  $fdir1$ .

**surface** is a substructure that is set by the user. Its members define the properties of the colliding surfaces. It has the following definition:

struct dSurfaceParameters { int **mode**; dReal **mu**; dReal **mu2**; dReal **bounce**; dReal **bounce\_vel**; dReal **soft\_erp**; dReal **soft\_cfm**; dReal **motion1**, **motion2**, **motionN**; dReal **slip1**, **slip2**; };

**mode**

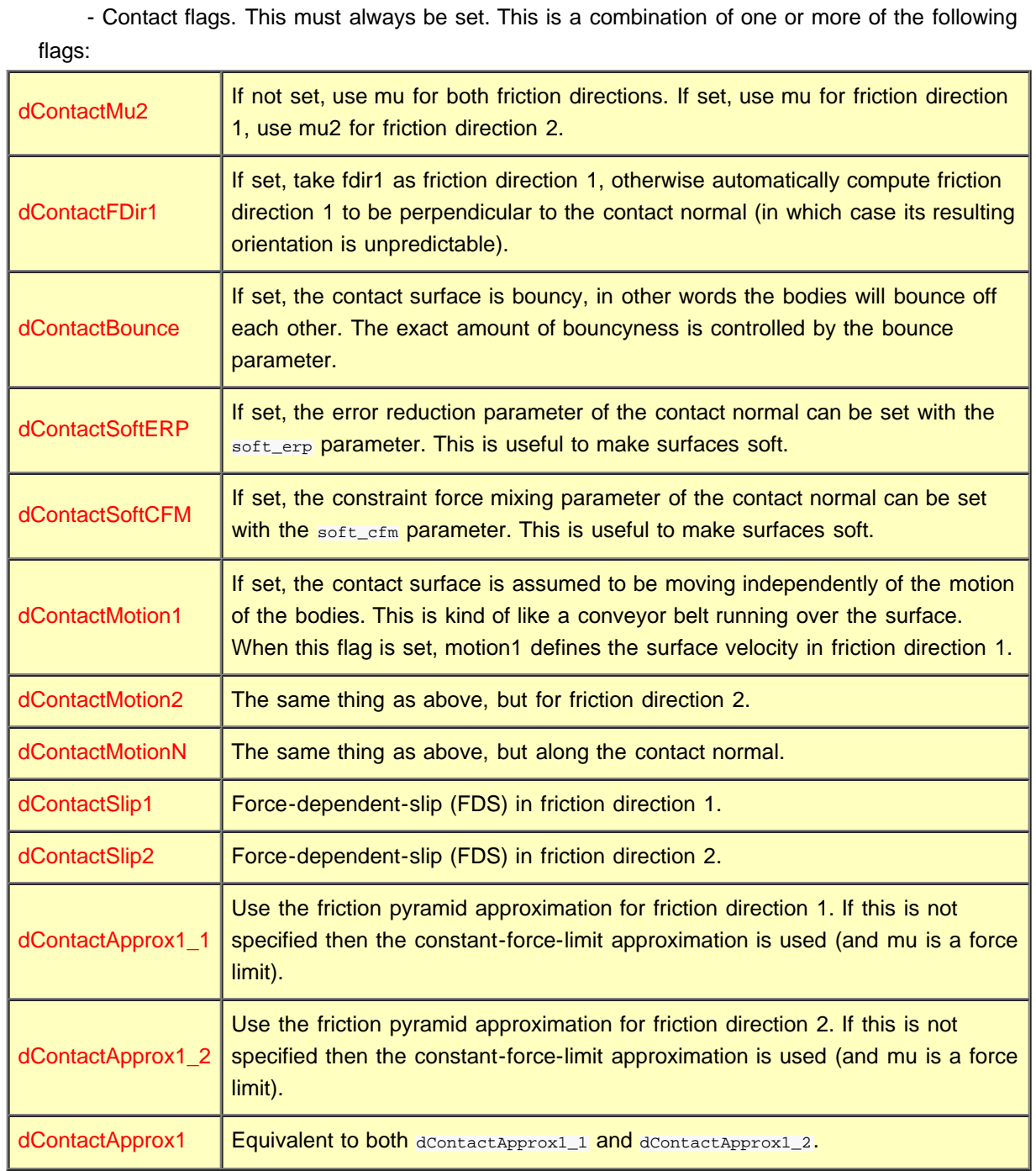

- $m$   $m$  : Coulomb friction coefficient. This must be in the range 0 to dInfinity. 0 results in a frictionless contact, and dInfinity results in a contact that never slips. Note that frictionless contacts are less time consuming to compute than ones with friction, and infinite friction contacts can be cheaper than contacts with finite friction. **This must always be set**.
- **mu2** : Optional Coulomb friction coefficient for friction direction 2 (0..dInfinity). This is only used if the corresponding flag is set in mode.
- **bounce** : Restitution parameter (0..1). 0 means the surfaces are not bouncy at all, 1 is maximum bouncyness. This is only used if the corresponding flag is set in mode.
- **bounce\_vel** : The minimum incoming velocity necessary for bounce. Incoming velocities below this will effectively have a bounce parameter of 0. This is only used if the corresponding flag is set in mode.
- soft\_erp : Contact normal "softness" parameter. This is only used if the corresponding flag is set in mode.
- soft\_cfm : Contact normal "softness" parameter. This is only used if the corresponding flag is set in mode.
- **motion1**, **motion2**, **motionN** : Surface velocity in friction directions 1 and 2 and along the normal. These are only used if the corresponding flags are set in mode.
- **slip1**,**slip2** : The coefficients of force-dependent-slip (FDS) for friction directions 1 and 2. These are only used if the corresponding flags are set in mode.

FDS is an effect that causes the contacting surfaces to side past each other with a velocity that is proportional to the force that is being applied tangentially to that surface.

Consider a contact point where the coefficient of friction *mu* is infinite. Normally, if a force *f* is applied to the two contacting surfaces, to try and get them to slide past each other, they will not move. However, if the FDS coefficient is set to a positive value *k* then the surfaces will slide past each other, building up to a steady velocity of *k*\**f* relative to each other.

Note that this is quite different from normal frictional effects: the force does not cause a constant *acceleration* of the surfaces relative to each other - it causes a brief acceleration to achieve the steady velocity.

This is useful for modeling some situations, in particular tires. For example consider a car at rest on a road. Pushing the car in its direction of travel will cause it to start moving (i.e. the tires will start rolling). Pushing the car in the perpendicular direction will have no effect, as the tires do not roll in that direction. However - if the car is moving at a velocity *v*, applying a force *f* in the perpendicular direction will cause the tires to slip on the road with a velocity proportional to *f*\**v* (Yes, this really happens).

To model this in ODE set the tire-road contact parameters as follows: set friction direction 1 in the direction that the tire is rolling in, and set the FDS slip coefficient in friction direction 2 to *k*\**v*, where *v* is the tire rolling velocity and *k* is a tire parameter that you can chose based on experimentation.

Note that FDS is quite separate from the sticking/slipping effects of Coulomb friction - both modes can be used together at a single contact point.

### **Angular Motor**

An angular motor (AMotor) allows the relative angular velocities of two bodies to be controlled. The angular velocity can be controlled on up to three axes, allowing torque motors and stops to be set for rotation about those axes (see the "[Stops and motor parameters"](#page-44-0) section below). This is mainly useful in conjunction will ball joints (which do not constrain the angular degrees of freedom at all), but it can be used in any situation where angular control is needed. To use an AMotor with a ball joint, simply attach it to the same two bodies that the ball joint is attached to.

The AMotor can be used in different modes. In dAMotorUser mode, the user directly sets the axes that the AMotor controls. In dAMotorEuler mode, AMotor computes the *euler angles* corresponding to the relative rotation, allowing euler angle torque motors and stops to be set. An AMotor joint with euler angles is shown in figure 11.

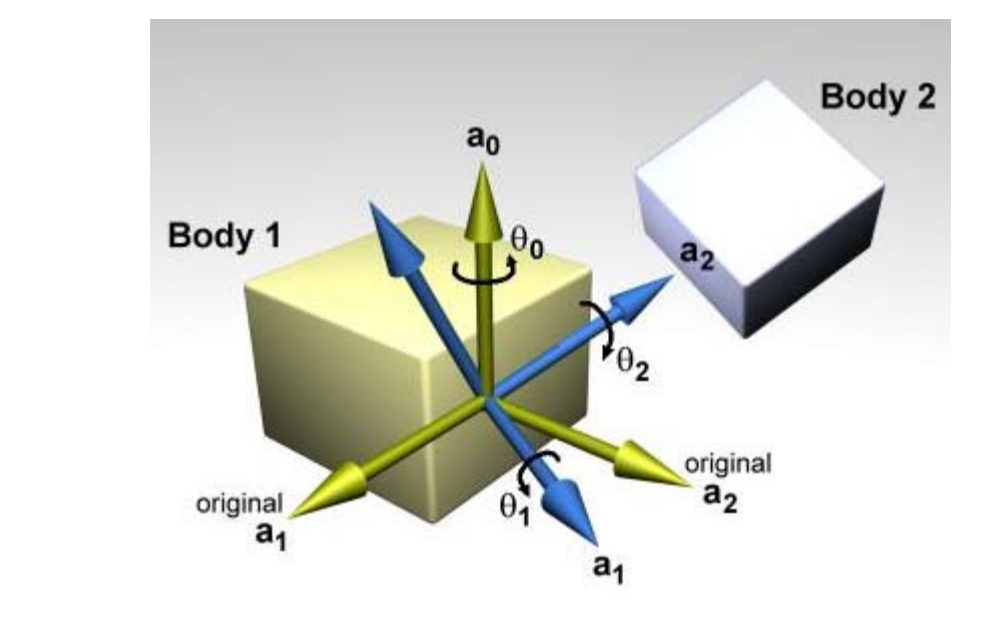

**Figure 11**: An AMotor joint with euler angles.

In this diagram,  $a_0$ ,  $a_1$  and  $a_2$  are the three axes along which angular motion is controlled. The green axes (including  $a_0$ ) are anchored to body 1. The blue axes (including  $a_2$ ) are anchored to body 2. To get the body 2 axes from the body 1 axes the following sequence of rotations is performed:

- Rotate by *theta*  $<sub>0</sub>$  about  $a<sub>0</sub>$ .</sub>
- Rotate by *theta* 1 about  $a_1$  ( $a_1$  has been rotated from its original position).
- Rotate by *theta*  $_2$  about  $a_2$  ( $a_2$  has been rotated twice from its original position).

There is an important restriction when using euler angles: the *theta* 1 angle must not be allowed to get outside the range - *pi* /2 ... *pi* /2. If this happens then the AMotor joint will become unstable (there is a singularity at +/- *pi* /2). Thus you must set the appropriate stops on axis number 1.

```
void dJointSetAMotorMode (dJointID, int mode);
int dJointGetAMotorMode (dJointID);
```
Set (and get) the angular motor mode. The  $_{\text{mode}}$  parameter must be one of the following constants:

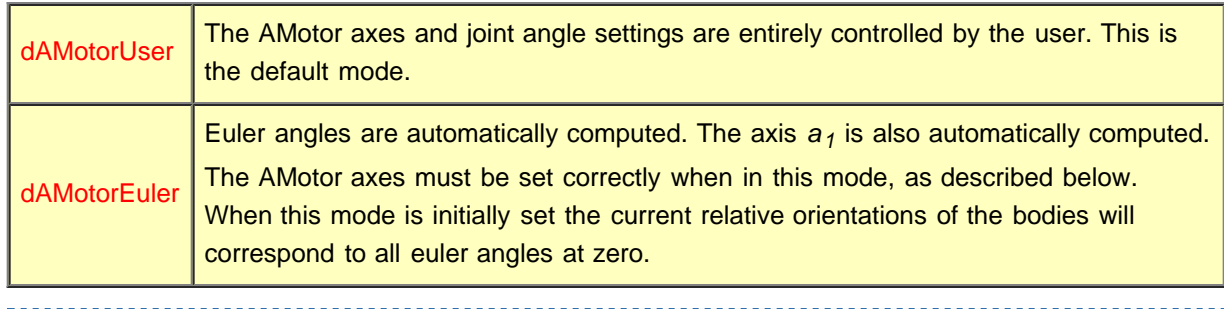

void dJointSetAMotorNumAxes (dJointID, int num); int dJointGetAMotorNumAxes (dJointID);

Set (and get) the number of angular axes that will be controlled by the AMotor. The argument num can range from 0 (which effectively deactivates the joint) to 3. This is automatically set to 3 in  $\alpha_{\text{AMotorEuler}}$ mode.

void dJointSetAMotorAxis (dJointID, int anum, int rel, dReal x, dReal y, dReal z); void dJointGetAMotorAxis (dJointID, int anum, dVector3 result); int dJointGetAMotorAxisRel (dJointID, int anum);

Set (and get) the AMotor axes. The anum argument selects the axis to change (0,1 or 2). Each axis can have one of three "relative orientation" modes, selected by rel:

- 0: The axis is anchored to the global frame.
- $\blacksquare$  1: The axis is anchored to the first body.
- 2: The axis is anchored to the second body.

The axis vector ( $x,y,z$ ) is always specified in global coordinates regardless of the setting of  $_{\text{rel}}$ . There are two GetAMotorAxis functions, one to return the axis and one to return the relative mode.

For dAMotorEuler mode:

- Only axes 0 and 2 need to be set. Axis 1 will be determined automatically at each time step.
- Axes 0 and 2 must be perpendicular to each other.
- Axis 0 must be anchored to the first body, axis 2 must be anchored to the second body.

void dJointSetAMotorAngle (dJointID, int anum, dReal angle);

Tell the AMotor what the current angle is along axis anum. This function should only be called in dAMotorUser mode, because in this mode the AMotor has no other way of knowing the joint angles. The angle information is needed if stops have been set along the axis, but it is not needed for axis motors.

dReal dJointGetAMotorAngle (dJointID, int anum);

Return the current angle for axis  $_{\text{anum.}}$  In  $_{\text{dAMotoryUser}}$  mode this is simply the value that was set with dJointSetAMotorAngle. In dAMotorEuler mode this is the corresponding euler angle.

dReal dJointGetAMotorAngleRate (dJointID, int anum);

Return the current angle rate for axis  $_{\text{anum.}}$  In  $_{\text{dAMotorUser}}$  mode this is always zero, as not enough information is available. In dAMotorEuler mode this is the corresponding euler angle rate.

#### **Linear Motor**

[[edit\]](http://opende.sourceforge.net/mediawiki-1.6.10/index.php?title=Manual_%28Joint_Types_and_Functions%29&action=edit§ion=16)

A linear motor (LMotor) allows the relative linear velocities of two bodies to be controlled. The linear velocity can be controlled on up to three axes, allowing torque motors and stops to be set for translation along those axes (see the "[Stops and motor parameters"](#page-44-0) section below).

void dJointSetLMotorNumAxes (dJointID, int num); int dJointGetLMotorNumAxes (dJointID);

Set (and get) the number of axes that will be controlled by the LMotor. The argument num can range from 0 (which effectively deactivates the joint) to 3.

```
void dJointSetLMotorAxis (dJointID, int anum, int rel, dReal x, dReal y, dReal z);
void dJointGetLMotorAxis (dJointID, int anum, dVector3 result);
```
Set (and get) the LMotor axes. The anum argument selects the axis to change (0,1 or 2). Each axis can have one of three "relative orientation" modes, selected by rel:

- 0: The axis is anchored to the global frame.
- 1: The axis is anchored to the first body.
- 2: The axis is anchored to the second body.

The axis vector  $(x,y,z)$  is always specified in global coordinates regardless of the setting of  $x \in \mathbb{R}$ .

**Plane 2D**

The plane-2d joint acts on a body and constrains it to the  $Z = 0$  plane. Some drift may still occur due to numerical inaccuracies, so bodies must be reset after each frame using some code like this:

```
const dReal *rot = dBodyGetAngularVel (my_body.id()));<br>const dReal *quat_ptr;
  const dReal<br>dReal
                   quat[4],<br>quat_len;
discovery and the set of \mathsf{qust\_len};
 quat_ptr = dBodyGetQuaternion (my_body.id()));
  quat[0] = quat_ptr[0];quat[1] = 0;
  quat[2] = 0;quat[3] = quat_ptr[3];quat_len = sqrt (quat[0] * quat[0] + quat[3] * quat[3]);
   quat[0] /= quat_len;
    quat[3] /= quat_len;
   dBodySetQuaternion (my_body.id()), quat);
   dBodySetAngularVel (my_body.id()), 0, 0, rot[2]);
```
**General**

The joint geometry parameter setting functions should only be called after the joint has been attached to bodies, and those bodies have been correctly positioned, otherwise the joint may not be initialized correctly. If the joint is not already attached, these functions will do nothing.

For the parameter getting functions, if the system is out of alignment (i.e. there is some joint error) then the anchor/axis values will be correct with respect to body 1 only (or body 2 if you specified body 1 as zero in the dJointAttach function).

The default anchor for all joints is  $(0,0,0)$ . The default axis for all joints is  $(1,0,0)$ .

When an axis is set it will be normalized to unit length. The adjusted axis is what the axis getting functions will return.

When measuring a joint angle or position, a value of zero corresponds to the initial position of the bodies relative to each other.

Note that there are no functions to set joint angles or positions (or their rates) directly, instead you must set the corresponding body positions and velocities.

## <span id="page-44-0"></span>**Stops and motor parameters**

When a joint is first created there is nothing to prevent it from moving through its entire range of motion. For example a hinge will be able to move through its entire angle, and a slider will slide to any length.

This range of motion can be limited by setting stops on the joint. The joint angle (or position) will be prevented from going below the low stop value, or from going above the high stop value. Note that a joint angle (or position) of zero corresponds to the initial body positions.

As well as stops, many joint types can have motors. A motor applies a torque (or force) to a joint's degree(s) of freedom to get it to pivot (or slide) at a desired speed. Motors have force limits, which means they can apply no more than a given maximum force/torque to the joint.

Motors have two parameters: a desired speed, and the maximum force that is available to reach that speed. This is a very simple model of real life motors, engines or servos. However, is it quite useful when modeling a motor (or engine or servo) that is geared down with a gearbox before being connected to the joint. Such devices are often controlled by setting a desired speed, and can only generate a maximum amount of power to achieve that speed (which corresponds to a certain amount of force available at the joint).

Motors can also be used to accurately model dry (or Coulomb) friction in joints. Simply set the desired velocity to zero and set the maximum force to some constant value - then all joint motion will be impeded by that force.

The alternative to using joint stops and motors is to simply apply forces to the affected bodies yourself.

[[edit\]](http://opende.sourceforge.net/mediawiki-1.6.10/index.php?title=Manual_%28Joint_Types_and_Functions%29&action=edit§ion=18)

Applying motor forces is easy, and joint stops can be emulated with restraining spring forces. However applying forces directly is often not a good approach and can lead to severe stability problems if it is not done carefully.

Consider the case of applying a force to a body to achieve a desired velocity. To calculate this force you use information about the current velocity, something like this:

force = k \* (desired speed - current speed)

This has several problems. First, the parameter *k* must be tuned by hand. If it is too low the body will take a long time to come up to speed. If it is too high the simulation will become unstable. Second, even if *k* is chosen well the body will still take a few time steps to come up to speed. Third, if any other "external" forces are being applied to the body, the desired velocity may never even be reached (a more complicated force equation would be needed, which would have extra parameters and its own problems).

Joint motors solve all these problems: they bring the body up to speed in one time step, provided that does not take more force than is allowed. Joint motors need no extra parameters because they are actually implemented as constraints. They can effectively see one time step into the future to work out the correct force. This makes joint motors more computationally expensive than computing the forces yourself, but they are much more robust and stable, and far less time consuming to design with. This is especially true with larger rigid body systems.

Similar arguments apply to joint stops.

#### **Parameter Functions**

[[edit\]](http://opende.sourceforge.net/mediawiki-1.6.10/index.php?title=Manual_%28Joint_Types_and_Functions%29&action=edit§ion=20)

Here are the functions that set stop and motor parameters (as well as other kinds of parameters) on a joint:

```
void dJointSetHingeParam (dJointID, int parameter, dReal value);
void dJointSetSliderParam (dJointID, int parameter, dReal value);
void dJointSetHinge2Param (dJointID, int parameter, dReal value);
void dJointSetUniversalParam (dJointID, int parameter, dReal value);
void dJointSetAMotorParam (dJointID, int parameter, dReal value);
void dJointSetLMotorParam (dJointID, int parameter, dReal value);
void dJointSetPRParam (dJointID, int parameter, dReal value);
void dJointSetPUParam (dJointID, int parameter, dReal value);
void dJointSetPistonParam (dJointID, int parameter, dReal value);
dReal dJointGetHingeParam (dJointID, int parameter);
dReal dJointGetSliderParam (dJointID, int parameter);
dReal dJointGetHinge2Param (dJointID, int parameter);
dReal dJointGetUniversalParam (dJointID, int parameter);
dReal dJointGetAMotorParam (dJointID, int parameter);
dReal dJointGetLMotorParam (dJointID, int parameter);
dReal dJointGetPRParam (dJointID, int parameter);
dReal dJointGetPUParam (dJointID, int parameter);
dReal dJointGetPistonParam (dJointID, int parameter);
```
Set/get limit/motor parameters for each joint type. The parameter numbers are:

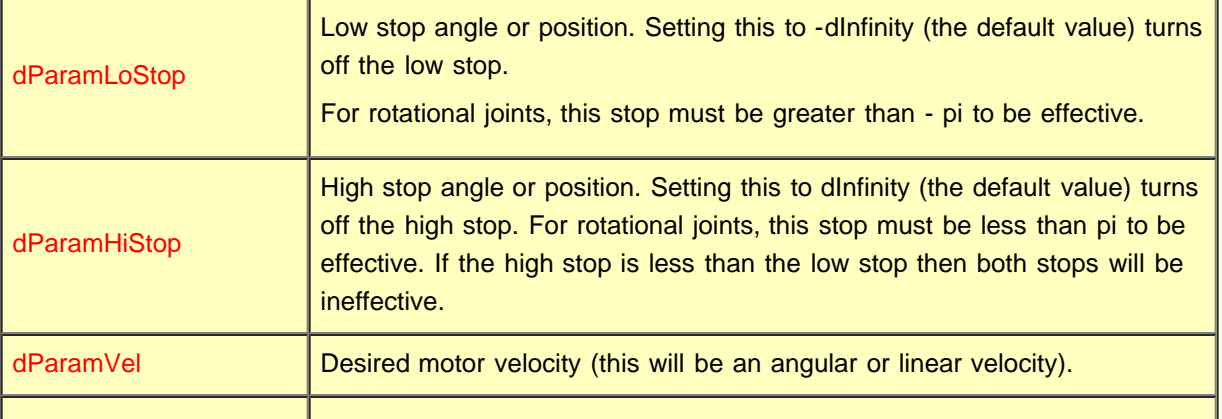

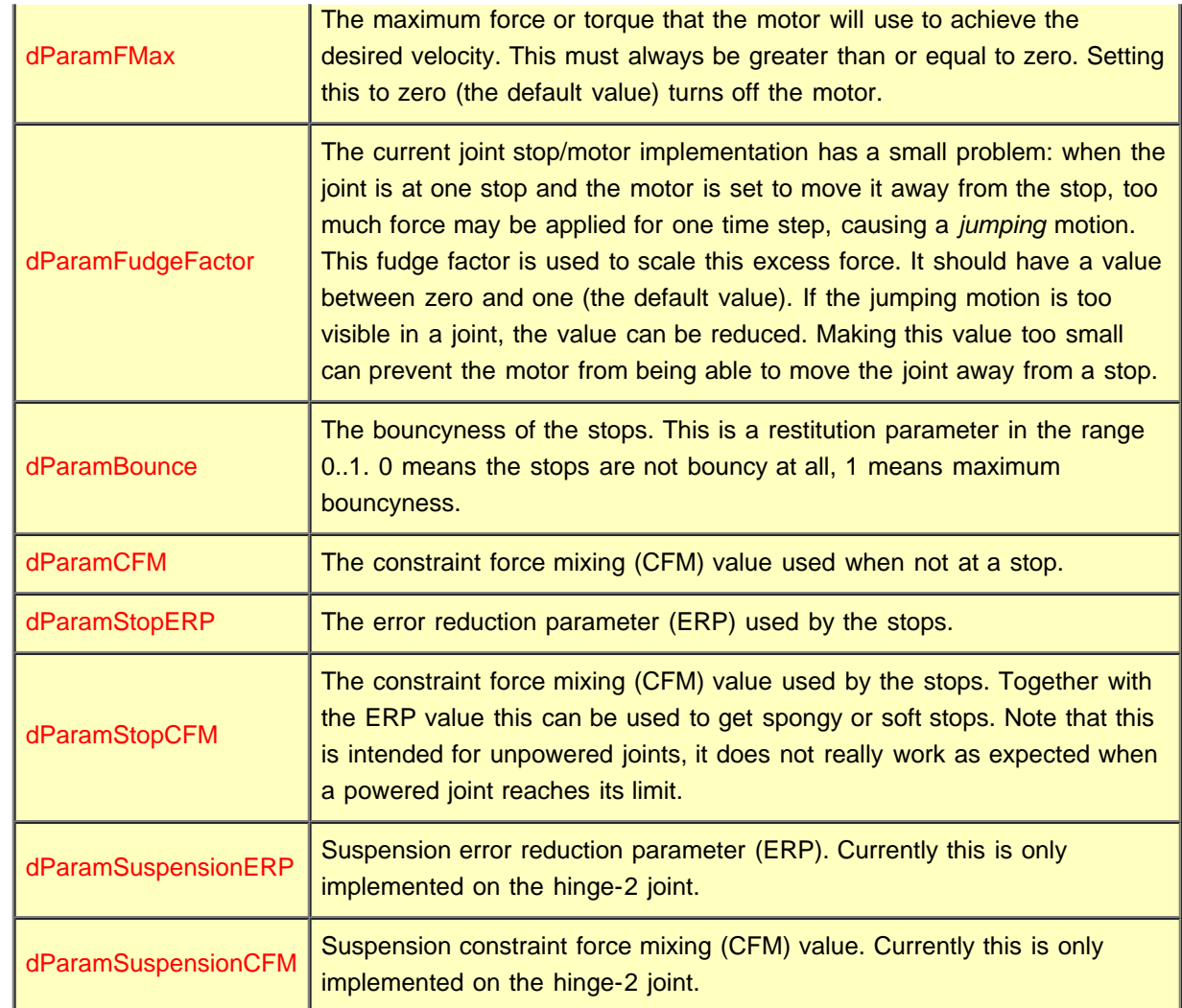

If a particular parameter is not implemented by a given joint, setting it will have no effect and getting it will return 0.

**Important:** These parameter names can be optionally followed by a digit (2 or 3) to indicate the second or third set of parameters, e.g. for the second axis in a hinge-2 joint, or the third axis in an AMotor joint. A constant dParamGroup is also defined such that:  $d$ Param $X$ *i* =  $d$ Param $X$  +  $d$ ParamGroup \*  $(i-1)$ 

The following table shows the valid parameter groups for each joint type.

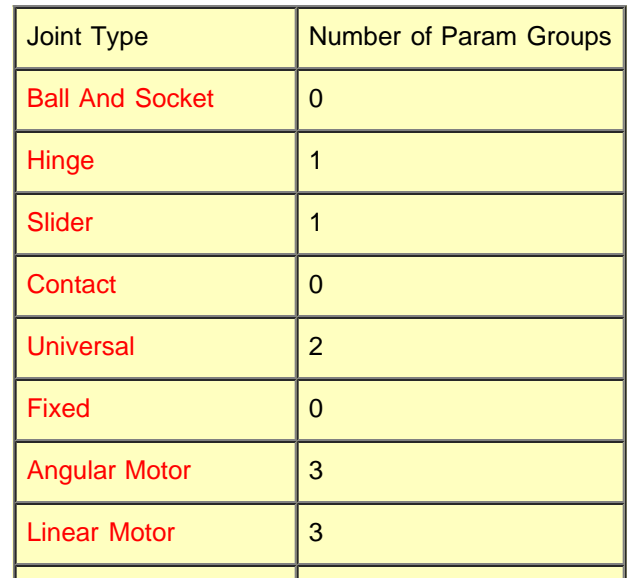

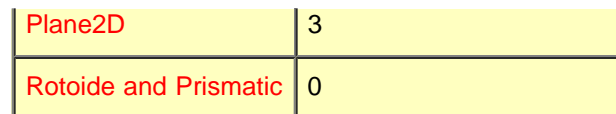

### [[edit\]](http://opende.sourceforge.net/mediawiki-1.6.10/index.php?title=Manual_%28Joint_Types_and_Functions%29&action=edit§ion=21)

ed By [[ | ]] MediaWiki

## **Setting Joint Torques/Forces Directly**

Motors (see above) allow you to set joint velocities directly. However, you may instead wish to set the torque or force at a joint instead. These functions do just that. Note that they don't affect the motor, but simply call dBodyAddForce dBodyAddTorque on the bodies attached to it.

dJointAddHingeTorque(dJointID joint, dReal torque)

Applies the torque about the hinge axis. That is, it applies a torque with magnitude  $torque$ , in the direction of the hinge axis, to body 1, and with the same magnitude but in opposite direction to body 2. This function is just a wrapper for dBodyAddTorque.

```
dJointAddUniversalTorques(dJointID joint, dReal torque1, dReal torque2)
```
Applies  $t$  torque 1 about the universal's axis 1, and  $t$  or que 2 about the universal's axis 2. This function is just a wrapper for dBodyAddTorque.

dJointAddSliderForce(dJointID joint, dReal force)

Applies the given force in the slider's direction. That is, it applies a force with magnitude force, in the direction slider's axis, to body1, and with the same magnitude but opposite direction to body2. This function is just a wrapper for dBodyAddForce.

dJointAddHinge2Torques(dJointID joint, dReal torque1, dReal torque2)

Applies torque1 about the hinge2's axis 1, and torque2 about the hinge2's axis 2. This function is just a wrapper for dBodyAddTorque.

dJointAddAMotorTorques(dJointID joint, dReal torque0, dReal torque1, dReal torque2)

Applies torque0 about the AMotor's axis 0, torque1 about the AMotor's axis 1, and torque2 about the AMotor's axis 2. If the motor has fewer than three axes, the higher torques are ignored. This function is just a wrapper for dBodyAddTorque.

[Category:](http://opende.sourceforge.net/mediawiki-1.6.10/index.php?title=Special:Categories&article=Manual_%28Joint_Types_and_Functions%29) [Manual](http://opende.sourceforge.net/mediawiki-1.6.10/index.php/Category:Manual)

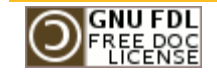

This page was last modified 02:40, 22 June 2008. This page has been accessed 17,604 times. Content is available under [GNU Free Documentation License 1.2](http://www.gnu.org/copyleft/fdl.html). [Privacy policy](http://opende.sourceforge.net/mediawiki-1.6.10/index.php/ODE_Wiki:Privacy_policy) [About ODE Wiki](http://opende.sourceforge.net/mediawiki-1.6.10/index.php/ODE_Wiki:About) **[Disclaimers](http://opende.sourceforge.net/mediawiki-1.6.10/index.php/ODE_Wiki:General_disclaimer)** 

this wiki

search

[FAQ](#page-78-0)

toolbox

**[What links here](http://opende.sourceforge.net/mediawiki-1.6.10/index.php/Special:Whatlinkshere/Manual_%28StepFast%29)** [Related changes](http://opende.sourceforge.net/mediawiki-1.6.10/index.php/Special:Recentchangeslinked/Manual_%28StepFast%29) **[Upload file](http://opende.sourceforge.net/mediawiki-1.6.10/index.php/Special:Upload)** ■ [Special pages](http://opende.sourceforge.net/mediawiki-1.6.10/index.php/Special:Specialpages) **[Printable version](http://opende.sourceforge.net/mediawiki-1.6.10/index.php?title=Manual_%28StepFast%29&printable=yes) [Permanent link](http://opende.sourceforge.net/mediawiki-1.6.10/index.php?title=Manual_%28StepFast%29&oldid=1575)** 

 $_{\rm Go}$ 

<span id="page-48-0"></span>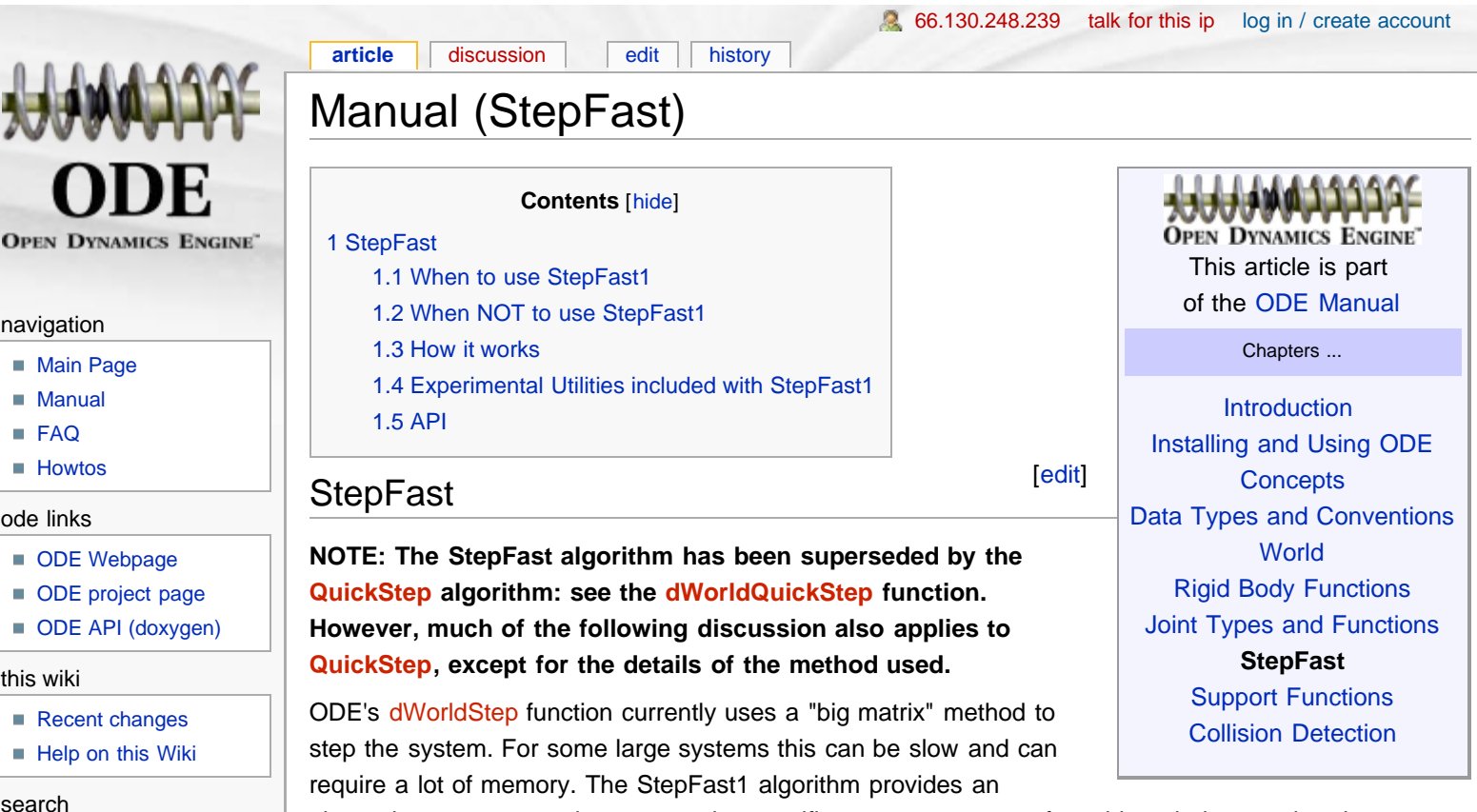

alternative way to step the system, that sacrifices some accuracy for a big gain in speed and memory. To use it, you simply call dWorldStepFast1 instead of dWorldStep.

The chart in figure 11 illustrates this speed advantage over the standard [dWorldStep](http://opende.sourceforge.net/mediawiki-1.6.10/index.php?title=DWorldStep&action=edit) algorithm.

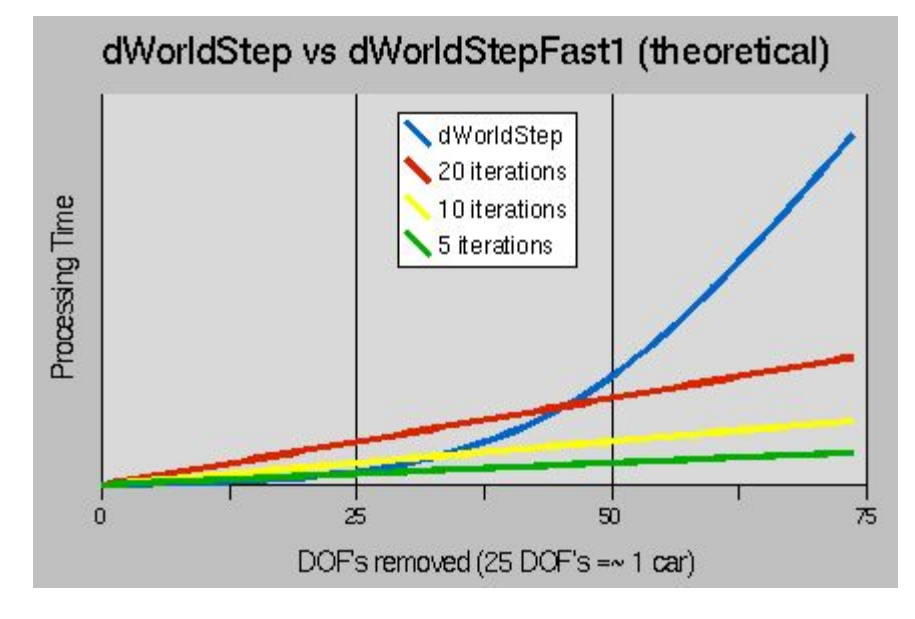

**Figure 11**: Speed advantage of StepFast.

The graph relates the number of Degrees Of Freedom (DOFs) removed from a system to the running time of the step. You may be able to tell that the dWorldStep algorithm's running time is proportional to the cube of the number of DOF's removed. The StepFast1 algorithm, however, is roughly linear. So as islands increase in size (for example, when there is a large pile-up of cars, a pile of "ragdoll corpses", or a wall of bricks) the StepFast1 algorithm scales better than [dWorldStep.](http://opende.sourceforge.net/mediawiki-1.6.10/index.php?title=DWorldStep&action=edit) All this means that your application is more likely to keep a steady framerate, even in the worst case scenario.

The graph of DOFs removed to memory looks quite similar (see figure 12).

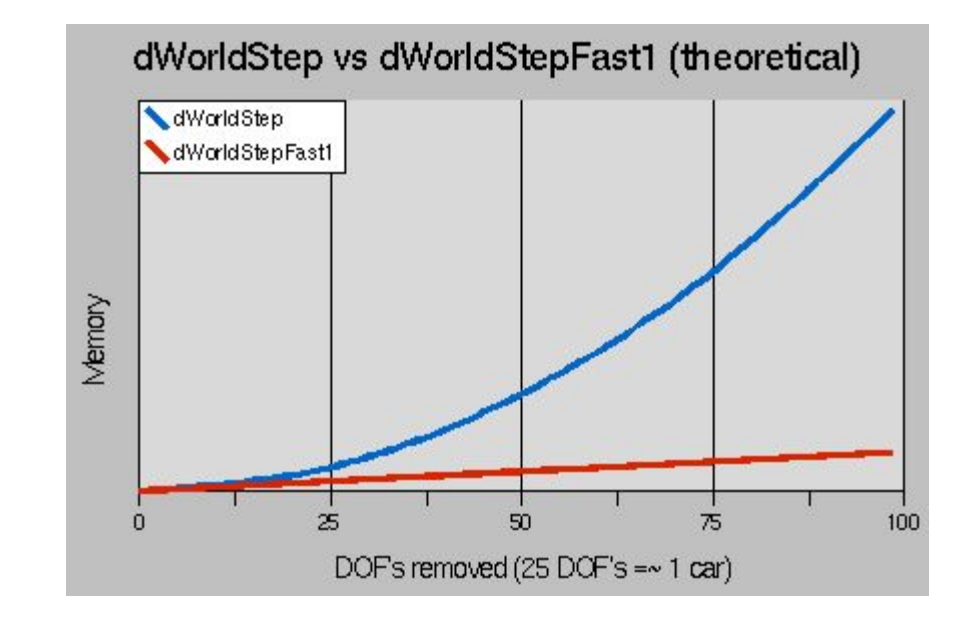

**Figure 12**: Memory advantage of StepFast.

[dWorldStep](http://opende.sourceforge.net/mediawiki-1.6.10/index.php?title=DWorldStep&action=edit) requires memory proportional only to the square of the number of DOF's removed. StepFast1, though, is still linear, but it has nothing to do with the number of iterations per step. So this means the dreaded "There was a big pile-up and ODE crashed without an error message" problems (usually stack overflows) won't happen with StepFast1. Or at least that you'll be rendering at a minute per frame or slower before they do.

## **When to use StepFast1**

As shown above, StepFast1 is quite good when it comes to speed and memory usage. All this power doesn't come for free, though; all optimizations are a trade-off of one kind or another. I've already mentioned that StepFast1 trades off accuracy for it's speed and memory advantages. You actually get to choose just how much accuracy you give away though, at the cost of speed, by adjusting the number of iterations per step. Though you may never reach the accuracy of dWorldStep (or you may surpass it, depending on the type of inaccuracy), you can be almost certain that a larger number of iterations will give you more accurate results (more slowly). So StepFast1 can be used in a good variety of situations.

The general answer to this question then, is: use StepFast1 when you don't mind having a few more parameters to play with to get the system stable, and you want to take advantage of it's speed or memory advantages. If you find yourself running into situations in your simulation where large numbers of bodies come in contact, and dWorldStepbecomes too slow, try switching to StepFast1. Many systems will work just fine with nothing more than changing the [dWorldStep](http://opende.sourceforge.net/mediawiki-1.6.10/index.php?title=DWorldStep&action=edit) function call to [dWorldStepFast1.](http://opende.sourceforge.net/mediawiki-1.6.10/index.php?title=DWorldStepFast1&action=edit) Others will require a little tweaking to get them to work well with StepFast1, usually in the masses of the bodies. When a joint connects two bodies with a large mass ratio (i.e. one body has several times the mass of the other body) StepFast1 may have trouble solving it.

Another prospect for StepFast1 is designing for it from the ground up. If you know you are going to build large worlds with many physically based objects in them, then go ahead and plan to use StepFast1. Noting the mass ratio problem above, you might want to consider making the mass of every body in your system equal to 1.0. Or in a very small range, for example between 0.5 and 1.5. Most of the other suggestions for speed and stability apply to StepFast1, except that the object is no longer to remove as many joints as possible from the equation. It can likely be shown that you will get a better performance to stability ratio by spreading out mass among several bodies connected by fixed joints rather than trying to implement it as one massive body, especially if that one massive body means you have to switch back to dWorldStep to keep things stable.

A final prospect for StepFast1 is to use it only when you need to. Since StepFast1 uses the body and world structures in exactly the same way as dWorldStep, you can actually switch back and forth between the two solvers at will. A good heuristic for when to make this switch is to simply count contact joints while you are running the collision detection. Since collision detection is normally called before the step, using this method will ensure that the large island that would slow you down is never sent to the dWorldStep solver (as opposed to waiting until after you've already taken a step at 1 fps...). The only better solution would be a hybrid island creation function, that sends small islands to dWorldStep, and large islands to [dWorldStepFast1.](http://opende.sourceforge.net/mediawiki-1.6.10/index.php?title=DWorldStepFast1&action=edit) This may make it in the source at some point in the future.

## **When NOT to use StepFast1**

Though there are several specific situations when it as advisable not to use StepFast1, I believe they can all be summed up in a single statement: Don't use StepFast1 when accuracy is more important than speed or memory to you. You may still want to evaluate it in this case and see if the inaccuracies are even noticeable, perhaps with a relatively large number of iterations (20+).

### **How it works**

For any interested parties out there, here's a quick rundown of how the StepFast1 algorithm works. The general problem that ODE tries to solve is a system of linear (in)equalities in (*m* = constraints) unknowns, where one constraint constrains 1 Degree of Freedom in one joint. For large islands of

bodies with many joints between them, this can take a rather large *O*(*m*2) array, which takes *O*(*m*3) time to solve. StepFast1 completely avoids creating the large matrix by making an assumption: at relatively small timesteps, the effect of any given joint is so localized that it can be calculated without respect to any other joint in the system, and any conflicting joints will cancel each other out before the body actually moves. So StepFast1 uses the same solution method (LCP) to solve the same problem, only localized to a single joint (where  $m \le 6$ ). It gets away with this by sub-dividing the timestep and repeating the process over really small timesteps (i = maxiterations) times. So the running time of

StepFast1 is "roughly" O(m i). It's really closer to O(j i (m/j)<sup>3</sup>) = O(m i (m/j)<sup>2</sup>), where j = joints, but (m/j) is never > 6, so  $(m/j)^2$  is factored out as a constant.

## **Experimental Utilities included with StepFast1**

Several experimental functions have been added to ODE as part of the StepFast1 flow of code, at least until they are validated. Most have to do with the automatic disabling and enabling of bodies as yet another bit of optimization. Here's the general idea:

- The body is considered a candidate for disabling when it falls below a certain speed (linear and angular), called the AutoDisableThreshold. In the interest of speedy execution, the actual speed measured is the square of the speed of the body. So you may need to set a lower value than you expected. 0.003 works well in test\_crash, and is the default.
- When the body has remained a disable candidate for a certain number of steps (AutoDisableSteps), it is disabled. This is almost completely for boxes, which like to land and bounce up on two points, and teeter motionless for a few steps before falling back down. Round items generally need a much lower (like 1) AutoDisableSteps than boxes do (10+), 10 is the default.
- AutoDisabling is disabled by default, use dBodySetAutoDisableSF1(body, true) to enable it.
- A body is automatically re-enabled when it comes in contact with another enabled body.
- Enabled bodies only enable bodies within (AutoEnableDepth) bodies of them each step. This, in conjunction with AutoDisabling, causes a rim of bodies that are enabled and disabled each step to form, containing the enabled bodies to the smallest area allowed by the AutoDisable parameters. Setting AutoEnableDepth to a really large number will retain the current functionality. Setting it to 0 will give you a new functionality: disabled bodies will never be automatically re-enabled, acting like geoms only. 3 seems to be a good value for the wall in test\_crash, but 1000 is the default to retain

[[edit\]](http://opende.sourceforge.net/mediawiki-1.6.10/index.php?title=Manual_%28StepFast%29&action=edit§ion=3)

[[edit\]](http://opende.sourceforge.net/mediawiki-1.6.10/index.php?title=Manual_%28StepFast%29&action=edit§ion=4)

standard functionality. Note that the functions pertaining to auto-disabling are not yet implemented! [[edit\]](http://opende.sourceforge.net/mediawiki-1.6.10/index.php?title=Manual_%28StepFast%29&action=edit§ion=6) **API** void dWorldStepFast1(dWorldID, dReal stepsize, int maxiterations); Step the world by stepsize seconds using the StepFast1 algorithm. The number of iterations to perform is given by maxiterations. void dWorldSetAutoEnableDepthSF1(dWorldID, int autoEnableDepth); int dWorldGetAutoEnableDepthSF1(dWorldID); Set and get the [AutoEnableDepth](http://opende.sourceforge.net/mediawiki-1.6.10/index.php?title=AutoEnableDepth&action=edit) parameter used by the StepFast1 algorithm. void dBodySetAutoDisableThresholdSF1(dBodyID, dReal autoDisableThreshold); dReal dBodyGetAutoDisableThresholdSF1(dBodyID); Set and get the per-body [AutoDisableThreshold](http://opende.sourceforge.net/mediawiki-1.6.10/index.php?title=AutoDisableThreshold&action=edit) parameter used by the StepFast1 algorithm. void dBodySetAutoDisableStepsSF1(dBodyID, int AutoDisableSteps); int dBodyGetAutoDisableStepsSF1(dBodyID); Set and get the per-body [AutoDisableSteps](http://opende.sourceforge.net/mediawiki-1.6.10/index.php?title=AutoDisableSteps&action=edit) parameter used by the StepFast1 algorithm. <u>. . . . . . . . . . . . . . . . . . .</u> void dBodySetAutoDisableSF1(dBodyID, int doAutoDisable); int dBodyGetAutoDisableSF1(dBodyID); Set and get the per-body [AutoDisable](http://opende.sourceforge.net/mediawiki-1.6.10/index.php?title=AutoDisable&action=edit) flag used by the StepFast1 algorithm. If doAutoDisable is nonzero, auto-disabling is enabled. If doAutoDisable is zero, auto-disabling is disabled. [Category:](http://opende.sourceforge.net/mediawiki-1.6.10/index.php?title=Special:Categories&article=Manual_%28StepFast%29) [Manual](http://opende.sourceforge.net/mediawiki-1.6.10/index.php/Category:Manual)

> d By  $\left[\left[\begin{smallmatrix}\bullet&0\\0&1\end{smallmatrix}\right]\right]$  MediaWiki

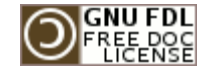

This page was last modified 15:39, 19 April 2006. This page has been accessed 4,683 times. Content is available under [GNU Free Documentation License 1.2](http://www.gnu.org/copyleft/fdl.html). [Privacy policy](http://opende.sourceforge.net/mediawiki-1.6.10/index.php/ODE_Wiki:Privacy_policy) [About ODE Wiki](http://opende.sourceforge.net/mediawiki-1.6.10/index.php/ODE_Wiki:About) **[Disclaimers](http://opende.sourceforge.net/mediawiki-1.6.10/index.php/ODE_Wiki:General_disclaimer)** 

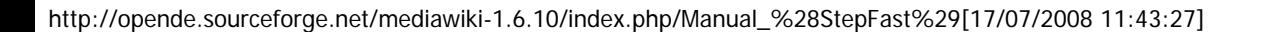

<span id="page-52-3"></span><span id="page-52-2"></span><span id="page-52-1"></span><span id="page-52-0"></span>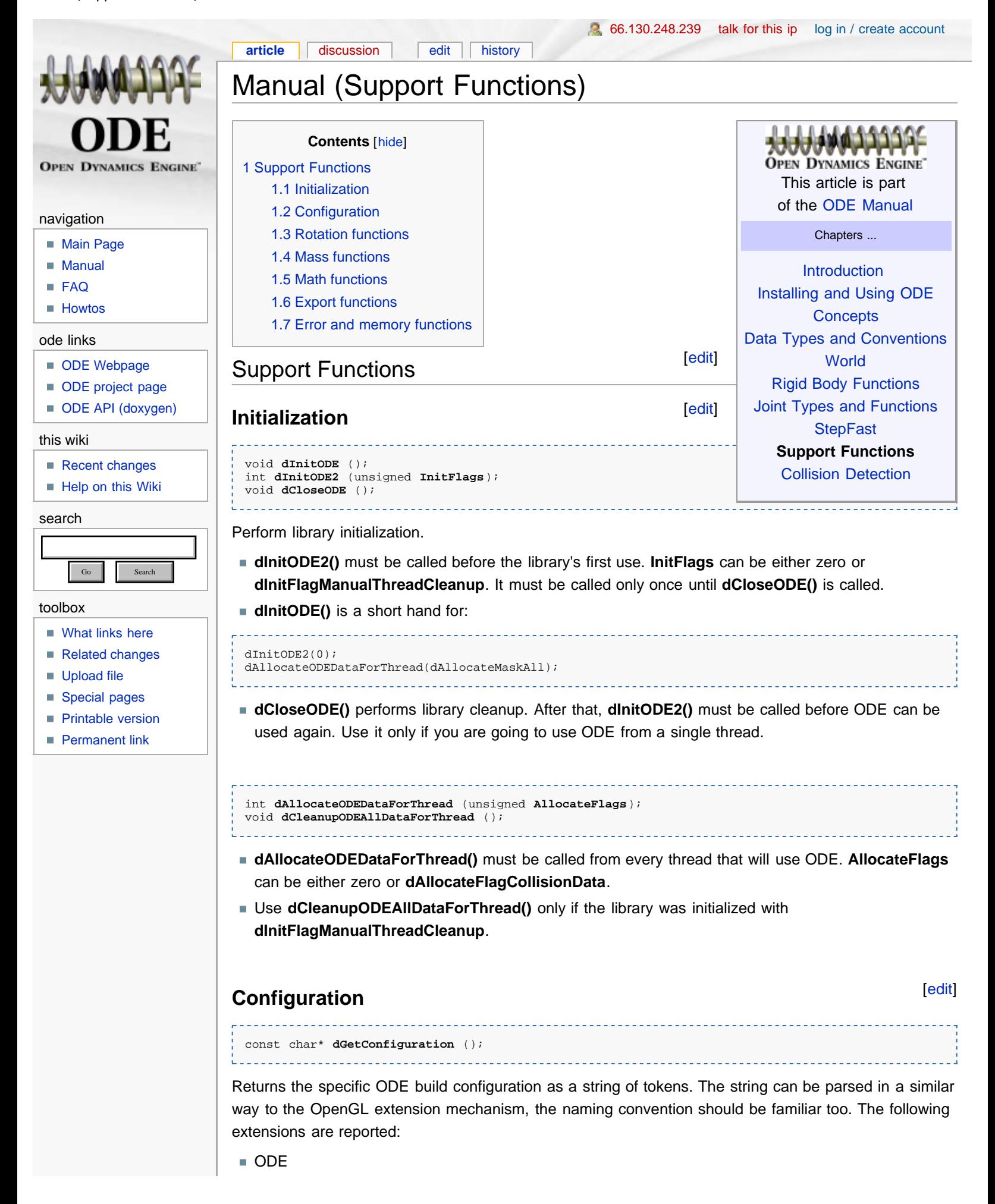

- ODE\_single\_precision
- ODE\_double\_precision
- ODE\_EXT\_no\_debug
- ODE\_EXT\_trimesh
- ODE\_EXT\_opcode
- ODE\_EXT\_gimpact
- ODE\_EXT\_malloc\_not\_alloca
- ODE\_EXT\_gyroscopic
- ODE\_OPC\_16bit\_indices
- ODE\_OPC\_new\_collider

int **dCheckConfiguration** ( const char\* **token** );

Helper to check for a token in the ODE configuration string. Caution, this function is case sensitive.

## <span id="page-53-0"></span>**Rotation functions**

[[edit\]](http://opende.sourceforge.net/mediawiki-1.6.10/index.php?title=Manual_%28Support_Functions%29&action=edit§ion=4)

Rigid body orientations are represented with quaternions. A quaternion is four numbers (*cos*( *theta* /2),*sin*( *theta* /2)\**u*) where *theta* is a rotation angle and *u* is a unit length rotation axis.

Every rigid body also has a 3x3 rotation matrix that is derived from the quaternion. The rotation matrix and the quaternion always match.

Some information about quaternions:

- q and -q represent the same rotation.
- The inverse of a quaternion is  $(q(0) q(1) q(2) q(3))$ .

The following are utility functions for dealing with rotation matrices and quaternions.

void dRSetIdentity (dMatrix3 R); 

Set  $R$  to the identity matrix (i.e. no rotation).

void dRFromAxisAndAngle (dMatrix3 R, dReal ax, dReal ay, dReal az, dReal angle);

Compute the rotation matrix R as a rotation of  $_{\text{angle}}$  radians along the axis ( $_{\text{ax,ay,az}}$ ).

void dRFromEulerAngles (dMatrix3 R, dReal phi, dReal theta, dReal psi);

Compute the rotation matrix  $R$  from the three Euler rotation angles.

void dRFrom2Axes (dMatrix3 R, dReal ax, dReal ay, dReal az, dReal bx, dReal by, dReal bz);

Compute the rotation matrix R from the two vectors `a' ( $ax,ay,az$ ) and `b' ( $bx,by,bz$ ). `a' and `b' are the desired x and y axes of the rotated coordinate system. If necessary, `a' and `b' will be made unit length, and `b' will be projected so that it is perpendicular to `a'. The desired z axis is the cross product of `a' and `b'.

void dQSetIdentity (dQuaternion q); Set  $\sigma$  to the identity rotation (i.e. no rotation). void dQFromAxisAndAngle (dQuaternion q, dReal ax, dReal ay, dReal az, dReal angle); <span id="page-54-0"></span>Compute q as a rotation of angle radians along the axis  $(\alpha x, \alpha y, \alpha z)$ . void dQMultiply0 (dQuaternion qa, const dQuaternion qb, const dQuaternion qc); void dQMultiply1 (dQuaternion qa, const dQuaternion qb, const dQuaternion qc); void dQMultiply2 (dQuaternion qa, const dQuaternion qb, const dQuaternion qc); void dQMultiply3 (dQuaternion qa, const dQuaternion qb, const dQuaternion qc); Set  $qa = qb*qc$ . This is that same as  $qa = rotation$  qc followed by rotation  $qb$ . The 0/1/2 versions are analogous to the multiply functions, i.e. 1 uses the inverse of  $q<sub>b</sub>$ , and 2 uses the inverse of  $q<sub>c</sub>$ . Option 3 uses the inverse of both. void dQtoR (const dQuaternion q, dMatrix3 R); a construction of the construction of the construction of the construction of the construction of the construction of the construction of the construction of the construction of the construction of the construction of the Convert quaternion  $q$  to rotation matrix R. void dRtoO (const dMatrix3 R, dOuaternion q); Convert rotation matrix  $R$  to quaternion q. void dWtoDQ (const dVector3 w, const dQuaternion q, dVector4 dq); Given an existing orientation  $\sigma$  and an angular velocity vector w, return in  $d\sigma$  the resulting dq/dt. [[edit\]](http://opende.sourceforge.net/mediawiki-1.6.10/index.php?title=Manual_%28Support_Functions%29&action=edit§ion=5) **Mass functions** The mass parameters of a rigid body are described by a dMass structure: typedef struct dMass { dReal mass; // total mass of the rigid body dVector4 c; // center of gravity position in body frame (x,y,z) dMatrix3 I; // 3x3 inertia tensor in body frame, about POR } dMass; The following functions operate on this structure: . . . . . . . . . . . . . . . . . . void dMassSetZero (dMass \*); in the contract of the contract of the contract of the contract of the contract of the contract of the contract of Set all the mass parameters to zero. void dMassSetParameters (dMass \*, dReal themass, dReal cgx, dReal cgy, dReal cgz, dReal I11, dReal I22, dReal I33, dReal I12, dReal I13, dReal I23); Set the mass parameters to the given values. themass is the mass of the body. ( $cx, cy, cz$ ) is the center of gravity position in the body frame. The  $I_{\text{xxx}}$  values are the elements of the inertia matrix: ( $I_{11}$   $I_{12}$ I13 ) ( I12 I22 I23 ) ( I13 I23 I33 ) void dMassSetSphere (dMass \*, dReal density, dReal radius); void dMassSetSphereTotal (dMass \*, dReal total\_mass, dReal radius); Set the mass parameters to represent a sphere of the given radius and density, with the center of mass at (0,0,0) relative to the body. The first function accepts the density of the sphere, the second accepts the total mass of the sphere. void dMassSetCapsule (dMass \*, dReal density, int direction, dReal radius, dReal length); void dMassSetCapsuleTotal (dMass \*, dReal total\_mass, int direction, dReal radius, dReal length);

Set the mass parameters to represent a capsule of the given parameters and density, with the center of mass at  $(0,0,0)$  relative to the body. The radius of the cylinder (and the spherical cap) is  $_{\rm radius}$ . The length of the cylinder (not counting the spherical cap) is length. The cylinder's long axis is oriented along the body's x, y or z axis according to the value of  $\text{direction}$  (1=x, 2=y, 3=z). The first function accepts the density of the object, the second accepts its total mass.

void dMassSetCylinder (dMass \*, dReal density, int direction, dReal radius, dReal length); void dMassSetCylinderTotal (dMass \*, dReal total\_mass, int direction, dReal radius, dReal length);

Set the mass parameters to represent a flat-ended cylinder of the given parameters and density, with the center of mass at (0,0,0) relative to the body. The radius of the cylinder is radius. The length of the cylinder is length. The cylinder's long axis is oriented along the body's x, y or z axis according to the value of direction (1=x, 2=y, 3=z). The first function accepts the density of the object, the second accepts its total mass.

```
void dMassSetBox (dMass *, dReal density, dReal lx, dReal ly, dReal lz);
void dMassSetBoxTotal (dMass *, dReal total_mass, dReal lx, dReal ly, dReal lz);
```
Set the mass parameters to represent a box of the given dimensions and density, with the center of mass at (0,0,0) relative to the body. The side lengths of the box along the x, y and z axes are  $1x$ ,  $1y$ and  $1z$ . The first function accepts the density of the object, the second accepts its total mass.

void dMassSetTrimesh(dMass \*, dReal density, dGeomID g)

Set the mass parameters to represent an arbitrary trimesh of the given geometry and density, location of a trimesh geometry center of mass and set the inertia matrix.

void dMassAdjust (dMass \*, dReal newmass); 

Given mass parameters for some object, adjust them so the total mass is now newmass. This is useful when using the above functions to set the mass parameters for certain objects - they take the object density, not the total mass.

void dMassTranslate (dMass \*, dReal x, dReal y, dReal z); 

Given mass parameters for some object, adjust them to represent the object displaced by  $(x,y,z)$ relative to the body frame.

void dMassRotate (dMass \*, const dMatrix3 R);

Given mass parameters for some object, adjust them to represent the object rotated by  $\mathbb R$  relative to the body frame.

void dMassAdd (dMass \*a, const dMass \*b);

Add the mass  $\overline{b}$  to the mass  $\overline{a}$ .

## <span id="page-55-0"></span>**Math functions**

(There are quite a lot of these, but they're not standardized enough to document yet).

## <span id="page-55-1"></span>**Export functions**

Functions used to print the state of a world.

[[edit\]](http://opende.sourceforge.net/mediawiki-1.6.10/index.php?title=Manual_%28Support_Functions%29&action=edit§ion=6)

**GNU FDL**<br>FREE DOC<br>LICENSE

<span id="page-56-0"></span>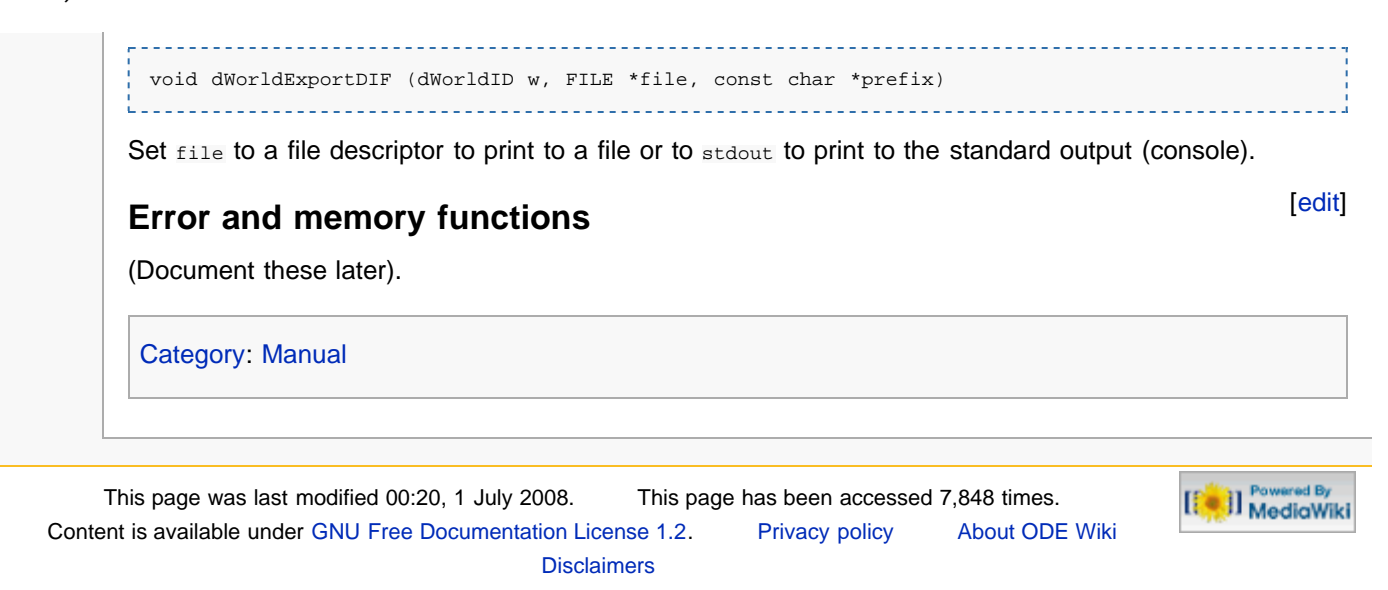

<span id="page-57-0"></span>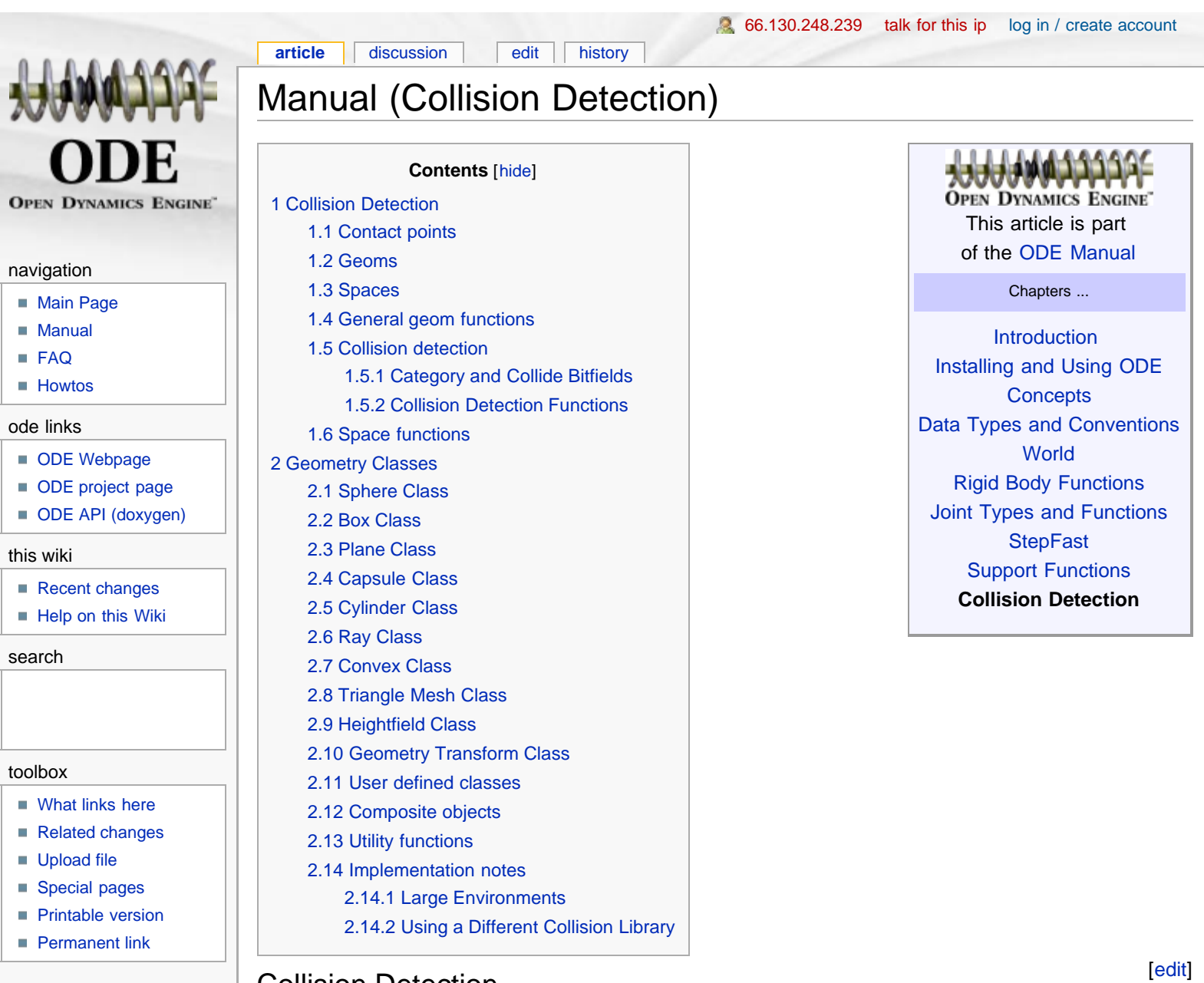

# <span id="page-57-1"></span>Collision Detection

ODE has two main components: a dynamics simulation engine and a collision detection engine. The collision engine is given information about the *shape* of each body. At each time step it figures out which bodies touch each other and passes the resulting contact point information to the user. The user in turn creates contact joints between bodies.

Using ODE's collision detection is optional -- an alternative collision detection system can be used as long as it can supply the right kinds of contact information.

Here is a table of what primitives collide with which other, ordered by object complexity (information taken from [collision\\_kernel.cpp->initColliders\(\) function](http://svn.sourceforge.net/viewcvs.cgi/opende/trunk/ode/src/collision_kernel.cpp?view=markup) &).

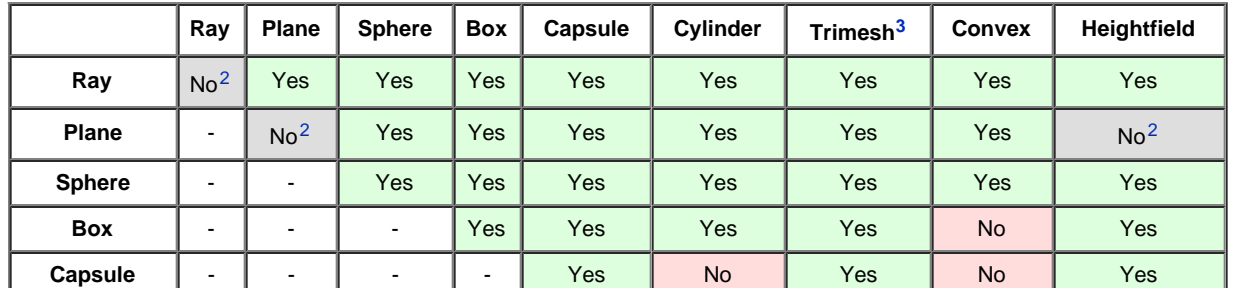

<span id="page-58-5"></span>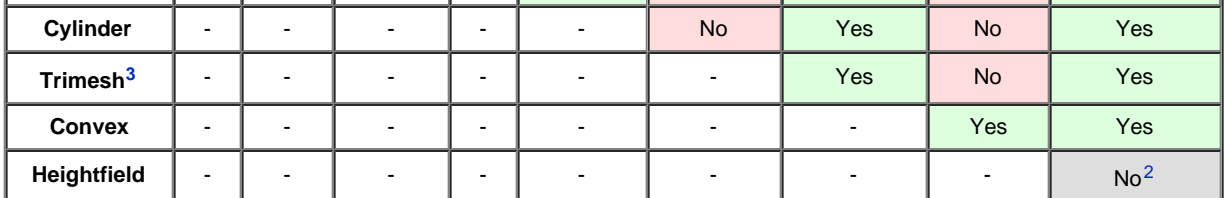

<span id="page-58-4"></span>*[Note 1:](#page-57-0)* This feature exists only in a recent SVN revision and has not yet been added to an official release.

<span id="page-58-3"></span>*[Note 2:](#page-58-4)* Not planned to be implemented, since this collision combination doesn't make much sense in a physics simulation.

<span id="page-58-2"></span>*[Note 3:](#page-58-5)* Not enabled by default, needs *dTRIMESH\_ENABLED* flag activated in order to work.

It's possible to override the collision handler for a certain pair of geom classes through **dSetColliderOverride()**:

void **dSetColliderOverride** (int **class1**, int **class2**, dColliderFn \***fn**);

**dColliderFn** is defined as:

typedef int dColliderFn (dGeomID o1, dGeomID o2, int flags, dContactGeom \*contact, int skip);

## <span id="page-58-0"></span>**Contact points**

[[edit\]](http://opende.sourceforge.net/mediawiki-1.6.10/index.php?title=Manual_%28Collision_Detection%29&action=edit§ion=2)

If two bodies touch, or if a body touches a static feature in its environment, the contact is represented by one or more "contact points". Each contact point has a corresponding dcontactGeom structure:

struct dContactGeom { dVector3 pos; // contact position dVector3 normal; // normal vector dReal depth; // penetration depth dGeomID g1,g2; // the colliding geoms };

- $\blacksquare$  pos records the contact position, in global coordinates.
- equal to depth is the depth to which the two bodies inter-penetrate each other. If the depth is zero then the two bodies have a grazing contact, i.e. they "only just" touch. However, this is rare - the simulation is not perfectly accurate and will often step the bodies too far so that the depth is nonzero.
- normal is a unit length vector that is, generally speaking, perpendicular to the contact surface.
- $\Box$  g1 and g2 are the geometry objects that collided.

The convention is that if body 1 is moved along the  $normal$  vector by a distance  $depth$  (or equivalently if body 2 is moved the same distance in the opposite direction) then the contact depth will be reduced to zero. This means that the normal vector points "in" to body 1.

In real life, contact between two bodies is a complex thing. Representing contacts by contact points is only an approximation. Contact "patches" or "surfaces" might be more physically accurate, but representing these things in high speed simulation software is a challenge.

Each extra contact point added to the simulation will slow it down some more, so sometimes we are forced to ignore contact points in the interests of speed. For example, when two boxes collide many contact points may be needed to properly represent the geometry of the situation, but we may choose to keep only the best three. Thus we are piling approximation on top of approximation.

<span id="page-58-1"></span>Contact points can then be used, for example, to generate [contact joints.](#page-38-0)

## **Geoms**

Geometry objects (or "geoms" for short) are the fundamental objects in the collision system. A geom can represents a single rigid shape (such as a sphere or box), or it can represents a group of other geoms - this is a special kind of geom called a "space".

Any geom can be collided against any other geom to yield zero or more contact points. Spaces have the extra capability of being able to collide their contained geoms together to yield internal contact points.

Geoms can be placeable or non-placeable. A placeable geom has a position vector and a 3\*3 rotation matrix, just like a rigid body, that can be changed during the simulation. A non-placeable geom does not have this capability - for example, it may represent some static feature of the environment that can not be moved. Spaces are non-placeable geoms, because each contained geom may have its own position and orientation but it does not make sense for the space itself to have a position and orientation.

To use the collision engine in a rigid body simulation, placeable geoms are associated with rigid body objects. This allows the collision engine to get the position and orientation of the geoms from the bodies. Note that geoms are distinct from rigid bodies in that a geom has geometrical properties (size, shape, position and orientation) but no dynamical properties (such as velocity or mass). A body and a geom together represent all the properties of the simulated object.

Every geom is an instance of a *class*, such as sphere, plane, or box. There are a number of built-in classes, described below, and you can define your own classes as well.

The point of reference of a placeable geoms is the point that is controlled by its position vector. The point of reference for the standard classes usually corresponds to the geom's center of mass. This feature allows the standard classes to be easily connected to dynamics bodies. If other points of reference are required, a transformation object can be used to encapsulate a geom.

The concepts and functions that apply to all geoms will be described below, followed by the various geometry classes and the functions that manipulate them.

## <span id="page-59-0"></span>**Spaces**

A space is a non-placeable geom that can contain other geoms. It is similar to the rigid body concept of the "world", except that it applies to collision instead of dynamics.

Space objects exist to make collision detection go faster. Without spaces, you might generate contacts in your simulation by calling dCollide to get contact points for every single pair of geoms. For N geoms this is *O*(*N*2) tests, which is too computationally expensive if your environment has many objects.

A better approach is to insert the geoms into a space and call dSpaceCollide. The space will then perform collision culling, which means that it will quickly identify which pairs of geoms are *potentially* intersecting. Those pairs will be passed to a callback function, which can in turn call dCollide on them. This saves a lot of time that would have been spent in useless dCollide tests, because the number of pairs passed to the callback function will be a small fraction of every possible object-object pair.

Spaces can contain other spaces. This is useful for dividing a collision environment into several hierarchies to further optimize collision detection speed. This will be described in more detail below.

## **General geom functions**

[[edit\]](http://opende.sourceforge.net/mediawiki-1.6.10/index.php?title=Manual_%28Collision_Detection%29&action=edit§ion=5)

[[edit\]](http://opende.sourceforge.net/mediawiki-1.6.10/index.php?title=Manual_%28Collision_Detection%29&action=edit§ion=4)

<span id="page-59-1"></span>The following functions can be applied to any geom.

void dGeomDestroy (dGeomID);

Destroy a geom, removing it from any space it is in first. This one function destroys a geom of any

type, but to create a geom you must call a creation function for that type.

When a space is destroyed, if its cleanup mode is 1 (the default) then all the geoms in that space are automatically destroyed as well.

```
void dGeomSetData (dGeomID, void *);
void *dGeomGetData (dGeomID);
```
These functions set and get the user-defined data pointer stored in the geom.

```
void dGeomSetBody (dGeomID, dBodyID);
dBodyID dGeomGetBody (dGeomID);
```
These functions set and get the body associated with a placeable geom. Setting a body on a geom automatically combines the position vector and rotation matrix of the body and geom, so that setting the position or orientation of one will set the value for both objects.

Setting a body ID of zero gives the geom its own position and rotation, independent from any body. If the geom was previously connected to a body then its new independent position/rotation is set to the current position/rotation of the body.

Calling these functions on a non-placeable geom results in a runtime error in the debug build of ODE.

```
void dGeomSetPosition (dGeomID, dReal x, dReal y, dReal z);
void dGeomSetRotation (dGeomID, const dMatrix3 R);
void dGeomSetQuaternion (dGeomID, const dQuaternion);
```
Set the position vector, rotation matrix or quaternion of a placeable geom. These functions are analogous to dBodySetPosition, dBodySetRotation and dBodySetQuaternion. If the geom is attached to a body, the body's position / rotation / quaternion will also be changed.

Calling these functions on a non-placeable geom results in a runtime error in the debug build of ODE.

```
const dReal * dGeomGetPosition (dGeomID);
const dReal * dGeomGetRotation (dGeomID);
void dGeomGetQuaternion (dGeomID, dQuaternion result);
```
The first two return pointers to the geom's position vector and rotation matrix. The returned values are pointers to internal data structures, so the vectors are valid until any changes are made to the geom. If the geom is attached to a body, the body's position / rotation pointers will be returned, i.e. the result will be identical to calling dBodyGetPosition or dBodyGetRotation.

dGeomGetQuaternion copies the geom's quaternion into the space provided. If the geom is attached to a body, the body's quaternion will be returned, i.e. the resulting quaternion will be the same as the result of calling dBodyGetQuaternion.

Calling these functions on a non-placeable geom results in a runtime error in the debug build of ODE.

```
void dGeomSetOffsetPosition (dGeomID, dReal x, dReal y, dReal z);
void dGeomSetOffsetRotation (dGeomID, const dMatrix3 R);
void dGeomSetOffsetQuaternion (dGeomID, const dQuaternion Q);
```
Set the offset position, rotation or quaternion of a geom. The geom must be attached to a body. If the geom did not have an offset, it is automatically created. This sets up an additional (local) transformation for the geom, since geoms attached to a body share their global position and rotation. To disable the offset call dGeomClearOffset.

```
void dGeomSetOffsetWorldPosition (dGeomID, dReal x, dReal y, dReal z);
void dGeomSetOffsetWorldRotation (dGeomID, const dMatrix3 R);
void dGeomSetOffsetWorldQuaternion (dGeomID, const dQuaternion Q);
```

```
http://opende.sourceforge.net/mediawiki-1.6.10/index.php/Manual_%28Collision_Detection%29[17/07/2008 11:44:02]
```
Set the offset world position, rotation or quaternion of a geom. The new local offset is the difference of the current body transformation, so that the geom is placed and oriented in the world as specified, without changing the body's transformation. See also the previous three offset functions.

const dReal \* dGeomGetOffsetPosition (dGeomID); const dReal \* dGeomGetOffsetRotation (dGeomID); void dGeomGetOffsetQuaternion (dGeomID, dQuaternion result);

Get the offset position, rotation or quaternion of a geom. The returned value of the first two functions are pointers to the geom's internal data structure. They are valid until any changes are made to the geom. If the geom has no offset the zero vector is returned, in case of dGeomGetOffsetQuaternion the identity quaternion is returned.

```
void dGeomClearOffset (dGeomID);
```
Disable the geom's offset. The geom will be repositioned / oriented at the body's position / orientation. If the geom has no offset, this function does nothing. Note, that this will eliminate the offset and is more efficient than setting the offset to the identity transformation.

```
void dGeomGetAABB (dGeomID, dReal aabb(6));
```
Return in aabb an axis aligned bounding box that surrounds the given geom. The aabb array has elements (*minx*, *maxx*, *miny*, *maxy*, *minz*, *maxz*). If the geom is a space, a bounding box that surrounds all contained geoms is returned.

This function may return a pre-computed cached bounding box, if it can determine that the geom has not moved since the last time the bounding box was computed.

```
int dGeomIsSpace (dGeomID);
```
Return 1 if the given geom is a space, or 0 if not.

```
dSpaceID dGeomGetSpace (dGeomID);
```
Return the space that the given geometry is contained in, or return 0 if it is not contained in any space.

------------------------------------

```
int dGeomGetClass (dGeomID);
```
Given a geom, this returns its class number. The standard class numbers are:

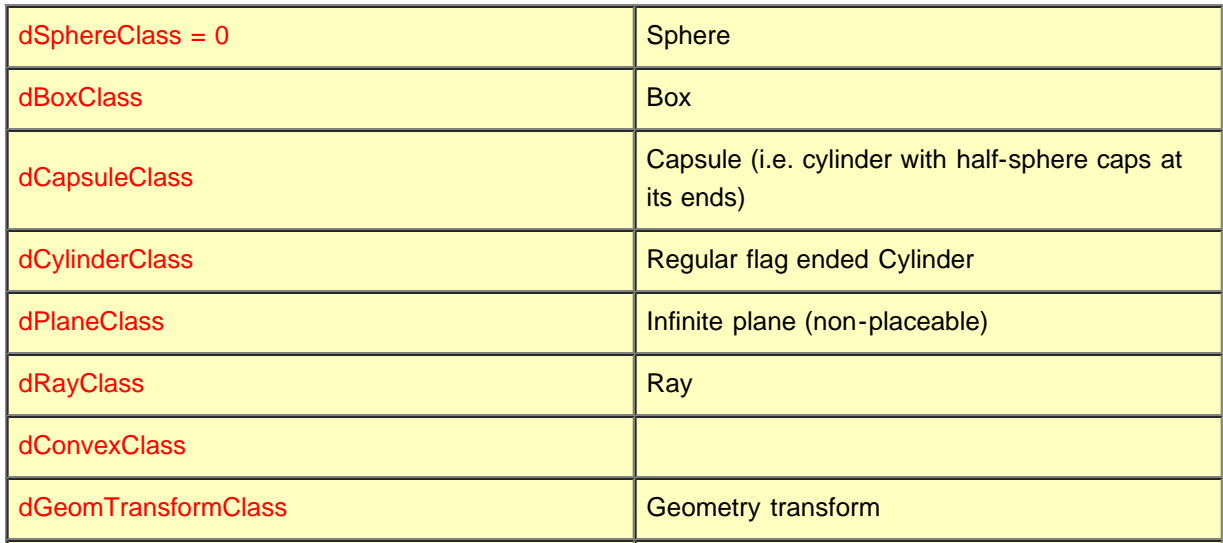

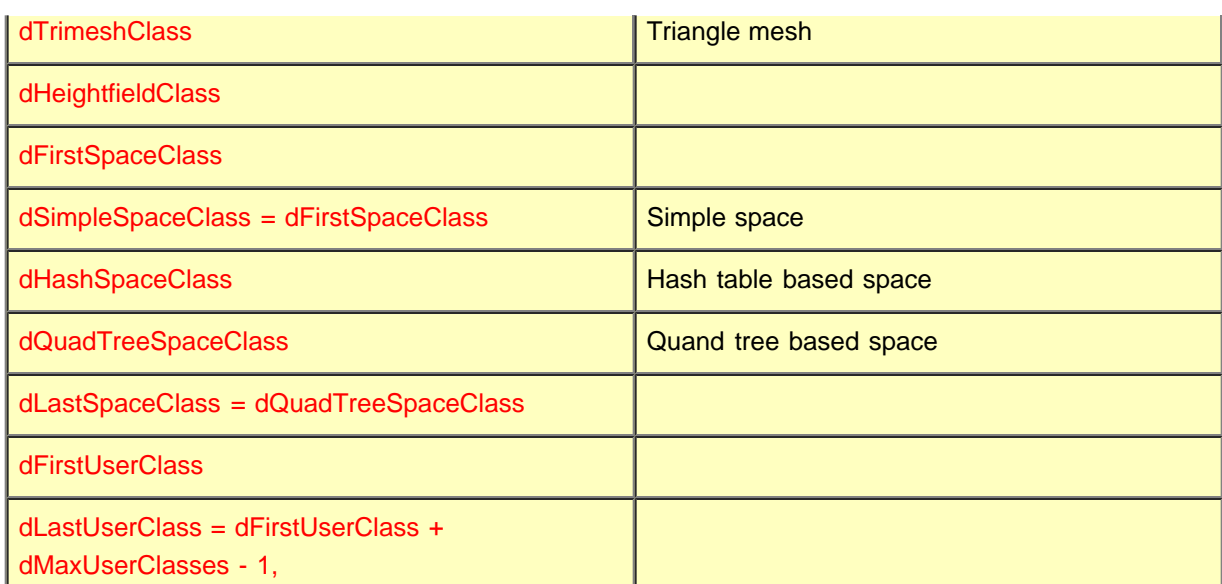

The class value is equal to value of the previous row  $+1$ , if there is no equal sign.

User defined classes will return their own numbers.

```
void dGeomSetCategoryBits (dGeomID, unsigned long bits);
void dGeomSetCollideBits (dGeomID, unsigned long bits);
unsigned long dGeomGetCategoryBits (dGeomID);
unsigned long dGeomGetCollideBits (dGeomID);
```
Set and get the "category" and "collide" bitfields for the given geom. These bitfields are use by spaces to govern which geoms will interact with each other. The bit fields are guaranteed to be at least 32 bits wide. The default category and collide values for newly created geoms have all bits set.

void dGeomEnable (dGeomID); void dGeomDisable (dGeomID); int dGeomIsEnabled (dGeomID);

Enable and disable a geom. Disabled geoms are completely ignored by dSpaceCollide and dSpaceCollide2, although they can still be members of a space.

dGeomIsEnabled() returns 1 if a geom is enabled or 0 if it is disabled. New geoms are created in the enabled state.

## <span id="page-62-0"></span>**Collision detection**

[[edit\]](http://opende.sourceforge.net/mediawiki-1.6.10/index.php?title=Manual_%28Collision_Detection%29&action=edit§ion=6)

A collision detection "world" is created by making a space and then adding geoms to that space. At every time step we want to generate a list of contacts for all the geoms that intersect each other. Three functions are used to do this:

- dCollide intersects two geoms and generates contact points.
- dSpaceCollide determines which pairs of geoms in a space may potentially intersect, and calls a callback function with each candidate pair. This does not generate contact points directly, because the user may want to handle some pairs specially - for example by ignoring them or using different contact generating strategies. Such decisions are made in the callback function, which can choose whether or not to call dCollide for each pair.
- dSpaceCollide2 determines which geoms from one space may potentially intersect with geoms from another space, and calls a callback function with each candidate pair. It can also test a single nonspace geom against a space or treat a space of lower inclusion sublevel as a geom against a space of higher level. This function is useful when there is a collision hierarchy, i.e. when there are spaces

that contain other spaces.

The collision system has been designed to give the user maximum flexibility to decide which objects will be tested against each other. This is why are there are three collision functions instead of, for example, one function that just generates all the contact points.

Spaces may contain other spaces. These sub-spaces will typically represent a collection of geoms (or other spaces) that are located near each other. This is useful for gaining extra collision performance by dividing the collision world into hierarchies. Here is an example of where this is useful:

Suppose you have two cars driving over some terrain. Each car is made up of many geoms. If all these geoms were inserted into the same space, the collision computation time between the two cars would always be proportional to the total number of geoms (or even to the square of this number, depending on which space type is used).

To speed up collision a separate space is created to represent each car. The car geoms are inserted into the car-spaces, and the car-spaces are inserted into the top level space. At each time step dSpaceCollide is called for the top level space. This will do a single intersection test between the carspaces (actually between their bounding boxes) and call the callback if they touch. The callback can then test the geoms in the car-spaces against each other using dSpaceCollide2. If the cars are not near each other then the callback is not called and no time is wasted performing unnecessary tests.

If space hierarchies are being used then the callback function may be called recursively, e.g. if dSpaceCollide calls the callback which in turn calls dSpaceCollide with the same callback function. In this case the user must make sure that the callback function is properly reentrant.

Here is a sample callback function that traverses through all spaces and sub-spaces, generating all possible contact points for all intersecting geoms:

```
void nearCallback (void *data, dGeomID o1, dGeomID o2)
{
 if (dGeomIsSpace (o1) || dGeomIsSpace (o2)) { 
   // colliding a space with something :
  dSpaceCollide2 (o1,o2,data,&nearCallback); 
   // collide all geoms internal to the space(s)
   if (dGeomIsSpace (o1)) dSpaceCollide (o1,data,&nearCallback);
  if (dGeomIsSpace (o2)) dSpaceCollide (o2,data,&nearCallback);
  } else {
   // colliding two non-space geoms, so generate contact
   // points between o1 and o2
   int num_contact = dCollide (o1,o2,max_contacts,contact_array,skip);
   // add these contact points to the simulation ...
 }
  ... // collide all objects together
dSpaceCollide (top_level_space,0,&nearCallback);
```
A space callback function is not allowed to modify a space while that space is being processed with dSpaceCollide or dSpaceCollide2. For example, you can not add or remove geoms from a space, and you can not reposition the geoms within a space. Doing so will trigger a runtime error in the debug build of ODE.

### <span id="page-63-0"></span>**Category and Collide Bitfields**

[[edit\]](http://opende.sourceforge.net/mediawiki-1.6.10/index.php?title=Manual_%28Collision_Detection%29&action=edit§ion=7)

Each geom has a "category" and "collide" bitfield that can be used to assist the space algorithms in determining which geoms should interact and which should not. Use of this feature is optional - by default geoms are considered to be capable of colliding with any other geom.

Each bit position in the bitfield represents a different category of object. The actual meaning of these categories (if any) is user defined. The category bitfield indicates which categories a geom is a member of. The collide bitfield indicates which categories the geom will collide with during collision detection.

A pair of geoms will be considered by dSpaceCollide and dSpaceCollide2 for passing to the callback

only if one of them has a collide bit set that corresponds to a category bit in the other. The exact test is as follows:

```
// test if geom o1 and geom o2 can collide
cat1 = dGeomGetCategoryBits (o1);
cat2 = dGeomGetCategoryBits (o2);
col1 = dGeomGetCollideBits (o1);
col2 = dGeomGetCollideBits (o2);
if ((cat1 & col2) || (cat2 & col1)) {
 // call the callback with o1 and o2
} else {
  // do nothing, o1 and o2 do not collide
}
```
Note that only [dSpaceCollide](http://opende.sourceforge.net/mediawiki-1.6.10/index.php?title=DSpaceCollide&action=edit) and [dSpaceCollide2](http://opende.sourceforge.net/mediawiki-1.6.10/index.php?title=DSpaceCollide2&action=edit) use these bitfields, they are ignored by [dCollide.](http://opende.sourceforge.net/mediawiki-1.6.10/index.php?title=DCollide&action=edit)

Typically a geom will belong only to a single category, so only one bit will be set in the category bitfield. The bitfields are guaranteed to be at least 32 bits wide, so the user is able to specify an arbitrary pattern of interactions for up to 32 objects. If there are more than 32 objects then some of them will obviously have to have the same category.

Sometimes the category field will contain multiple bits set, e.g. if the geom is a space them you may want to set the category to the union of all the geom categories that are contained.

**Design note:** Why don't we just have a single category bitfield and use the test (cat1 & cat2) ? This is simpler, but a single field requires more bits to represent some patterns of interaction. For example, if 32 geoms have an interaction pattern that is a 5 dimensional hypercube, 80 bit are required in the simpler scheme. The simpler scheme also makes it harder to determine what the categories should be for some situations.

### <span id="page-64-0"></span>**Collision Detection Functions**

```
[edit]
```
int dCollide (dGeomID o1, dGeomID o2, int flags, dContactGeom \*contact, int skip);

Given two geoms  $\circ$ 1 and  $\circ$ 2 that potentially intersect, generate contact information for them. Internally, this just calls the correct class-specific collision functions for  $\circ$ 1 and  $\circ$ 2.

flags specifies how contacts should be generated if the geoms touch.

The lower 16 bits of flags is an integer that specifies the maximum number of contact points to generate. The number of contacts requested can't be zero.

The higher 16 bits of  $f_{\text{lags}}$  can contain any combination of the following flags:

CONTACTS\_UNIMPORTANT - just generate any contacts (skip any contact improvements and return any contacts found as soon as possible).

All other bits in  $f_{\text{lags}}$  must be zeroed. In the future the other bits may be used to select from different contact generation strategies.

contact points to an array of dContactGeom structures. The array must be able to hold at least the maximum number of contacts. These dcontactGeom structures may be embedded within larger structures in the array - the  $s_{kip}$  parameter is the byte offset from one  $d$ contactGeom to the next in the array. If skip is sizeof(dContactGeom) then contact points to a normal (C-style) array. It is an error for skip to be smaller than sizeof(dContactGeom).

If the geoms intersect, this function returns the number of contact points generated (and updates the contact array), otherwise it returns 0 (and the contact array is not touched).

If a space is passed as  $\circ$ 1 or  $\circ$ 2 then this function will collide all objects contained in  $\circ$ 1 with all objects contained in  $\infty$ , and return the resulting contact points. This method for colliding spaces with geoms (or spaces with spaces) provides no user control over the individual collisions. To get that control, use

dSpaceCollide or dSpaceCollide2 instead.

If  $\circ$ 1 and  $\circ$ 2 are the same geom then this function will do nothing and return 0. Technically speaking an object intersects with itself, but it is not useful to find contact points in this case.

This function does not care if  $\sigma_1$  and  $\sigma_2$  are in the same space or not (or indeed if they are in any space at all).

void dSpaceCollide (dSpaceID space, void \*data, dNearCallback \*callback); 

This determines which pairs of geoms in a space may potentially intersect, and calls the callback function with each candidate pair. The  $\frac{1}{\text{calback}}$  function is of type  $\frac{1}{\text{d}}$   $\frac{1}{\text{d}}$  which is defined as:

typedef void dNearCallback (void \*data, dGeomID o1, dGeomID o2); 

The data argument is passed from [dSpaceCollide](http://opende.sourceforge.net/mediawiki-1.6.10/index.php?title=DSpaceCollide&action=edit) directly to the callback function. Its meaning is user defined. The  $\circ$ 1 and  $\circ$ 2 arguments are the geoms that may be near each other.

The callback function can call [dCollide](http://opende.sourceforge.net/mediawiki-1.6.10/index.php?title=DCollide&action=edit) on  $\circ$ 1 and  $\circ$ 2 to generate contact points between each pair. Then these contact points may be added to the simulation as contact joints. The user's callback function can of course chose not to call dCollide for any pair, e.g. if the user decides that those pairs should not interact.

Other spaces that are contained within the colliding space are not treated specially, i.e. they are not recursed into. The callback function may be passed these contained spaces as one or both geom arguments.

[dSpaceCollide](http://opende.sourceforge.net/mediawiki-1.6.10/index.php?title=DSpaceCollide&action=edit)() is guaranteed to pass all intersecting geom pairs to the callback function, but it may also make mistakes and pass non-intersecting pairs. The number of mistaken calls depends on the internal algorithms used by the space. Thus you should not expect that dCollide will return contacts for every pair passed to the callback.

void dSpaceCollide2 (dGeomID o1, dGeomID o2, void \*data, dNearCallback \*callback);

This function is similar to dSpaceCollide, except that it is passed two geoms (or spaces) as arguments. It calls the callback for all potentially intersecting pairs that contain one geom from  $\circ$ 1 and one geom from  $02$ .

The exact behavior depends on the types of  $\circ$ 1 and  $\circ$ 2:

- If one argument is a non-space geom and the other is a space, the callback is called with all potential intersections between the geom and the objects in the space.
- If both arguments are spaces and their sublevel values differ, the space with lower sublevel is treated as a geom against the space of higher sublevel (sublevel value can be assigned to a space with dspaceSetSublevel call - the value is not tracked automatically!).
- If both  $\circ$ 1 and  $\circ$ 2 are spaces of the same sublevel then this calls the callback for all potentially intersecting pairs that contain one geom from  $\circ$ 1 and one geom from  $\circ$ 2. The algorithm that is used depends on what kinds of spaces are being collided. If no optimized algorithm can be selected then this function will resort to one of the following two strategies:
	- 1. All the geoms in  $\circ$ 1 are tested one-by-one against  $\circ$ 2.

2. All the geoms in  $\circ$ 2 are tested one-by-one against  $\circ$ 1.

The strategy used may depend on a number of rules, but in general the space with less objects has its geoms examined one-by-one.

- If both arguments are the same space, this is equivalent to calling dSpaceCollide on that space.
- If both arguments are non-space geoms, this simply calls the callback once with these arguments. If

this function is given a space and an geom X in that same space, this case is not treated specially. In this case the callback will always be called with the pair  $(X,X)$ , because an objects always intersects with itself. The user may either test for this case and ignore it, or just pass the pair  $(X,X)$ to dCollide (which will be guaranteed to return 0).

[[edit\]](http://opende.sourceforge.net/mediawiki-1.6.10/index.php?title=Manual_%28Collision_Detection%29&action=edit§ion=9)

### <span id="page-66-0"></span>**Space functions**

There are several kinds of spaces. Each kind uses different internal data structures to store the geoms, and different algorithms to perform the collision culling:

- Simple space. This does not do any collision culling it simply checks every possible pair of geoms for intersection, and reports the pairs whose AABBs overlap. The time required to do intersection testing for *n* objects is  $O(n^2)$ . This should not be used for large numbers of objects, but it can be the preferred algorithm for a small number of objects. This is also useful for debugging potential problems with the collision system.
- Multi-resolution hash table space. This uses an internal data structure that records how each geom overlaps cells in one of several three dimensional grids. Each grid has cubical cells of side lengths

2*i* , where *i* is an integer that ranges from a minimum to a maximum value. The time required to do intersection testing for *n* objects is *O*(*n*) (as long as those objects are not clustered together too closely), as each object can be quickly paired with the objects around it.

Quadtree space. This uses a pre-allocated hierarchical grid-based AABB tree to quickly cull collision checks. It's exceptionally quick for large amounts of objects in landscape-shaped worlds. The amount of memory used is 4^depth \* 32 bytes. Currently dSpaceGetGeom is not implemented for the quadtree space.

Here are the functions used for spaces:

dSpaceID dSimpleSpaceCreate (dSpaceID space); dSpaceID dHashSpaceCreate (dSpaceID space);

the tree - the number of blocks that are created is 4^depth.

Create a space, either of the simple or multi-resolution hash table kind. If space is nonzero, insert the new space into that space.

dSpaceID dQuadTreeSpaceCreate (dSpaceID space, dVector3 Center, dVector3 Extents, int Depth);

Creates a quadtree space. center and extents define the size of the root block. depth sets the depth of

void dSpaceDestroy (dSpaceID);

This destroys a space. It functions exactly like dGeomDestroy except that it takes a  $\alpha_{\text{SpaceID}}$  argument. When a space is destroyed, if its cleanup mode is 1 (the default) then all the geoms in that space are automatically destroyed as well.

```
void dHashSpaceSetLevels (dSpaceID space, int minlevel, int maxlevel);
void dHashSpaceGetLevels (dSpaceID space, int *minlevel, int *maxlevel);
```
Sets and get some parameters for a multi-resolution hash table space. The smallest and largest cell sizes used in the hash table will be  $2^{\Lambda_{\text{minlevel}}}$  and  $2^{\Lambda_{\text{maxlevel}}}$  respectively.  $_{\text{minlevel}}$  must be less than or equal to maxlevel.

In dHashSpaceGetLevels the minimum and maximum levels are returned through pointers. If a pointer is zero then it is ignored and no argument is returned.

void dSpaceSetCleanup (dSpaceID space, int mode);

Manual (Collision Detection) - ODE Wiki

<span id="page-67-1"></span><span id="page-67-0"></span>int dSpaceGetCleanup (dSpaceID space); Set and get the clean-up mode of the space. If the clean-up mode is 1, then the contained geoms will be destroyed when the space is destroyed. If the clean-up mode is 0 this does not happen. The default clean-up mode for new spaces is 1. void dSpaceSetSublevel (dSpaceID space, int sublevel); int dSpaceGetSublevel (dSpaceID space); Set and get sublevel value for the space. Sublevel affects how the space is handled in dspaceCollide2 when it is collided with another space. If sublevels of both spaces match, the function iterates geometries of both spaces and collides them with each other. If sublevel of one space is greater than the sublevel of another one, only the geometries of the space with greater sublevel are iterated, another space is passed into collision callback as a geometry itself. By default all the spaces are assigned zero sublevel. **Note!** The space sublevel *IS NOT* automatically updated when one space is inserted into another or removed from one. It is a client's responsibility to update sublevel value if necessary. void dSpaceAdd (dSpaceID, dGeomID); Add a geom to a space. This does nothing if the geom is already in the space. This function can be called automatically if a space argument is given to a geom creation function. void dSpaceRemove (dSpaceID, dGeomID); .<br>Leonorese estas estas estas estas estas estas estas estas estas estas estas estas estas estas estas estas esta Remove a geom from a space. This does nothing if the geom is not actually in the space. This function is called automatically by dGeomDestroy if the geom is in a space. int dSpaceQuery (dSpaceID, dGeomID); Return 1 if the given geom is in the given space, or return 0 if it is not. int dSpaceGetNumGeoms (dSpaceID); Return the number of geoms contained within a space. -----------------------dGeomID dSpaceGetGeom (dSpaceID, int i); -------------------------------------Return the  $\pm$ 'th geom contained within the space.  $\pm$  must range from 0 to  $\pm$ SpaceGetNumGeoms()-1. If any change is made to the space (including adding and deleting geoms) then no guarantee can be made about how the index number of any particular geom will change. Thus no space changes should be made while enumerating the geoms. This function is guaranteed to be fastest when the geoms are accessed in the order 0,1,2,etc. Other non-sequential orders may result in slower access, depending on the internal implementation. [[edit\]](http://opende.sourceforge.net/mediawiki-1.6.10/index.php?title=Manual_%28Collision_Detection%29&action=edit§ion=10) Geometry Classes **leditl Sphere Class** dGeomID dCreateSphere (dSpaceID space, dReal radius); Create a sphere geom of the given radius, and return its ID. If space is nonzero, insert it into that

space. The point of reference for a sphere is its center.

void dGeomSphereSetRadius (dGeomID sphere, dReal radius); Set the radius of the given sphere. dReal dGeomSphereGetRadius (dGeomID sphere); Return the radius of the given sphere. ---------------------------dReal dGeomSpherePointDepth (dGeomID sphere, dReal x, dReal y, dReal z); Return the depth of the point  $(x,y,z)$  in the given sphere. Points inside the geom will have positive depth, points outside it will have negative depth, and points on the surface will have zero depth. [[edit\]](http://opende.sourceforge.net/mediawiki-1.6.10/index.php?title=Manual_%28Collision_Detection%29&action=edit§ion=12) **Box Class**

<span id="page-68-0"></span>dGeomID dCreateBox (dSpaceID space, dReal lx, dReal ly, dReal lz); 

Create a box geom of the given  $x/y/z$  side lengths  $(1x,1y,1z)$ , and return its ID. If space is nonzero, insert it into that space. The point of reference for a box is its center.

void dGeomBoxSetLengths (dGeomID box, dReal lx, dReal ly, dReal lz);

Set the side lengths of the given box.

void dGeomBoxGetLengths (dGeomID box, dVector3 result); 

Return in result the side lengths of the given box.

dReal dGeomBoxPointDepth (dGeomID box, dReal x, dReal y, dReal z);

Return the depth of the point  $(x,y,z)$  in the given box. Points inside the geom will have positive depth, points outside it will have negative depth, and points on the surface will have zero depth.

#### <span id="page-68-1"></span>**Plane Class**

[[edit\]](http://opende.sourceforge.net/mediawiki-1.6.10/index.php?title=Manual_%28Collision_Detection%29&action=edit§ion=13)

dGeomID dCreatePlane (dSpaceID space, dReal a, dReal b, dReal c, dReal d);

Create a plane geom of the given parameters, and return its ID. If space is nonzero, insert it into that space. The plane equation is

 $a^*x + b^*y + c^*z = d$  The plane's normal vector is  $(a,b,c)$ , and it must have length 1. Planes are nonplaceable geoms. This means that, unlike placeable geoms, planes do not have an assigned position and rotation. This means that the parameters (a,b,c,d) are always in global coordinates. In other words it is assumed that the plane is always part of the static environment and not tied to any movable object.

void dGeomPlaneSetParams (dGeomID plane, dReal a, dReal b, dReal c, dReal d);

Set the parameters of the given plane.

void dGeomPlaneGetParams (dGeomID plane, dVector4 result);

Return in result the parameters of the given plane.

<u>----------------------</u>-

<span id="page-69-0"></span>dReal dGeomPlanePointDepth (dGeomID plane, dReal x, dReal y, dReal z); Return the depth of the point  $(x,y,z)$  in the given plane. Points inside the geom will have positive depth, points outside it will have negative depth, and points on the surface will have zero depth. Note that planes in ODE are in fact not really planes: they are half-spaces. Anything that is moving inside the half-space will be ejected out from it. This means that planes are only planes from the perspective of one side. If you want your planes to be reversed, multiply the whole plane equation by - 1. [[edit\]](http://opende.sourceforge.net/mediawiki-1.6.10/index.php?title=Manual_%28Collision_Detection%29&action=edit§ion=14) **Capsule Class N.B. Capsule were called Capped Cylinder (CCylinder) before version 0.6** dGeomID dCreateCapsule (dSpaceID space, dReal radius, dReal length); Create a capsule geom of the given parameters, and return its ID. If space is nonzero, insert it into that space. A capsule is like a normal cylinder except it has half-sphere caps at its ends. This feature makes the internal collision detection code particularly fast and accurate. The cylinder's length, not counting the caps, is given by length. The cylinder is aligned along the geom's local Z axis. The radius of the caps, and of the cylinder itself, is given by radius. void dGeomCapsuleSetParams (dGeomID capsule, dReal radius, dReal length); Set the parameters of the given capsule. -----------------------void dGeomCapsuleGetParams (dGeomID capsule, dReal \*radius, dReal \*length); Return in radius and length the parameters of the given capsule. dReal dGeomCapsulePointDepth (dGeomID capsule, dReal x, dReal y, dReal z); Return the depth of the point  $(x,y,z)$  in the given capsule. Points inside the geom will have positive depth, points outside it will have negative depth, and points on the surface will have zero depth. [[edit\]](http://opende.sourceforge.net/mediawiki-1.6.10/index.php?title=Manual_%28Collision_Detection%29&action=edit§ion=15) **Cylinder Class** dGeomID dCreateCylinder (dSpaceID space, dReal radius, dReal length); Create a cylinder geom of the given parameters, and return its ID. If space is nonzero, insert it into that space. void dGeomCylinderSetParams (dGeomID cylinder, dReal radius, dReal length); Set the parameters of the given cylinder.

Return in radius and length the parameters of the given cylinder.

<span id="page-69-1"></span>void dGeomCylinderGetParams (dGeomID cylinder, dReal \*radius, dReal \*length);

## <span id="page-69-2"></span>**Ray Class**

[[edit\]](http://opende.sourceforge.net/mediawiki-1.6.10/index.php?title=Manual_%28Collision_Detection%29&action=edit§ion=16)

A ray is different from all the other geom classes in that it does not represent a solid object. It is an

infinitely thin line that starts from the geom's position and extends in the direction of the geom's local Zaxis.

Calling dCollide between a ray and another geom will result in at most one contact point. Rays have their own conventions for the contact information in the dContactGeom structure (thus it is not useful to create contact joints from this information):

- $\Box$  pos This is the point at which the ray intersects the surface of the other geom, regardless of whether the ray starts from inside or outside the geom.
- normal This is the surface normal of the other geom at the contact point. if dCollide is passed the ray as its first geom then the normal will be oriented correctly for ray reflection from that surface (otherwise it will have the opposite sign).
- $\blacksquare$  depth This is the distance from the start of the ray to the contact point.

Rays are useful for things like visibility testing, determining the path of projectiles or light rays, and for object placement.

dGeomID dCreateRay (dSpaceID space, dReal length);

Create a ray geom of the given length, and return its ID. If space is nonzero, insert it into that space.

void dGeomRaySetLength (dGeomID ray, dReal length);

Set the length of the given  $r_{\rm av}$ .

dReal dGeomRayGetLength (dGeomID ray); 

Get the length of the given  $r$ ay.

void dGeomRaySet (dGeomID ray, dReal px, dReal py, dReal pz, dReal dx, dReal dy, dReal dz);

Set the starting position ( $p_x, p_y, p_z$ ) and direction ( $dx, dy, dz$ ) of the given  $ray$ . The ray's rotation matrix will be adjusted so that the local Z-axis is aligned with the direction. Note that this does not adjust the ray's length.

void dGeomRayGet (dGeomID ray, dVector3 start, dVector3 dir);

Get the starting position ( $_{\text{start}}$ ) and direction ( $_{\text{dir}}$ ) of the ray. The returned direction will be a unit length vector.

#### <span id="page-70-0"></span>**Convex Class**

[[edit\]](http://opende.sourceforge.net/mediawiki-1.6.10/index.php?title=Manual_%28Collision_Detection%29&action=edit§ion=17)

dGeomID dCreateConvex (dSpaceID space, dSpaceID space, dReal \*\_planes, unsigned int \_planecount, dReal \*\_points, unsigned int \_pointcount,unsigned int \*\_polygons);

 void dGeomSetConvex (dGeomID g, dReal \*\_planes, unsigned int \_count, dReal \*\_points, unsigned int \_pointcount,unsigned int \*\_polygons);

### <span id="page-70-1"></span>**Triangle Mesh Class**

[[edit\]](http://opende.sourceforge.net/mediawiki-1.6.10/index.php?title=Manual_%28Collision_Detection%29&action=edit§ion=18)

A triangle mesh (TriMesh) represents an arbitrary collection of triangles. The triangle mesh collision system has the following features:

- Any triangle "soup" can be represented --- i.e. the triangles are not required to have any particular strip, fan or grid structure.
- Triangle meshes can interact with spheres, boxes, rays and other triangle meshes.
- $\blacksquare$  It works well for relatively large triangles.
- It uses temporal coherence to speed up collision tests. When a geom has its collision checked with a trimesh once, data is stored inside the trimesh. This data can be cleared with the dGeomTriMeshClearTCCache function. In the future it will be possible to disable this functionality.

Trimesh/Trimesh collisions, perform quite well, but there are three minor caveats:

- The stepsize you use will, in general, have to be reduced for accurate collision resolution. Nonconvex shape collision is much more dependent on the collision geometry than primitive collisions. Further, the local contact geometry will change more rapidly (and in a more complex fashion) for non-convex polytopes than it does for simple, convex polytopes such as spheres and cubes.
- In order to efficiently resolve collisions, dCollideTTL needs the positions of the colliding trimeshes in the previous timestep. This is used to calculate an estimated velocity of each colliding triangle, which is used to find the direction of impact, contact normals, etc. This requires the user to update these variables at every timestep. This update is performed outside of ODE, so it is not included in ODE itself. The code to do this looks something like this:

 const double \*DoubleArrayPtr = Bodies(BodyIndex).TransformationMatrix->GetArray(); dGeomTriMeshDataSet( TriMeshData, TRIMESH\_LAST\_TRANSFORMATION, (void \*) DoubleArrayPtr );

The transformation matrix is the standard 4x4 homogeneous transform matrix, and the "DoubleArray" is the standard flattened array of the 16 matrix values.

**NOTE: The triangle mesh class is not final, so in the future API changes might be expected.**

**NOTE: dInitODE()** must have been called in order to successfully use Trimesh.

dTriMeshDataID dGeomTriMeshDataCreate(); void dGeomTriMeshDataDestroy (dTriMeshDataID g); 

Creates and destroys a dTriMeshData object which is used to store mesh data.

```
void dGeomTriMeshDataBuild (dTriMeshDataID g,
                             const void* Vertices, int VertexStride, int VertexCount,
                             const void* Indices, int IndexCount, int TriStride,
                             const void* Normals);
```
**NOTE: The argument order is idiotic here: stride,count for vertex data, but count,stride for index data.**

Used for filling a dTriMeshData object with data. No data is copied here, so the pointers passed into this function must remain valid. This is how the strided data works:

```
struct StridedVertex {
  dVector3 Vertex; // 4th component can be left out, reducing memory usage
   // Userdata
 };
 int VertexStride = sizeof (StridedVertex);
 struct StridedTri {
   int Indices(3);
   // Userdata
 };
 int TriStride = sizeof (StridedTri);
The Normals argument is optional: the normals of the faces of each trimesh object. For example,
```
dTriMeshDataID TriMeshData;
```
Manual (Collision Detection) - ODE Wiki
```
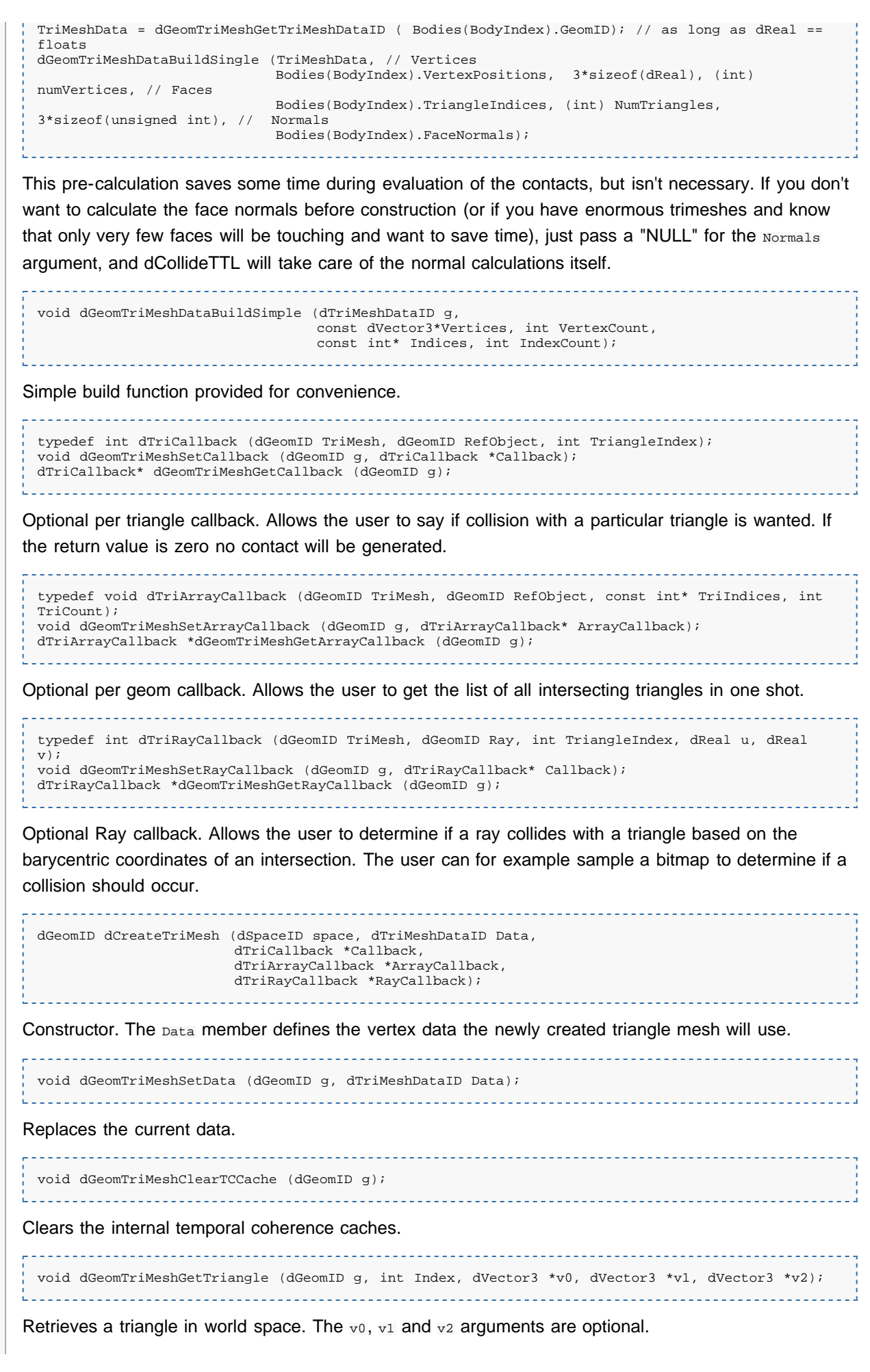

void dGeomTriMeshGetPoint (dGeomID g, int Index, dReal u, dReal v, dVector3 Out); Retrieves a position in world space based on the incoming data.

void dGeomTriMeshEnableTC(dGeomID g, int geomClass, int enable); int dGeomTriMeshIsTCEnabled(dGeomID g, int geomClass);

These functions can be used to enable/disable the use of temporal coherence during tri-mesh collision checks. Temporal coherence can be enabled/disabled per tri-mesh instance/geom class pair, currently it works for spheres and boxes. The default for spheres and boxes is 'false'.

The 'enable' param should be 1 for true, 0 for false.

Temporal coherence is optional because allowing it can cause subtle efficiency problems in situations where a tri-mesh may collide with many different geoms during its lifespan. If you enable temporal coherence on a tri-mesh then these problems can be eased by intermittently calling dGeomTriMeshClearTCCache for it.

#### **Heightfield Class**

TODO: The [dHeightfield](http://opende.sourceforge.net/mediawiki-1.6.10/index.php/DHeightfield) class is relatively new and has no documentation at this time.

#### **Geometry Transform Class**

A geometry transform 'T' is a geom that encapsulates another geom 'E', allowing E to be positioned and rotated arbitrarily with respect to its point of reference.

Most placeable geoms (like the sphere and box) have their point of reference corresponding to their center of mass, allowing them to be easily connected to dynamics objects. Transform objects give you more flexibility - for example, you can offset the center of a sphere, or rotate a cylinder so that its axis is something other than the default.

T mimics the object E that it encapsulates: T is inserted into a space and attached to a body as though it was E. E itself must *not* be inserted into a space or attached to a body. E's position and rotation are set to constant values that say how it is transformed *relative* to T. If E's position and rotation are left at their default values, T will behave exactly like E would have if you had used it directly.

dGeomID dCreateGeomTransform (dSpaceID space);

Create a new geometry transform object, and return its ID. If space is nonzero, insert it into that space. On creation the encapsulated geometry is set to 0.

void dGeomTransformSetGeom (dGeomID g, dGeomID obj); 

Set the geom that the geometry transform  $g$  encapsulates. The object  $_{obj}$  must not be inserted into any space, and must not be associated with any body.

If  $g$  has its clean-up mode turned on, and it already encapsulates an object, the old object will be destroyed before it is replaced with the new one.

dGeomID dGeomTransformGetGeom (dGeomID g);

Get the geom that the geometry transform  $\sigma$  encapsulates.

void dGeomTransformSetCleanup (dGeomID g, int mode); int dGeomTransformGetCleanup (dGeomID g);

Set and get the clean-up mode of geometry transform  $\sigma$ . If the clean-up mode is 1, then the

[[edit\]](http://opende.sourceforge.net/mediawiki-1.6.10/index.php?title=Manual_%28Collision_Detection%29&action=edit§ion=19)

[[edit\]](http://opende.sourceforge.net/mediawiki-1.6.10/index.php?title=Manual_%28Collision_Detection%29&action=edit§ion=20)

encapsulated object will be destroyed when the geometry transform is destroyed. If the clean-up mode is 0 this does not happen. The default clean-up mode is 0.

```
void dGeomTransformSetInfo (dGeomID g, int mode);
int dGeomTransformGetInfo (dGeomID g);
```
Set and get the "information" mode of geometry transform g. The mode can be 0 or 1. The default mode is 0.

With mode 0, when a transform object is collided with another object (using  $d$ collide

(tx\_geom,other\_geom,...)), the g1 field of the dContactGeom structure is set to the geom that is *encapsulated* by the transform object. This value of  $g_1$  allows the caller to interrogate the type of the geom that is transformed, but it does not allow the caller to determine the position in global coordinates or the associated body, as both of these properties are used differently for encapsulated geoms.

With mode 1, the  $g_1$  field of the  $d$ ContactGeom structure is set to the transform object itself. This makes the object appear just like any other kind of geom, as dGeomGetBody will return the attached body, and dGeomGetPosition will return the global position. To get the actual type of the encapsulated geom in this case, dGeomTransformGetGeom must be used.

#### **User defined classes**

[[edit\]](http://opende.sourceforge.net/mediawiki-1.6.10/index.php?title=Manual_%28Collision_Detection%29&action=edit§ion=21)

ODE's geometry classes are implemented internally as C++ classes. If you want to define your own geometry classes you can do this in two ways:

- Use the C functions in this section. This has the advantage of providing a clean separation between your code and ODE.
- Add the classes directly to ODE's source code. This has the advantage that you can use C++ so the implementation will potentially be a bit cleaner. This is also the preferred method if your collision class is generally useful and you want to contribute it to the public source base.

What follows is the C API for user defined geometry classes.

Every user defined geometry class has a unique integer number. A new geometry class (call it 'X') must provide the following to ODE:

- **Functions that will handle collision detection and contact generation between X and one or more** other classes. These functions must be of type dcolliderFn, which is defined as typedef int dColliderFn (dGeomID o1, dGeomID o2, int flags, dContactGeom \*contact, int skip); This has exactly the same interface as dCollide. Each function will handle a specific collision case, where o1 has type  $X$  and  $\circ$ 2 has some other known type.
- A "selector" function, of type dGetColliderFnFn, which is defined as typedef dColliderFn \* dGetColliderFnFn (int num); This function takes a class number  $(\text{num})$ , and returns the collider function that can handle colliding X with class  $num.$  It should return 0 if X does not know how to collide with class num. Note that if classes X and Y are to collide, only *one* needs to provide a function to collide with the other.

This function is called infrequently - the return values are cached and reused.

A function that will compute the axis aligned bounding box (AABB) of instances of this class. This function must be of type dGetAABBFn, which is defined as typedef void dGetAABBFn (dGeomID g, dReal  $aabb(6)$ ); This function is given g, which has type X, and returns the axis-aligned bounding box for g. The aabb array has elements (*minx*, *maxx*, *miny*, *maxy*, *minz*, *maxz*). If you don't want to compute tight bounds for the AABB, you can just supply a pointer to dInfiniteAABB, which returns +/- infinity in each direction.

The number of bytes of "class data" that instances of this class need. For example a sphere stores its radius in the class data area, and a box stores its side lengths there.

The following things are optional for a geometry class:

- A function that will destroy the class data. Most classes will not need this function, but some will want to deallocate heap memory or release other resources. This function must be of type dGeomDtorFn, which is defined as typedef void dGeomDtorFn (dGeomID o); The argument o has type X.
- A function that will test whether a given AABB intersects with an instance of X. This is used as an early-exit test in the space collision functions. This function must be of type dAABBTestFn, which is defined as typedef int dAABBTestFn (dGeomID o1, dGeomID o2, dReal aabb2(6)); The argument o1 has type X. If this function is provided it is called by dSpaceCollide when  $\sigma$ 1 intersects geom  $\sigma$ 2, which has an AABB given by  $aabb2$ . It returns 1 if  $aabb2$  intersects  $o1$ , or 0 if it does not.

This is useful, for example, for large terrains. Terrains typically have very large AABBs, which are not very useful to test intersections with other objects. This function can test another object's AABB against the terrain without going to the computational trouble of calling the specific collision function. This has an especially big savings when testing against GeomGroup objects.

Here are the functions used to manage custom classes:

int dCreateGeomClass (const dGeomClass \*classptr);

Register a new geometry class, defined by  $_{\text{classify}}$ . The number of the new class is returned. The convention used in ODE is to assign the class number to a global variable with the name  $dxxxc{\text{lass}}$ where  $Xxx$  is the class name (e.g. dsphereClass).

Here is the definition of the dGeomClass Structure: struct dGeomClass { int bytes; // bytes of custom data needed dGetColliderFnFn \*collider; // collider function dGetAABBFn \*aabb; // bounding box function dAABBTestFn \*aabb\_test; // aabb tester, can be 0 for none dGeomDtorFn \*dtor; // destructor, can be 0 for none };

void \* dGeomGetClassData (dGeomID);

Given a geom, return a pointer to the class's custom data (this will be a block of the required number of bytes).

dGeomID dCreateGeom (int classnum);

Create a geom of the given class number. The custom data block will initially be set to 0. This object can be added to a space using dSpaceAdd.

When you implement a new class you will usually write a function that does the following:

- If the class has not yet been created, create it. You should be careful to only ever create the class once.
- Call dCreateGeom to make an instance of the class.

Set up the custom data area.

#### **Composite objects**

Consider the following objects:

- A table that is made out of a box for the top and a box for each leg.
- A branch of a tree that is modeled from several cylinders joined together.
- A molecule that has spheres representing each atom. If these objects are meant to be *rigid* then it is

[[edit\]](http://opende.sourceforge.net/mediawiki-1.6.10/index.php?title=Manual_%28Collision_Detection%29&action=edit§ion=22)

necessary to use a single rigid body to represent each of them. But it might seem that performing collision detection is a problem, because there is no single geometry class that can represent a complex shape like a table or a molecule. The solution is to use a *composite* collision object that is a combination of several geoms.

No extra functions are needed to manage composite objects: simply create each component geom and attach it to the same body. To move and rotate the separate geoms with respect to each other in the same object, geometry transforms can be used to encapsulate them. That's all there is to it!

However there is one *caveat*: You should never create a composite object that will result in collision points being generated very close together. For example, consider a table that is made up of a box for the top and four boxes for the legs. If the legs are flush with the top, and the table is lying on the ground on its side, then the contact points generated for the boxes may coincide where the legs join to the top. ODE does not currently optimize away coincident contact points, so this situation can lead to numerical errors and strange behavior.

In this example the table geometry should be adjusted so that the legs are not flush with the sides, making it much more unlikely that coincident contact points will be generated. In general, avoid having different contact surfaces that overlap, or that line up along their edges.

### **Utility functions**

[[edit\]](http://opende.sourceforge.net/mediawiki-1.6.10/index.php?title=Manual_%28Collision_Detection%29&action=edit§ion=23)

void dClosestLineSegmentPoints (const dVector3 a1, const dVector3 a2, const dVector3 b1, const dVector3 b2, dVector3 cp1, dVector3 cp2);

Given two line segments A and B with endpoints  $a1-a2$  and  $b1-b2$ , return the points on A and B that are closest to each other (in  $_{\text{cpl}}$  and  $_{\text{cpl}}$ ). In the case of parallel lines where there are multiple solutions, a solution involving the endpoint of at least one line will be returned. This will work correctly for zero length lines, e.g. if  $a1 == a2$  and/or  $b1 == b2$ .

int dBoxTouchesBox (const dVector3 \_p1, const dMatrix3 R1, const dVector3 side1, const dVector3 \_p2, const dMatrix3 R2, const dVector3 side2);

Given boxes  $(p_1, R_1, s_1, d_1)$  and  $(p_2, R_2, s_1, d_2)$ , return 1 if they intersect or 0 if not. p is the center of the box,  $R$  is the rotation matrix for the box, and side is a vector of  $x/y/z$  side lengths.

void dInfiniteAABB (dGeomID geom, dReal aabb(6));

This function can be used as the AABB-getting function in a geometry class, if you don't want to compute tight bounds for the AABB. It returns +/- infinity in each direction.

### **Implementation notes**

**Large Environments**

Often the collision world will contain many objects that are part of the static environment, that are not associated with rigid bodies. ODE's collision detection is optimized to detect geoms that do not move and to precompute as much information as possible about these objects to save time. For example, bounding boxes and internal collision data structures are precomputed.

### **Using a Different Collision Library**

Using ODE's collision detection is optional - an alternative collision library can be used as long as it can supply dContactGeom structures to initialize contact joints.

The dynamics core of ODE is mostly independent of the collision library that is used, except for four points:

[[edit\]](http://opende.sourceforge.net/mediawiki-1.6.10/index.php?title=Manual_%28Collision_Detection%29&action=edit§ion=26)

[[edit\]](http://opende.sourceforge.net/mediawiki-1.6.10/index.php?title=Manual_%28Collision_Detection%29&action=edit§ion=24)

[[edit\]](http://opende.sourceforge.net/mediawiki-1.6.10/index.php?title=Manual_%28Collision_Detection%29&action=edit§ion=25)

- The dGeomID type must be defined, as each body can store a pointer to the first geometry object that it is associated with.
- The dGeomMoved() function must be defined, with the following prototype:

```
void dGeomMoved (dGeomID);
```
This function is called by the dynamics code whenever a body moves: it indicates that the geometry object associated with the body is now in a new position.

The dGeomGetBodyNext() function must be defined, with the following prototype:

```
dGeomID dGeomGetBodyNext (dGeomID);
```
This function is called by the dynamics code to traverse the list of geoms that are associated with each body. Given a geom attached to a body, it returns the next geom attached to that body, or 0 if there are no more geoms.

The  $dG$ eomSetBody() function must be defined, with the following prototype:

```
void dGeomSetBody (dGeomID, dBodyID);
```
This function is called in the body destructor code (with the second argument set to 0) to remove all references from the geom to the body.

If you want an alternative collision library to get body-movement notifications from ODE, you should define these types and functions appropriately.

[Category:](http://opende.sourceforge.net/mediawiki-1.6.10/index.php?title=Special:Categories&article=Manual_%28Collision_Detection%29) [Manual](http://opende.sourceforge.net/mediawiki-1.6.10/index.php/Category:Manual)

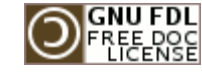

This page was last modified 00:35, 1 July 2008. This page has been accessed 21,480 times. Content is available under [GNU Free Documentation License 1.2](http://www.gnu.org/copyleft/fdl.html). [Privacy policy](http://opende.sourceforge.net/mediawiki-1.6.10/index.php/ODE_Wiki:Privacy_policy) [About ODE Wiki](http://opende.sourceforge.net/mediawiki-1.6.10/index.php/ODE_Wiki:About) **[Disclaimers](http://opende.sourceforge.net/mediawiki-1.6.10/index.php/ODE_Wiki:General_disclaimer)** 

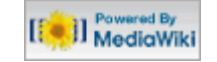

<span id="page-78-0"></span>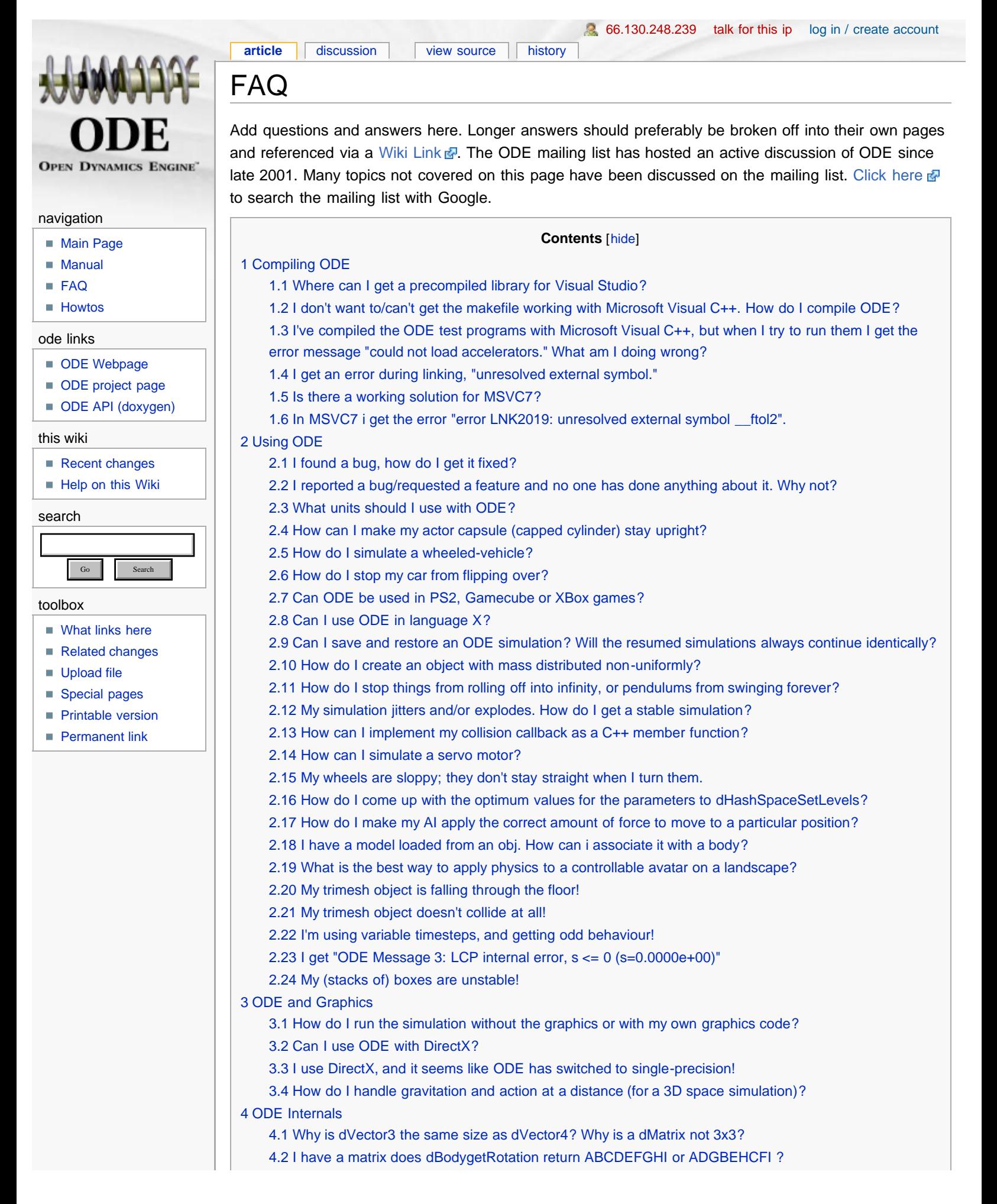

[4.3](#page-86-0) [Why are ODE's steps so crude?](#page-86-0) [4.4](#page-86-1) [Why does ODE have a random function? When does randomness ever have a place in physics](#page-86-1) [simulations?](#page-86-1) [5](#page-87-0) [ODE with external Collision Detection Engines](#page-87-0) [5.1](#page-87-1) [Has anybody used ODE together with SOLID yet? Would you be nice and share the information on](#page-87-1) [how you got it to work?](#page-87-1) [5.2](#page-87-2) [And how does ODE compare to SOLID 3.5 \(the version used in \[Blender\]\)?](#page-87-2) [6](#page-87-3) [From the Manual](#page-87-3) [6.1](#page-87-4) [How do I connect a body to the static environment with a joint?](#page-87-4) [6.2](#page-87-5) [Does ODE need or use graphics library X ?](#page-87-5) [6.3](#page-87-6) [Why do my rigid bodies bounce or penetrate on collision? My restitution is zero!](#page-87-6) [6.4](#page-87-7) [How can an immovable body be created?](#page-87-7) [6.5](#page-88-0) [Why would you ever want to set ERP less than one?](#page-88-0) [6.6](#page-88-1) [Is it advisable to set body velocities directly, instead of applying a force or torque?](#page-88-1) [6.7](#page-88-2) [Why, when I set a body's velocity directly, does it come up to speed slower when joined to other](#page-88-2) [bodies?](#page-88-2) [6.8](#page-88-3) [Should I scale my units to be around 1.0 ?](#page-88-3) [6.9](#page-88-4) [I've made a car, but the wheels don't stay on properly!](#page-88-4) [6.10](#page-89-0) [How do I make "one way" collision interaction](#page-89-0) [6.11](#page-89-1) [The Windows version of ODE crashes with large systems](#page-89-1) [6.12](#page-89-2) [My simple rotating bodies are unstable!](#page-89-2) [6.13](#page-90-0) [My rolling bodies \(e.g. wheels\) sometimes get stuck between geoms](#page-90-0) [6.13.1](#page-90-1) [The Problem](#page-90-1) [6.13.2](#page-91-0) [The Solution](#page-91-0) [6.14](#page-91-1) [How do i simulate "perfect" bounciness?](#page-91-1) [7](#page-91-2) [Known Issues](#page-91-2)

# <span id="page-79-0"></span>Compiling ODE

# <span id="page-79-1"></span>**Where can I get a precompiled library for Visual Studio?**

### <span id="page-79-2"></span>**I don't want to/can't get the makefile working with Microsoft Visual C++. How do I compile ODE?**

Basically, you create a project, tweak some of the options for the config.h header, add all the cpp files in ode/src/ (except for a few that cause problems) into the project, include the drawstuff files, add all necessary include directories, add opengl32.lib and glu32.lib to the link line, and compile. Detailed instructions can be found in the [Building ODE with MSVC6](http://opende.sourceforge.net/mediawiki-1.6.10/index.php?title=Building_ODE_with_MSVC6&action=edit) section.

### <span id="page-79-3"></span>**I've compiled the ODE test programs with Microsoft Visual C++, but when I try to run them I get the error message "could not load accelerators." What am I doing wrong?**

Add the resource files "ode/drawstuff/src/resources.rc" and "ode/drawstuff/src/resource.h" to your project.

# <span id="page-79-4"></span>**I get an error during linking, "unresolved external symbol."**

Basically, you need to learn how to include more than one source file in your project. This is a very basic thing in programming, the manual will tell you how to do it, as will almost any book on programming that describes your compiler. The short version is, do a "find in files" or grep for the symbol that's unresolved to find out which source file its defined in. Don't include any leading underscores in your search. Then, make sure that file is included in your project. It can be included in one of two ways: either directly, the way you include the source files you've written, or as part of a

"dynamic linked library" or "shared library." If you're using Microsoft Visual C++ on windows and you're new to programming, you'll probably have more luck if you ditch the makefile and use the MSVC project.

### <span id="page-80-0"></span>**Is there a working solution for MSVC7?**

There are two methods for building ODE using MSVC7 (.NET) - you can use the project files provided in the contrib/msvc7 directory of the ODE distribution, or you can check out the [Building ODE with](http://opende.sourceforge.net/mediawiki-1.6.10/index.php?title=Building_ODE_with_VS.NET&action=edit) [VS.NET](http://opende.sourceforge.net/mediawiki-1.6.10/index.php?title=Building_ODE_with_VS.NET&action=edit) recipe that takes a command line approach, which fits more naturally with the expected ODE build process. If you take the project file approach, you may find that you need to do a fair amount of tweaking since it may be out of date with the current ODE code structure. Note that you must have OPCODE installed to build the tri-collider version of the MSVC7 project files. **COMMENT**: I built ODE today on VS.NET followin the instructions [Building ODE with MSVC6,](http://opende.sourceforge.net/mediawiki-1.6.10/index.php?title=Building_ODE_with_MSVC6&action=edit) it worked okay. I couldn't build all the samples, but that's only a couple of errors with stdlib etc. I think. I later tried the project files in contrib/msvc7, but they didn't work, I got lots of linker errors.

### <span id="page-80-1"></span>**In MSVC7 i get the error "error LNK2019: unresolved external symbol \_\_ftol2".**

Try adding this to the top of ode.ccp:

```
#if (_MSC_VER >= 1300) && (WINVER < 0x0500)
//VC7 or later, building with pre-VC7 runtime libraries
extern "C" long _ftol( double ); //defined by VC6 C libs
extern "C" long _ftol2( double dblSource ) { return _ftol( dblSource ); }
#endif
```
# <span id="page-80-2"></span>Using ODE

# <span id="page-80-3"></span>**I found a bug, how do I get it fixed?**

Please report bugs using the [SourceForge Bug Tracker](http://sf.net/tracker/?group_id=24884&atid=382799)  $\mathbb{F}$ . You can also [request new features](http://sf.net/tracker/?group_id=24884&atid=382802)  $\mathbb{F}$ .

### <span id="page-80-4"></span>**I reported a bug/requested a feature and no one has done anything about it. Why not?**

Unlike some open-source projects, ODE does not have a core group of regular developers. Additions and improvements depend entirely on contributions from the community. While there have been some problems with this approach in the past, the situation is steadily improving. If you would like to join the cause, start by getting the latest source code ([Stable Vs Unstable\)](http://opende.sourceforge.net/mediawiki-1.6.10/index.php/Stable_Vs_Unstable) and then submit a patch ([How to](http://opende.sourceforge.net/mediawiki-1.6.10/index.php?title=How_to_get_a_patch_checked_in&action=edit) [get a patch checked in](http://opende.sourceforge.net/mediawiki-1.6.10/index.php?title=How_to_get_a_patch_checked_in&action=edit)).

### <span id="page-80-5"></span>**What units should I use with ODE?**

- Short Answer: Metric, MKS (Metre-Kilogram-Second), thus your lengths will be expressed in meters, masses in kilograms, and timestep in seconds.
- Slightly Longer Answer: "SI Units" or "The international system of Units", <http://physics.nist.gov/cuu/Units/> 图 SI units is the technical term for Meter-Kilogram-Second. By always using SI units in calculations, you'll always get SI units out at the other end; you won't end up with nasty multipliers.
- **Longer Answer: technically, ODE doesn't use specific units. You can use anything you wish, as long** as you stay consistent with yourself. For example, you could scale all your values by Pi, and everything will be fine. Being consistent with yourself is what SI units \*is\*; remember though that you multiply everything by pi, then your acceleration will include a pi^2 factor. This only gets uglier as it goes... stick with meters-kilograms-seconds
- Longer, Slightly Sillier, Imperial, Answer: Furlongs per fortnight per hour is a perfectly accurate and

meaningful description of linear acceleration, but trying to work out how far you've travelled in three minutes at that acceleration starting at zero gives you a lot of ugly multipliers.

### <span id="page-81-0"></span>**How can I make my actor capsule (capped cylinder) stay upright?**

Manually reset the orientation with each frame, use an angular motor, apply torques, use a sphere instead, or (quoting Jon Watte) instead use "a hovering sphere with a ray to 'sense' where the ground is and apply spring forces to keep it at a constant height above ground." See [1](http://hook.org/pipermail/ode/2004-June/013305.html)  $\mathbb{F}$ , [2](http://hook.org/pipermail/ode/2004-May/012724.html)  $\mathbb{F}$ , [3](http://hook.org/pipermail/ode/2004-March/011910.html)  $\mathbb{F}$  for details.

<span id="page-81-1"></span>A HOWTO is being set-up over here: [HOWTO upright capsule](http://opende.sourceforge.net/mediawiki-1.6.10/index.php/HOWTO_upright_capsule)

#### **How do I simulate a wheeled-vehicle?**

#### <span id="page-81-2"></span>**How do I stop my car from flipping over?**

Jon Watte has create an excellent demo called [CarWorld](http://www.mindcontrol.org/~hplus/carworld/) . It is a bit dated and will probably not compile against the latest versions of ODE, but should tell you everything you need to know about creating convincing wheeled vehicles in ODE. He also made a more recent and leaner demo called [RayCar](http://www.mindcontrol.org/~hplus/raycar/) &

A HOWTO is being set-up here: [HOWTO 4 wheel vehicle](http://opende.sourceforge.net/mediawiki-1.6.10/index.php/HOWTO_4_wheel_vehicle)

### <span id="page-81-3"></span>**Can ODE be used in PS2, Gamecube or XBox games?**

[Yes.](http://www.bloodrayne2.com/) [More info.](http://ode.org/pipermail/ode/2004-November/014361.html) M

### <span id="page-81-4"></span>**Can I use ODE in language X?**

ODE bindings exist for many programming languages. See [ODE in other languages](http://opende.sourceforge.net/mediawiki-1.6.10/index.php/ODE_in_other_languages) for details.

### <span id="page-81-5"></span>**Can I save and restore an ODE simulation? Will the resumed simulations always continue identically?**

Yes, and yes, but there are many things to take into consideration. See [HOWTO save and restore](http://opende.sourceforge.net/mediawiki-1.6.10/index.php/HOWTO_save_and_restore)

#### <span id="page-81-6"></span>**How do I create an object with mass distributed non-uniformly?**

An object with a non-uniform mass acts as though the mass were all accumulated at the center of gravity - except that the rotational inertia tensor is noticably different. I recommend reading the O'Reilly book "Physics for Game Developers" which explains clearly how to compute that tensor.

### <span id="page-81-7"></span>**How do I stop things from rolling off into infinity, or pendulums from swinging forever?**

ODE models a universe with frictionless hinges and no rolling friction, so problems like those are fairly common.

See the [Damping HOWTO.](http://opende.sourceforge.net/mediawiki-1.6.10/index.php/HOWTO_damping)

<span id="page-81-8"></span>**My simulation jitters and/or explodes. How do I get a stable simulation?**

Please see the [HOWTO make the simulation better](http://opende.sourceforge.net/mediawiki-1.6.10/index.php/HOWTO_make_the_simulation_better)

<span id="page-81-9"></span>**How can I implement my collision callback as a C++ member function?**

See [Collision callback member function](http://opende.sourceforge.net/mediawiki-1.6.10/index.php/Collision_callback_member_function)

#### **How can I simulate a servo motor?**

dReal Gain = 0.1; dReal MaxForce = 100; dReal TruePosition = dJointGetHingeAngle(joint);

dReal DesiredPosition = /\* whatever \*/;

<span id="page-81-10"></span>http://opende.sourceforge.net/mediawiki-1.6.10/index.php/FAQ[17/07/2008 11:45:13]

```
dReal Error = TruePosition - DesiredPosition;
dReal DesiredVelocity = -Error * Gain;
dJointSetHingeParam(joint[a], dParamFMax, MaxForce);
dJointSetHingeParam(joint[a], dParamVel, DesiredVelocity);
```
The Gain and MaxForce parameters can be tuned to get the desired stiffness and strength from the joint.

### <span id="page-82-0"></span>**My wheels are sloppy; they don't stay straight when I turn them.**

Assuming that you have already enabled finite rotation mode, and set the correct axis each step, you may be bitten by a problem in the joint angle constraints. If you try to set a stop that's inconsistent (hi < lo, etc), then the setter will silently ignore the data. Thus, if hi and low are set to 0.1, and you want to set them to 0.0, the first call to set hi to 0.0 will fail (beacause lo is 0.1); the call to set lo will succeed, leaving the stops at [0.0,0.1]. The solution is to set the hi, then set the lo, then set the hi again -- this will always work, no matter which direction you're trying to move the stops. Getting a vehicle to behave correctly, including wheel behaviour at high speed, isn't as trivial as expected. Look around for working examples, like Jon Watte's [CarWorld](http://www.mindcontrol.org/~hplus/carworld/)  $\mathbb{F}$  and the leaner [RayCar](http://www.mindcontrol.org/~hplus/raycar/)  $\mathbb{F}$ . See [HOWTO 4 wheel vehicle](http://opende.sourceforge.net/mediawiki-1.6.10/index.php/HOWTO_4_wheel_vehicle)

### <span id="page-82-1"></span>**How do I come up with the optimum values for the parameters to dHashSpaceSetLevels?**

They just really depend on the typical sizes of collidable geom (groups) in your space. Set minlevel and maxlevel such that your full range of geom sizes are encompassed. Say that your largest geoms are of size 41 units (in X or Y or Z dimension) and your smallest are 0.25 units in size. Then your dHashSpaceSetLevels? call should be: dHashSpaceSetLevels?(space, -2, 6) to set the min and max cell sizes to  $2^2-2 = 0.25$  and  $2^6=64$  ( $2^6$  being the smallest power of 2 that '41' will fit in). It's more important to get the max right than to get the min right, assuming that your tiniest objects don't all clump together in the bottom of a hole. You can be over-generous with these values and just suffer a smidgen of time+space overhead. But if you're too stingy, your collision times start to look decreasingly like O(n) and more like O(n^2).

### <span id="page-82-2"></span>**How do I make my AI apply the correct amount of force to move to a particular position?**

Please see the [HOWTO thrust control logic](http://opende.sourceforge.net/mediawiki-1.6.10/index.php/HOWTO_thrust_control_logic) page.

#### <span id="page-82-3"></span>**I have a model loaded from an obj. How can i associate it with a body?**

Create a new body (dBodyCreate) for your object. Then use that body's matrix (see "ODE and Graphics" below) as your model/world matrix when you render. How you do that is entirely dependent on your application or engine.

### <span id="page-82-4"></span>**What is the best way to apply physics to a controllable avatar on a landscape?**

This has been discussed several times in the mailing list; can someone post some links?

#### <span id="page-82-5"></span>**My trimesh object is falling through the floor!**

Trimesh-Plane collision wasn't implemented until after the 0.6 release. You can get it from the Subversion repository while you wait for the next release.

### <span id="page-82-6"></span>**My trimesh object doesn't collide at all!**

Try inverting the normals. (FIXME: give more detail)

If you have a wavefront obj file for example. (vertices are defined as v [x y z], and faces as f [v1 v2 v3])

To invert the face normals you have to reorder the vertices of the face:

 original face: f 1 2 3 4 inverted face: f 1 4 3 2

GLMmodel::glmReverseWinding() can do this for you.

#### <span id="page-83-0"></span>**I'm using variable timesteps, and getting odd behaviour!**

ODE is made to work with fixed timesteps. It's possible to get it to work with variable timesteps, but not trivial. (No, this editor doesn't know how to)

Why not? For example, think of an object "resting" on the ground. It'll actually stabilize at a small depth into the ground. When step sizes vary, the ideal stable position will change at each step, and thus the object will jitter (and may very well gain energy!)

FIXME: It'd be really nice if someone who implemented it could fill out a [HOWTO fixed vs variable](http://opende.sourceforge.net/mediawiki-1.6.10/index.php?title=HOWTO_fixed_vs_variable_timestep&action=edit) [timestep](http://opende.sourceforge.net/mediawiki-1.6.10/index.php?title=HOWTO_fixed_vs_variable_timestep&action=edit)

#### <span id="page-83-1"></span>**I get "ODE Message 3: LCP internal error, s <= 0 (s=0.0000e+00)"**

It happens. It is usually caused by an object ramming into another with too much force (or just the right force). Try decreasing the mass of the object, or changing the timestep. Nevertheless, this won't crash your simulation, so you could ignore it as a warning.

LCP stands for linear complementarity problem (see:  $[1]$   $\blacksquare$ ), a linear algebra problem of finding two vectors that satisfies a certain set of equations based on a square matrix and a column vector. This problem is quite common in optimization, physics simulation and mathematical programming. ODE uses a method developed by [\(Cottle & Dantzig 1968\)](http://stinet.dtic.mil/oai/oai?&verb=getRecord&metadataPrefix=html&identifier=AD0653874)  $\frac{dP}{dt}$ .

#### <span id="page-83-2"></span>**My (stacks of) boxes are unstable!**

Make sure that you are using a constant timestep. Using a variable timestep will result in varying errors in the solver, causing instability.

Make sure that you are generating enough contacts. Most objects need at least three contacts to be stable - this applies to real-world physics too.

Add a small damping force and torque to each box in each frame. You can do this by taking the velocity (linear or angular) of the box, multiplying by a negative coefficient (-0.02 for example) and adding the result back as force (or torque).

Turn on auto-disable. You may need to increase the threshold slightly.

### <span id="page-83-3"></span>ODE and Graphics

### <span id="page-83-4"></span>**How do I run the simulation without the graphics or with my own graphics code?**

The ODE library itself only provides simulation, not graphics code. The example programs have their own very simple graphics code written in OpenGL. To make the example programs simpler, the common graphics code has been split into a very simple graphics library called DrawStuff?. To run ODE without graphics, you want to call dWorldStep?() in a loop. So, read the documentation and look at the example code.

#### <span id="page-83-5"></span>**Can I use ODE with DirectX?**

Yes, in fact a couple of people already have. Some people say that ODE has one handedness and DirectX another, but that's a myth. ODE doesn't assume any handedness, its only when you hook it up to inputs and outputs that handedness becomes an issue. Microsoft uses left-handed clockwise-winding conventions, which has been used traditionally in computer graphics for a long time (POV-ray is left handed, for example); OpenGL uses right-handed counter-clockwise-winding convetions, which have been used in mathematics and physics for hundreds of years. Which goes to show that the good thing about standards is that there are so many to choose from!

Anyway, here are some ways to convert from ODE to DirectX. As you see, it's very simple -- if you plug in consistent numbers in one coordinate system, and apply all the conventions of that coordinate system, then the numbers you get out are, still, in that coordinate system. The only thing you may need to worry about is triangle winding order; if your mesh uses a winding order that's different from the default for the coordinate system you're using, you need to invert the winding of your triangles.

```
D3DXVECTOR3 convertVector(const dReal *in)
  {
      D3DXVECTOR3 out;
      out.x=(float) in[0];
      out.y=(float) in[1];
      out.z=(float) in[2];
      return out;
 }
 D3DXQUATERNION convertQuaternion(const dReal *in)
 {
      D3DXQUATERNION out;
      out.x=(float)in[1];
      out.y=(float)in[2];
      out.z=(float)in[3];
      out.w=(float)in[0];
      return out;
 }
 // Second argument can be the value returned by dBodyGetRotation(bodyID)
 void convertMatrix(D3DXMATRIX &t, const dReal *bMat)
 {
     t.-11 = bMat[0];t.-12 = bMat[1];t.-13 = bMat[2];t.14 = 0;t. 21 = bMat[4];t.-22 = bMat[5];t.-23 = bMat[6];t.-24 = 0;t.-31 = bMat[8];t.-32 = bMat[9];t.-33 = bMat[10];t.-34 = 0;}
- I have been using different matrix conversion code. Somewhere last month I started using above, and
somehow the rotations are mirrored. After Lots of testing I found the problem, it was my alterated
matrix function (the above one). I got my old one back from a backup, and everything rotated like it
should. Here is my version:
 void convertMatrix(D3DXMATRIX &t, const dReal *bMat)
 {
     t.11 = bMat[0];t.12 = bMat[4];t.-13 = bMat[8];t.14 = 0;t.-21 = bMat[1];t.-22 = bMat[5];t.-23 = bMat[9];t.-24 = 0;t. 31 = bMat[2];
     t.-32 = bMat[6];t.-33 = bMat[10];t.-34 = 0;}
```
I hope this might help someone.

From D3DXMATRIX to an ODE matrix

I had quite some problems with my matrices. Seems like this fixed it. It converts a D3DXMATRIX rotation matrix to a 3x3matrix for ODE:

dMatrix3 matODE;  $matchDE[0] = m.13;$  $matODE[1] = m.12;$  $matchE[2] = m.11;$  $matchDE[3] = 0.0f;$  $matchE[4] = m.23;$  $matchDE[5] = m.22;$  $matchE[6] = m. 21;$  $matchE[7] = 0.0f;$  $matODE[8] = m. 33;$  $matODE[9] = m. 32;$  $matODE[10] = m. 31;$  $matchE[11] = 0.0f;$ 

The order x,y,z is swapped to z,y,x. I'm not sure if this is needed in every project, but thought I could share it.

Also, Si Brown was kind enough to make his source code available, at <http://www.sjbrown.co.uk/buggy.html> ?

#### <span id="page-85-0"></span>**I use DirectX, and it seems like ODE has switched to single-precision!**

There's also an issue about Direct X autonomously changing the internal FPU accuracy, leading to inconsistent calculations. Direct3D by default changes the FPU to single precision mode at program startup and does not change it back to improve speed (This means that your double variables will behave like float). To disable this behaviour, pass the D3DCREATE\_FPU\_PRESERVE flag to the CreateDevice call. This might adversely affect D3D performance (not much though). Search the mailing list for details.

To create the device in the right way you could do it in the following way:

```
//pD3D is asumed to be a valid pointer to a IDirect3D9 structure
pD3D->CreateDevice( D3DADAPTER_DEFAULT , //Use? default graphics card<br>D3DDEVTYPE HAL ,
                                                 /* Hardwareaccelerated?, can be also be
    \begin{array}{cccccc} & & \star & \texttt{D3DDEVTYPE\_REF} \times/\\ & & \hspace{2.5cm} / \star & \texttt{handle of the window } \star/\\ \end{array} hWnd, /* handle of the window */
 /*your old value*/ | D3DCREATE_FPU_PRESERVE, /* ex: D3DCREATE_HARDWARE_VERTEXPROCESSING |
    * D3DCREATE_FPU_PRESERVE */<br>&PresentationParameter? / /* where PresentationParamet
                                                 /* where PresentationParameter? is a
     * D3DPRESENT_PARAMETERS structure */
                                                 /* where pReturnedDeviceInterface? is a
pointer
                                                    * to a IDirect3DDevice9 */
```
### <span id="page-85-1"></span>**How do I handle gravitation and action at a distance (for a 3D space simulation)?**

You will need to compute the forces acting on each of your objects and apply them each frame.

#### <span id="page-85-2"></span>ODE Internals

#### <span id="page-85-3"></span>**Why is dVector3 the same size as dVector4? Why is a dMatrix not 3x3?**

For making it SIMD friendly. i.e 16 byte aligned (there is no SIMD code in there right now, but there may be in the future).

#### <span id="page-85-4"></span>**I have a matrix does dBodygetRotation return ABCDEFGHI or**

### **ADGBEHCFI ?**

That depends on whether you consider yourself row vector, or column vector, convention.

The matrix is actually a 3x4 matrix, with the fourth values being undefined. Those four values live at offset 3, 7 and 11 when indexed as an array, and would contain the translation values if the matrix was a "real" 3x4.

If you consider yourself column vector on the right, it will return ABCxDEFyGHIz, which is [row major](http://en.wikipedia.org/wiki/Row-major_order)  $\mathbb{F}$ ,

```
 | A B C |
M = | D E F |
 | G H I |
```
which is the reverse of what you'd use in OpenGL (which is also column vector on the right).

If you consider yourself row vector on the left, it will return ADGxBEHyCFIz, which is column major, which is the reverse of what you'd use in DirectX (which is also row vector on the left).

#### <span id="page-86-0"></span>**Why are ODE's steps so crude?**

When trying out ODE, I decided to test the accuracy of its solver over large steps. My test procedure was:

- 1. Create a world.
- 2. Create a body in the world.
- 3. Confirm that the body's position and linear velocity were 0,0,0.
- 4. Set the world's gravity to 0,0,-10
- 5. Step the world by 10.
- 6. Check the position and linear velocity of the body.

Now, as I did this, I ran the equations for this on pencil & paper next to me, and concluded:

New velocity: 0,0,-100 (Determined by gravity\*timestep)

New position: 0,0,-500 (Determined by (gravity/2)\*(timestep^2))

Checking ODE's results, I saw:

New velocity: 0,0,-100 (Good)

New position: 0,0,-1000 (Double what it should be)

I then verified my calculation by iterating it over 1000 steps of 0.01 and it came to roughly -500.

Next, I checked the source code to see what mechanism it used, and found ODE's internal step function was:

Vel += Force/Mass

Pos += Vel

When it could, more accurately, be:

Pos += ((Force/Mass)/2)\*(Timestep^2) + Vel\*Timestep

Vel += Force/Mass

<span id="page-86-1"></span>Is there a reason that it uses its current method over this integral method?

**Why does ODE have a random function? When does randomness ever have a place in physics simulations?**

<span id="page-87-0"></span>ODE with external Collision Detection Engines

<span id="page-87-1"></span>**Has anybody used ODE together with SOLID yet? Would you be nice and share the information on how you got it to work? NO ANSWER**

<span id="page-87-2"></span>**And how does ODE compare to SOLID 3.5 (the version used in [Blender])? NO ANSWER**

<span id="page-87-3"></span>From the Manual

### <span id="page-87-4"></span>**How do I connect a body to the static environment with a joint?**

Use dJointAttach with arguments (body, 0) Or (0, body).

# <span id="page-87-5"></span>**Does ODE need or use graphics library X ?**

No. ODE is a computational engine, and is completely independent of any graphics library. However the examples that come with ODE use OpenGL, and most interesting uses of ODE will need some graphics library to make the simulation visible to the user. But that's your problem.

### <span id="page-87-6"></span>**Why do my rigid bodies bounce or penetrate on collision? My restitution is zero!**

Sometimes when rigid bodies collide without restitution, they appear to inter-penetrate slightly and then get pushed apart so that they only just touch. The problem gets worse as the time step gets larger. What is going on?

The contact joint constraint is only applied after the collision is detected. If a fixed time step is being used, it is likely that the bodies have already penetrated when this happens. The error reduction mechanism will push the bodies apart, but this can take a few time steps (depending on the value of the ERP parameter).

This penetration and pushing apart sometimes makes the bodies look like they are bouncing, although it is completely independent of whether restitution is on or not.

Some other simulators have individual rigid bodies take variable sized timesteps to make sure bodies never penetrate much. However ODE takes fixed size steps, as automatically choosing a nonpenetrating step size is problematic for an articulated rigid body simulator (the entire ARB structure must be stepped to account for the first penetration, which may result in very small steps).

There are three fixes for this problem:

- Take smaller time steps.
- Increase ERP to make the problem less visible.
- Do your own variable sized time stepping somehow.

#### <span id="page-87-7"></span>**How can an immovable body be created?**

In other words, how can you create a body that doesn't move, but that interacts with other bodies? The answer is to create a geom only, without the corresponding rigid body object. The geom is associated with a rigid body ID of zero. Then in the contact callback when you detect a collision between two geoms with a nonzero body ID and a zero body ID, you can simply pass those two IDs to the dJointAttach function as normal. This will create a contact between the rigid body and the static

#### environment.

Don't try to get the same effect by setting a very high mass/inertia on the "motionless" body and then resetting it's position/orientation on each time step. This can cause unexpected simulation errors.

#### <span id="page-88-0"></span>**Why would you ever want to set ERP less than one?**

From the definition of the ERP value, it seems than setting it to one is the best approach, because then all joint errors will be fully corrected at each time step. However, ODE uses various approximations in its integrator, so ERP=1 will not usually fix 100% of the joint error. ERP=1 can work in some cases, but it can also result in instability in some systems. In these cases you have the option of reducing ERP to get a better behaving system.

### <span id="page-88-1"></span>**Is it advisable to set body velocities directly, instead of applying a force or torque?**

You should only set body velocities directly if you are setting the system to some initial configuration. If you are setting body velocities every time step (for example from motion capture data) then you are probably abusing your physical model, i.e. forcing the system to do what you want rather than letting it happen naturally.

The preferred method of setting body velocities during the simulation is to use joint motors. They can set body velocities to a desired value in one time step, provided that the force/torque limit is high enough.

### <span id="page-88-2"></span>**Why, when I set a body's velocity directly, does it come up to speed slower when joined to other bodies?**

What is likely happening is that you are setting the velocity of one body without also setting the velocity of the bodies that it is joined to. When you do this, you cause error in the system in subsequent time steps as the bodies come apart at their joints. The error reduction mechanism will eventually correct for this and pull the other bodies along, but it may take a few time steps and it will cause a noticeable "drag" on the original body.

Setting the velocity of a body will affect that body alone. If it is joined to other bodies, you must set the velocity of each one separately (and correctly) to prevent this behavior.

### <span id="page-88-3"></span>**Should I scale my units to be around 1.0 ?**

Say you need to simulate some behavior on the scale of a few millimeters and a few grams. These small lengths and masses will usually work in ODE with no problem. However occasionally you may experience stability problems that are caused by lack of precision in the factorizer. If this is the case, you can try scaling the lengths and masses in your system to be around 0.1..10. The time step should also be be scaled accordingly. The same guideline applies when large lengths and masses are being used.

In general, length and mass values around 0.1..1.0 are better as the factorizer may not lose so much precision. This guideline is especially helpful when single precision is being used.

#### <span id="page-88-4"></span>**I've made a car, but the wheels don't stay on properly!**

If you are building a car simulation, typically you create a chassis body and attach four wheel bodies. However, you may discover that when you drive it around the wheels rotate in incorrect directions, as though the joint was somehow becoming ineffective. The problem is observed when the car is moving fast (so the wheels are rotating fast), and the car tries to turn a corner. The wheels appear to rotate off their proper constraints as though the "axles" had become bent. If the wheels are rotating slowly, or the turn is made slowly, the problem is less apparent.

The problem is that numerical errors are being caused by the high rotation speed of the wheels. Two

functions are provided to fix this problem: dBodySetFiniteRotationMode and dBodySetFiniteRotationAxis. The wheel bodies should have their finite rotation mode set, and the wheel's finite rotation axes should be set every time step to match their hinge axes. This will hopefully fix most of the problem.

### <span id="page-89-0"></span>**How do I make "one way" collision interaction**

Suppose you need to have two bodies (A and B) collide. The motion of A should affect the motion of B as usual, but B should not influence A at all. This might be necessary, for example, if B is a physically simulated camera in a VR environment. The camera needs collision response so that it doesn't enter into any scene objects by mistake, but the motion of the camera should not affect the simulation. How can this be achieved?

Here is a good solution: when the collision is detected, don't create a contact joint between A and B as you normally would. Instead, attach the contact joint between B and 0 (the static environment). That way the body A will appear to B as though it is static and unmovable. This approach may result in some penetration between A and B, but this will not be a problem in many applications.

#### <span id="page-89-1"></span>**The Windows version of ODE crashes with large systems**

ODE with dWorldStep requires stack space roughly on the order of *O*(*n*)+*O*(*m*2), where *n* is the number of bodies and *m* is the sum of all the joint constraint dimensions. If *m* is large, this can be a lot of space!

Unix-like operating systems typically allocate stack space as it is needed, with an upper limit that might be in the hundreds of Mb. Windows compilers normally allocate a much smaller stack. If you experience crashes when running large systems, try increasing the stack size. For example, the MS VC++ command line compiler accepts the /Stack:num flag to set the upper limit.

Another option is to switch to dWorldQuickStep.

#### <span id="page-89-2"></span>**My simple rotating bodies are unstable!**

If you have a box whose sides have different lengths, and you start it rotating in free space, you should observe that it just tumbles at the same speed forever. But sometimes in ODE the box will gain speed by itself, spinning faster and faster until it "explodes" (disappears off to infinity). Here is the explanation:

ODE uses a first order semi-implicit integrator. The "semi implicit" means that some forces are calculated as though an implicit integrator is being used, and other forces are calculated as though the integrator is explicit. The constraint forces (applied to bodies to keep the constraints together) are implicit, and the "external" forces (applied by the user, and due to rotational effects) are explicit. Now, inaccuracy in implicit integrators is manifested as a reduction in energy - in other words the integrator damps the system for you. Inaccuracy in explicit integrators has the opposite effect - it increases the system energy. This is why systems simulated with explicit first order integrators can explode.

So, a single body tumbling in space is effectively explicitly integrated. If the body's moments of inertia were equal (e.g. if it is a sphere) then the rotation axis will remain constant, and the integrator error will be small. If the body's moments of inertia are unequal then the rotation axis wobbles as momentum is transferred between different rotation directions. This is the correct physical behavior, but it results in higher integrator error. The integrator in this case is explicit so the error increases the energy, which causes faster and faster rotation, causing more and more error - leading to the explosion. The problem is particularly evident with long thin objects, where the 3 moments of inertia are highly unequal.

To prevent this, do one or more of the following:

Make sure freely rotating bodies are dynamically symmetric (i.e. all moments of inertia are the same - the inertia matrix is a constant times the identity matrix). Note that you can still render and collide with a long thin box even though it has the inertia of a sphere.

- Make sure freely rotating bodies don't spin too fast (e.g. don't apply large torques, or supply extra damping forces).
- Add extra damping elements to the environment, e.g. don't use bouncy collisions that can reflect energy.
- Use smaller timesteps. This is bad for two reasons: it's slower, and ODE currently only has a first order integrator so the added accuracy is minimal.
- Use a higher order integrator. This is not yet an option in ODE.

In the future I may add a feature to ODE to modify the rotational dynamics of selected bodies so that they exhibit no rotational error with ODEs integrator.

### <span id="page-90-0"></span>**My rolling bodies (e.g. wheels) sometimes get stuck between geoms**

Consider a system where rolling bodies roll over an environment made up of multiple geometry objects. For example, this might be a car driving over a terrain (the rolling bodies are the wheels). If you find that the rolling bodies mysteriously come to a stop when they roll from one geometry object to another, or when they receive multiple contact points, then you may need to use a different contact friction model. This section explains the problem and the solution.

#### <span id="page-90-1"></span>**The Problem**

An example of such a system is shown in figure 13, which shows a ball that has just rolled down a ramp and touched the ground.

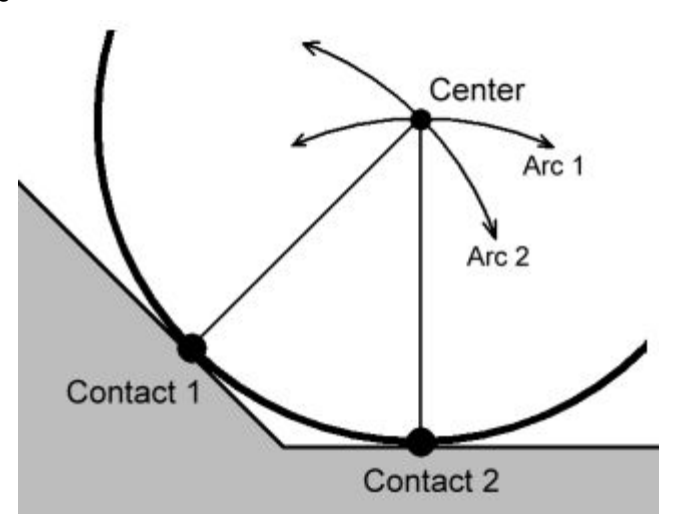

**Figure 13**: A problem with rolling contact.

Normally, the ball should continue rolling along the ground, towards the right. However, if ODE's default contact friction mode is being used then the ball will come to a complete stop when it hits the ground. Why?

ODE has two ways to approximate friction: the default way (called the constant-force-limit approximation, or "box friction") and an improved way (called "friction pyramid approximation 1") which is obtained by setting the  $d$ ContactApprox1 flag in the contact joint's surface mode field.

Consider the above picture. There are two contact points, one between the ball and the ramp, the other between the ball and the ground. If the box friction mode is used in both contacts and the  $mu$ parameter is set to dinfinity then the ball can not slip against the ramp or ground at either contact.

If no slip is possible at a ball contact point, then the center of the ball *must* move along a path that is an arc around the contact point. Thus the center of the ball is required to simultaneously move along the path "Arc 1" and "Arc 2". The only way to satisfy both paths at once is for the ball to stop moving altogether.

This is not a bug in ODE - so what is going on here? Objects in real life do not get stuck like this. The problem is that, in the simple "box" approximation of friction the tangential force available at a contact constraint to stop it slipping is *independent* of the normal force that prevents penetration. This is not real-life physics, so we should not be surprised that non-real-life motion results.

Note that this problem does not occur if  $mu$  is set to zero, but this is not a helpful solution because we need some amount of friction to model the real world.

#### <span id="page-91-0"></span>**The Solution**

The solution is to use the  $\text{dcontactApprox1}$  flag in the contact's surface mode field, and set  $\text{mu}$  to some appropriate value between 0 and infinity. This mode ensures that there will only be a tangential antislipping force at the contact point if the contact normal force is nonzero. In the above example it turns out that contact-1 will have a zero normal force, so there will be no force applied at contact-1 at all, and the problem is solved! (the ball will roll along the ground properly.)

The dContactApprox1 mode may not be appropriate in all situations, which is why it is optional. It is important to remember that, although it is a better friction approximation, it is not true Coulomb friction. Thus it is still possible that you may encounter some examples of non-physical behavior.

### <span id="page-91-1"></span>**How do i simulate "perfect" bounciness?**

If I create 4 planes, and use the Plane2D Joint to restrict movement to the XY 2d plane, than add a box between the planes and give it a velocity, after 4-5 bounces it looses all its energy. I tried setting mu to zero and the surface.bounce parameter to 1, even setting soft\_cfm to 1, but still the same results. I tried re-setting the velocity of the object every step like :

```
const dReal *speed = dyn_bodies[0].getLinearVel();
dReal len = sqrt(speed[0]*speed[0] + speed[1]*speed[1]); // speed_length
dReal sx = speed[0] / len; // get a normalized speed_direction
dReal sy = speed[0] / len;
dyn_bodies[0].setLinearVel(sx*2, sy*2,0); // fix speed_vector length
```
...but than it would behave very unrealistically / strange. Also, no gravity is involved.

#### Known Issues

When assigning a mass to a rigid body, the center of mass must be  $(0,0,0)$  relative to the body's position. But in fact this limitation has been in ODE from the start, so we can now regard it as a "feature" :)

<span id="page-91-2"></span>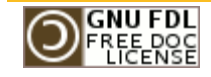

This page was last modified 02:51, 6 May 2008. This page has been accessed 36,088 times. Content is available under [GNU Free Documentation License 1.2](http://www.gnu.org/copyleft/fdl.html). [Privacy policy](http://opende.sourceforge.net/mediawiki-1.6.10/index.php/ODE_Wiki:Privacy_policy) [About ODE Wiki](http://opende.sourceforge.net/mediawiki-1.6.10/index.php/ODE_Wiki:About) **[Disclaimers](http://opende.sourceforge.net/mediawiki-1.6.10/index.php/ODE_Wiki:General_disclaimer)** 

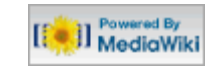

http://opende.sourceforge.net/mediawiki-1.6.10/index.php/FAQ[17/07/2008 11:45:13]